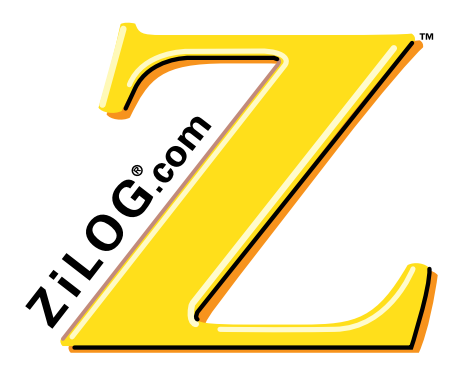

## **Z8/Z8Plus C-Compiler User's Manual**

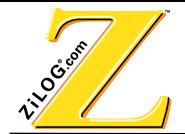

© 2000 by ZiLOG, Inc. All rights reserved. No part of this document may be copied or reproduced in any form or by any means without the prior written consent of ZiLOG, Inc. The information in this document is subject to change without notice. Devices sold by ZiLOG, Inc. are covered by warranty and patent indemnification provisions appearing in ZiLOG, Inc. Terms and Conditions of Sale only.

ZiLOG, Inc. makes no warranty, express, statutory, implied or by description, regarding the information set forth herein or regarding the freedom of the described devices from intellectual property infringement. ZiLOG, Inc. makes no warranty of merchantability or fitness for any purpose.

The software described herein is provided on an as-is basis and without warranty. ZiLOG accepts no liability for incidental or consequential damages arising from use of the software.

ZiLOG, Inc. shall not be responsible for any errors that may appear in this document. ZiLOG, Inc. makes no commitment to update or keep current the information contained in this document.

ZiLOG's products are not authorized for use as critical components in life support devices or systems unless a specific written agreement pertaining to such intended use is executed between the customer and ZiLOG prior to use. Life support devices or systems are those which are intended for surgical implantation into the body, or which sustains life whose failure to perform, when properly used in accordance with instructions for use provided in the labeling, can be reasonably expected to result in significant injury to the user.

#### **ZiLOG**, Inc.

910 East Hamilton Ave., Suite 110 Campbell, CA 95008 Telephone: (408) 558-8500 FAX: (408) 558-8300 Internet: http://www.zilog.com

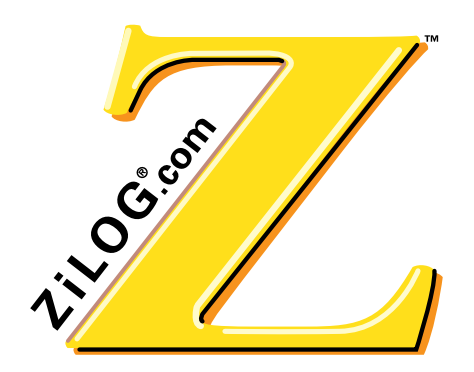

#### **PREFACE**

#### **ABOUT THIS MANUAL**

We recommend that you read and understand everything in this manual before setting up and using the product. However, we recognize that users have different styles of learning. Therefore, we have designed this manual to be used either as a how-to procedural manual or a reference guide to important data.

The following conventions have been adopted to provide clarity and ease of use:

- **•** Universe Medium 10-point all-caps is used to highlight to the following items:
	- commands , displayed messages
	- menu selections, pop-up lists, button, fields, or dialog boxes
	- modes
	- pins and ports
	- program or application name
	- instructions, registers, signals and subroutines
	- an action performed by the software
	- icons
- **•** Courier Regular 10-point is used to highlight the following items
	- bit
	- software code
	- file names and paths
	- hexadecimal value
- **•** Grouping of Actions Within A Procedure Step

Actions in a procedure step are all performed on the same window or dialog box. Actions performed on different windows or dialog boxes appear in separate steps.

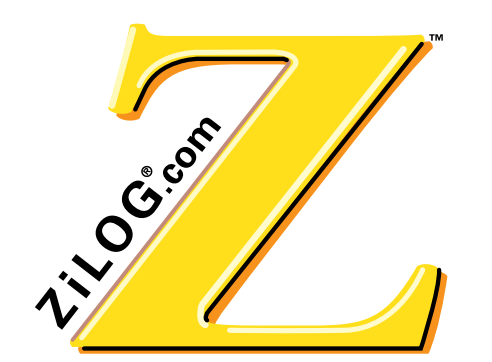

### **TABLE OF CONTENTS**

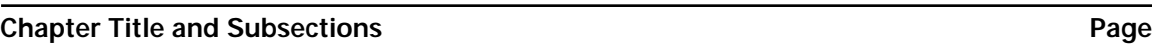

#### **Chapter 1 [Introduction](#page-14-0)**

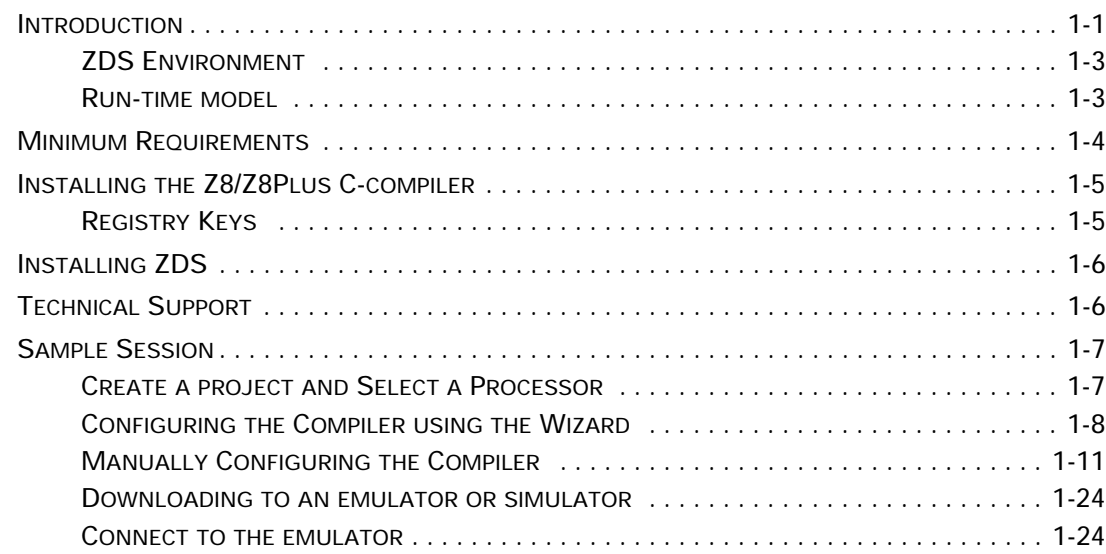

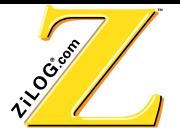

#### **Chapter Title and Subsections And American Subsections And American Subsections And American Subsections And American Subsections And American Subsections And American Subsections And American Subsections And American Sub**

#### **Chapter 2 [C-Compiler Overview](#page-38-0)** [OVERVIEW . . . . . . . . . . . . . . . . . . . . . . . . . . . . . . . . . . . . . . . . . . . . . . . . . . . . . . . . . . . . . . 2-1](#page-38-1) LANGUAGE EXTENSIONS [. . . . . . . . . . . . . . . . . . . . . . . . . . . . . . . . . . . . . . . . . . . . . . . . . . . . 2-2](#page-39-0) [ASSIGNING TYPES . . . . . . . . . . . . . . . . . . . . . . . . . . . . . . . . . . . . . . . . . . . . . . . . . . . . 2-2](#page-39-1) [DEFAULT MEMORY QUALIFIERS . . . . . . . . . . . . . . . . . . . . . . . . . . . . . . . . . . . . . . . . . . 2-3](#page-40-0) [POINTERS. . . . . . . . . . . . . . . . . . . . . . . . . . . . . . . . . . . . . . . . . . . . . . . . . . . . . . . . . . . . . . . 2-4](#page-41-0) STRUCTURE AND UNION [MEMBERS . . . . . . . . . . . . . . . . . . . . . . . . . . . . . . . . . . . . . . . . . . . . 2-4](#page-41-1) SIZE [OF POINTERS . . . . . . . . . . . . . . . . . . . . . . . . . . . . . . . . . . . . . . . . . . . . . . . . . . . . 2-5](#page-42-0) [PRAGMAS. . . . . . . . . . . . . . . . . . . . . . . . . . . . . . . . . . . . . . . . . . . . . . . . . . . . . . . . . . . . . . . 2-5](#page-42-1) #PRAGMA [INTERRUPT . . . . . . . . . . . . . . . . . . . . . . . . . . . . . . . . . . . . . . . . . . . . . . . . . 2-5](#page-42-2) #PRAGMA [AT <ADDRESS> . . . . . . . . . . . . . . . . . . . . . . . . . . . . . . . . . . . . . . . . . . . . . 2-6](#page-43-0) #PRAGMA [SFR <ADDRESS> . . . . . . . . . . . . . . . . . . . . . . . . . . . . . . . . . . . . . . . . . . . . . 2-6](#page-43-1) USING THE DOS COMMAND [LINE . . . . . . . . . . . . . . . . . . . . . . . . . . . . . . . . . . . . . . . . . . . . . 2-7](#page-44-0) COMMAND LINE [FORMAT . . . . . . . . . . . . . . . . . . . . . . . . . . . . . . . . . . . . . . . . . . . . . . . 2-7](#page-44-1) COMMAND LINE [SWITCHES . . . . . . . . . . . . . . . . . . . . . . . . . . . . . . . . . . . . . . . . . . . . . . 2-7](#page-44-2) [COMMAND LINE EXAMPLES . . . . . . . . . . . . . . . . . . . . . . . . . . . . . . . . . . . . . . . . . . . . . 2-9](#page-46-0) OPTIMIZING FOR SIZE [AND SPEED . . . . . . . . . . . . . . . . . . . . . . . . . . . . . . . . . . . . . . . . . . . . 2-10](#page-47-0) DEBUGGING CODE [AFTER OPTIMIZATION . . . . . . . . . . . . . . . . . . . . . . . . . . . . . . . . . . 2-11](#page-48-0) [OPTIMIZATION DESCRIPTIONS . . . . . . . . . . . . . . . . . . . . . . . . . . . . . . . . . . . . . . . . . . 2-11](#page-48-1) UNDERSTANDING ERRORS [. . . . . . . . . . . . . . . . . . . . . . . . . . . . . . . . . . . . . . . . . . . . . . . . . . 2-13](#page-50-0) [ENABLING WARNING MESSAGES . . . . . . . . . . . . . . . . . . . . . . . . . . . . . . . . . . . . . . . . 2-13](#page-50-1) [INCLUDED FILES . . . . . . . . . . . . . . . . . . . . . . . . . . . . . . . . . . . . . . . . . . . . . . . . . . . . . . . . . 2-13](#page-50-2) [PREDEFINED NAMES . . . . . . . . . . . . . . . . . . . . . . . . . . . . . . . . . . . . . . . . . . . . . . . . . . . . . . 2-13](#page-50-3) GENERATED ASSEMBLY FILE [. . . . . . . . . . . . . . . . . . . . . . . . . . . . . . . . . . . . . . . . . . . . . . . . 2-14](#page-51-0) [OBJECT SIZES. . . . . . . . . . . . . . . . . . . . . . . . . . . . . . . . . . . . . . . . . . . . . . . . . . . . . . . . . . . 2-15](#page-52-0) [SECTION NAMES. . . . . . . . . . . . . . . . . . . . . . . . . . . . . . . . . . . . . . . . . . . . . . . . . . . . . . . . . 2-15](#page-52-1) INCORPORATING ASSEMBLY WITH  $C_1, \ldots, C_k, \ldots, C_k, \ldots, C_k, \ldots, C_k, \ldots, C_k, \ldots, C_k$ INCORPORATING C WITH [ASSEMBLY. . . . . . . . . . . . . . . . . . . . . . . . . . . . . . . . . . . . . . . . . . . 2-16](#page-53-1)

#### **Chapter 3 [Linking Files](#page-56-0)**

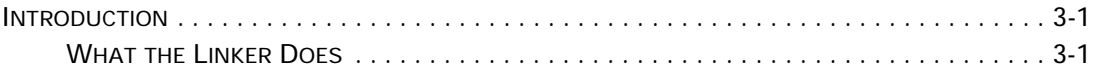

**[Examples . . . . . . . . . . . . . . . . . . . . . . . . . . . . . . . . . . . . . . . . . . . . . . . . . . . . . . . . 2-16](#page-53-2)**

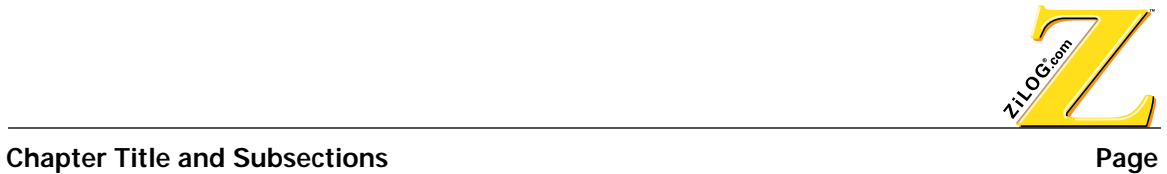

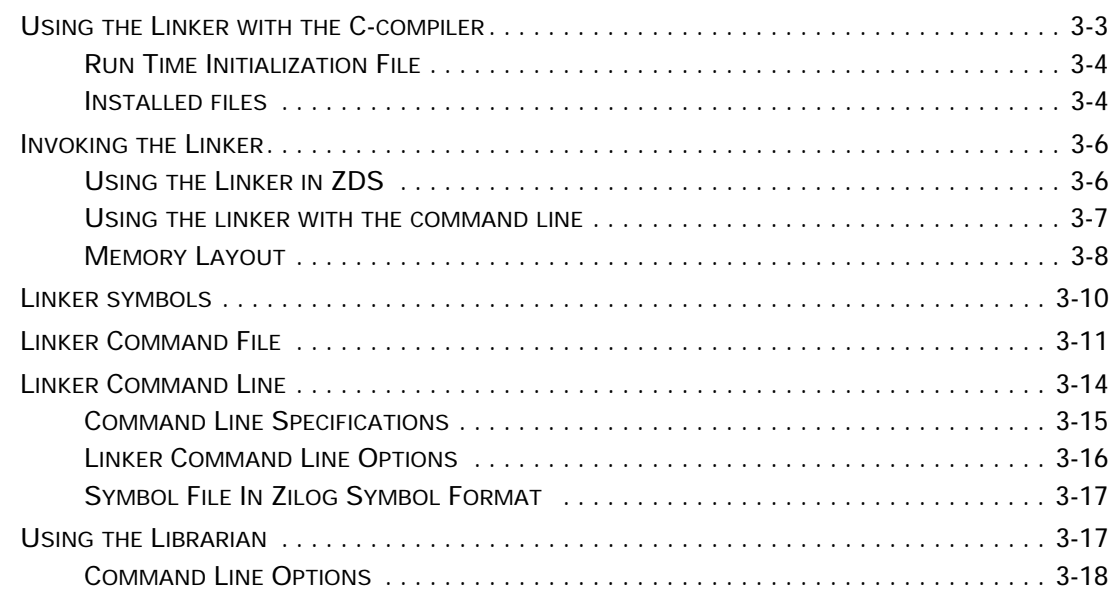

#### **Chapter 4 [Run Time Environment](#page-74-0)**

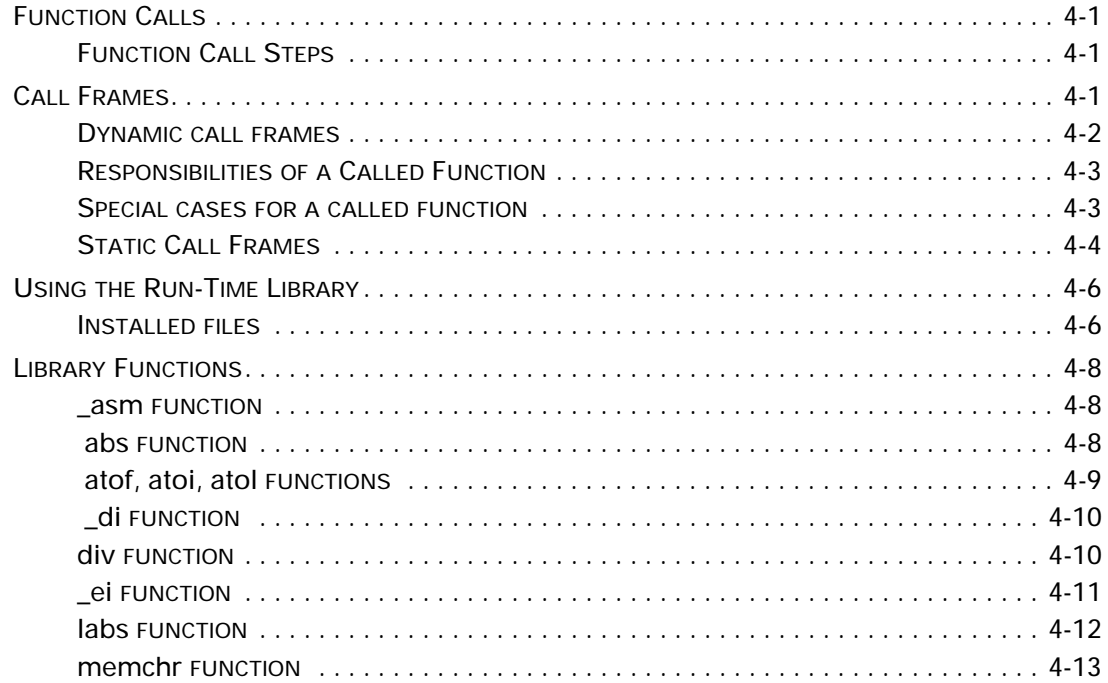

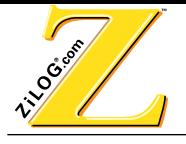

#### **Chapter Title and Subsections**

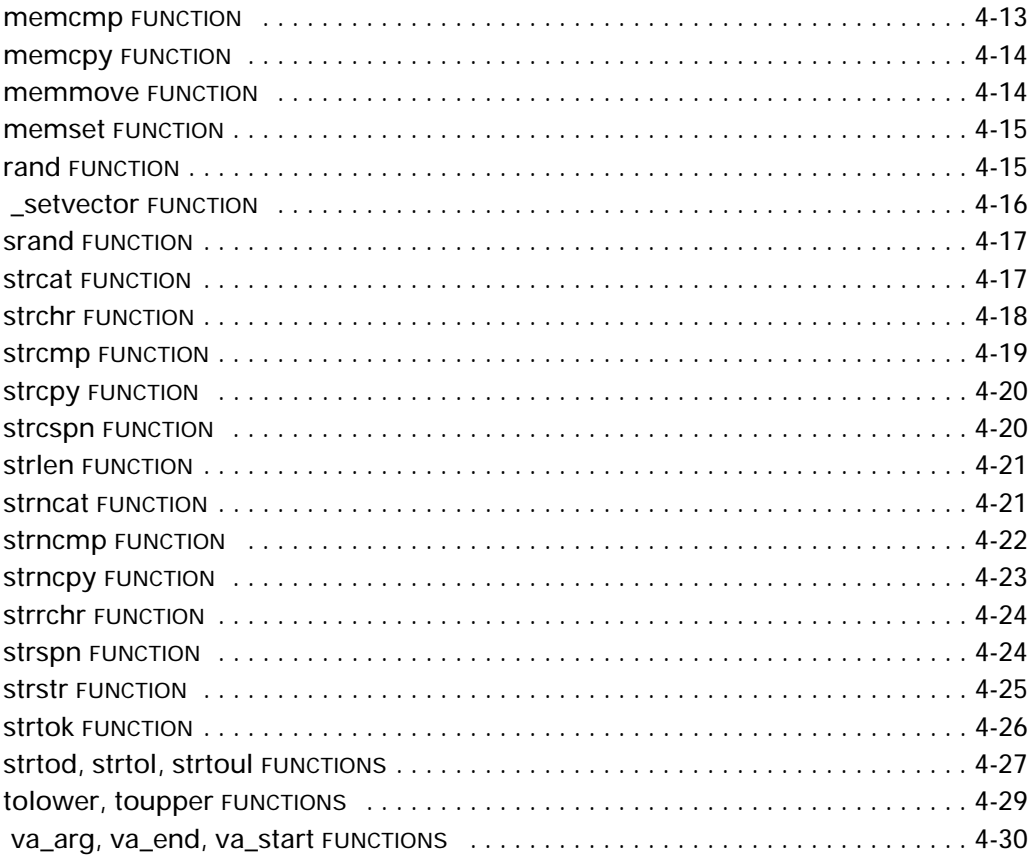

# **Appendix A**<br>Initialization and Link Files

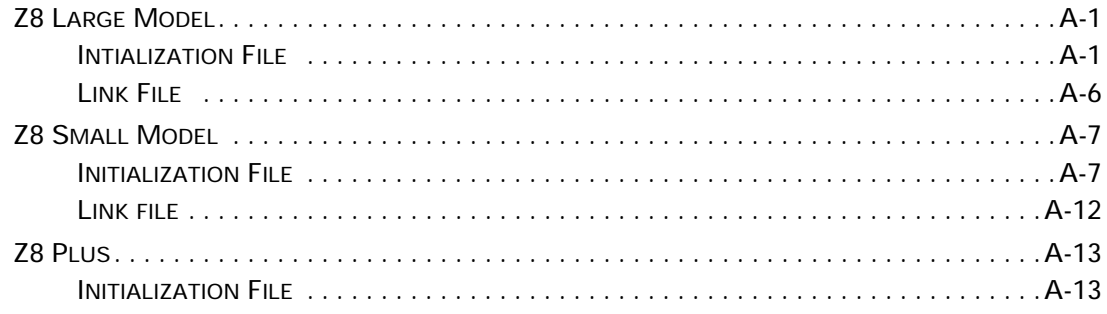

Page

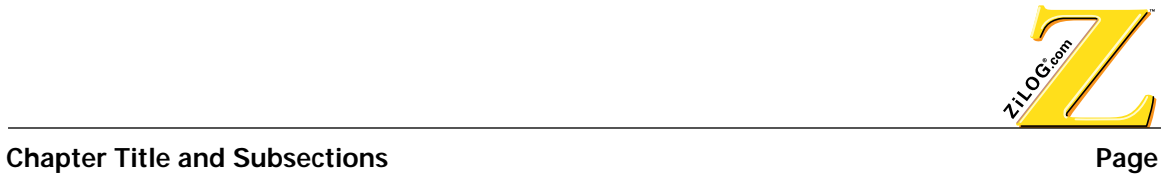

**Appendix B [ASCII Character Set](#page-122-0)**

**Appendix C [Problem/Suggestion Report Form](#page-128-0)**

**Glossary**

**Index**

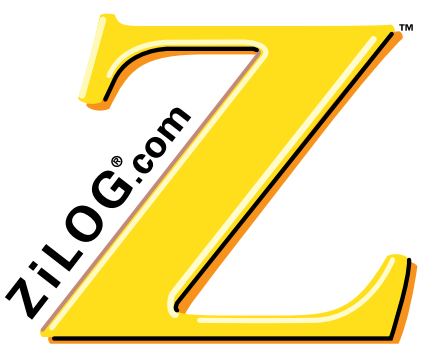

#### **LIST OF TABLES**

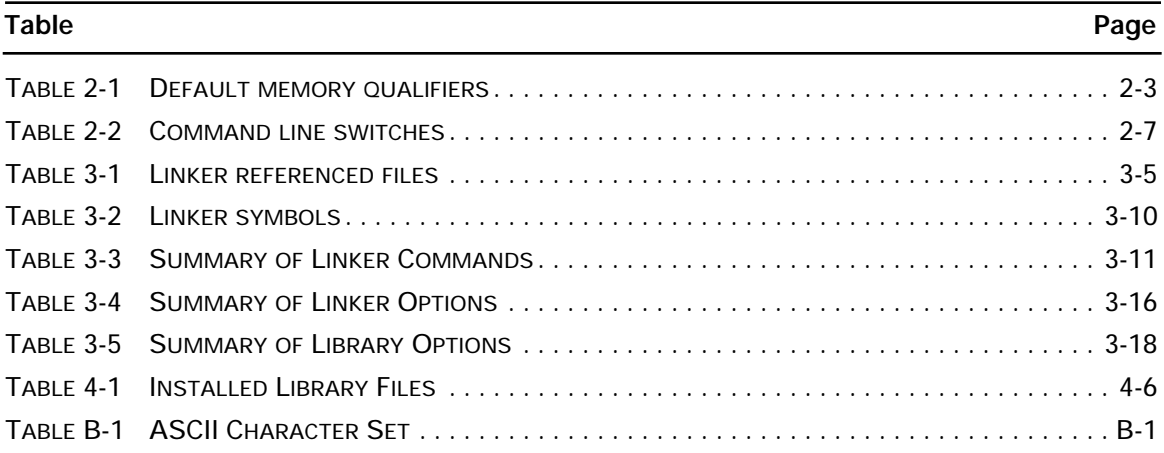

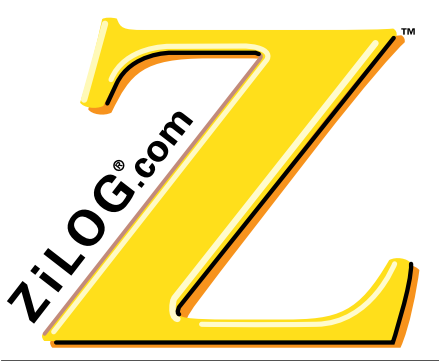

#### **LIST OF FIGURES**

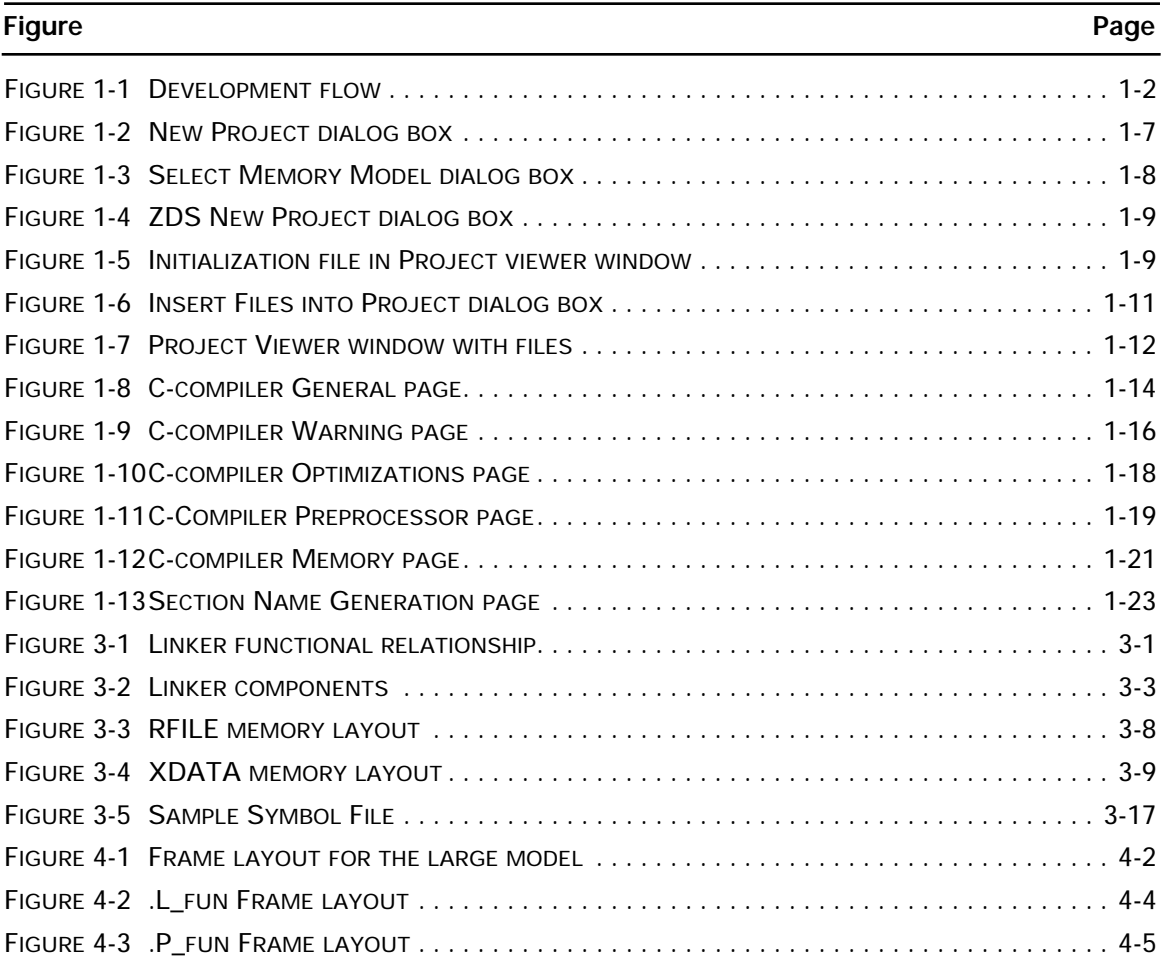

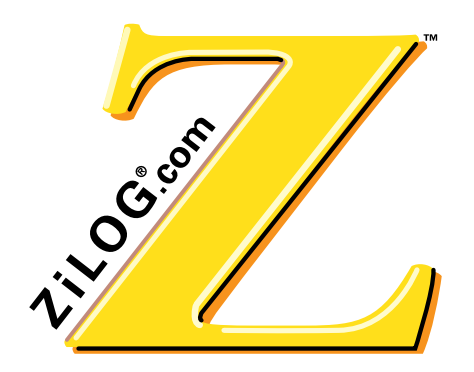

**CHAPTER 1 INTRODUCTION**

#### <span id="page-14-1"></span><span id="page-14-0"></span>**INTRODUCTION**

The Z8/Z8Plus C-Compiler conforms to the ANSI's definition of a "freestanding implementation", with the exception that doubles are 32 bits. In accordance with the definition of a freestanding implementation, the compiler accepts programs which confine the use of the features of the ANSI standard library to the contents of the standard headers <float.h>, <limits.h>, <stdarg.h> and <stddef.h>. This release supports more of the standard library than is required of a freestanding implementation, as described in [Chapter 4, Run Time Environ](#page-74-4)[ment](#page-74-4). The compiler also supports both dynamic and static frames.

There are several language extensions supported in this version, including interrupt functions and memory space accesses.

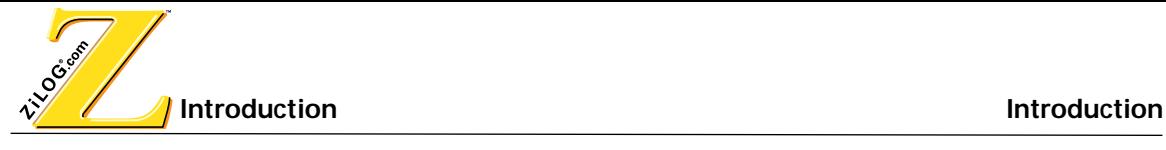

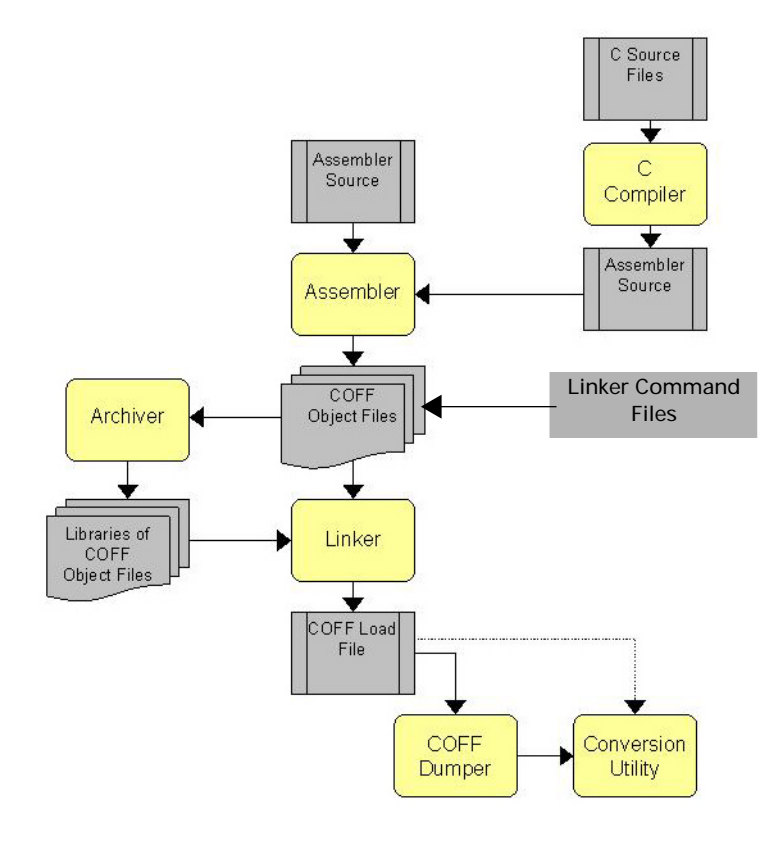

<span id="page-15-0"></span>**FIGURE 1-1. DEVELOPMENT FLOW**

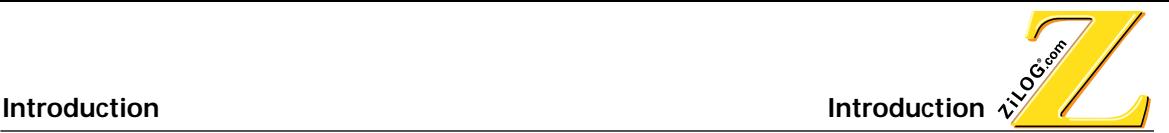

#### <span id="page-16-0"></span>**ZDS ENVIRONMENT**

ZiLOG Developer Studio is an integrated development environment with a standard Windows 95/98/NT user interface that allows access to all of ZiLOG's development tools without having to alternate from one program to another. These development tools include a language sensitive editor, project manager, assembler, linker, and a symbolic debugger. ZDS supports the entire Z8, Z8Plus, and DSP families of ZiLOG processors.

ZDS allows the user to:

- **•** Create project files and add or remove files to and from the project
- **•** Create and edit a source file.
- **•** Download, execute, debug, and analyze code
- **•** Build and link a project file
- **•** Compile, assemble and link files
- **•** Prepare code for ROM release (one-time programming)

#### <span id="page-16-1"></span>**RUN-TIME MODEL**

The compiler provides two memory models, small and large. In the small memory model the stack and data is stored in the register file. In the large model the stack and data is stored in external data memory. For the small memory model two call frames are supported; static and dynamic. Long is 32 bits, Int is 16 bits, address to register file is 8 bits and all other addresses are 16 bits. The following startup programs are included:

- **•** For Z8, the Z8inits.s (small model initialization file) and the Z8initx.s (large model initialization file)
- For Z8Plus, the z8plusinit.s (small model initialization file)

These programs clear the .bss section, set the register pointer and port mode registers, call main and copy the initialized data.

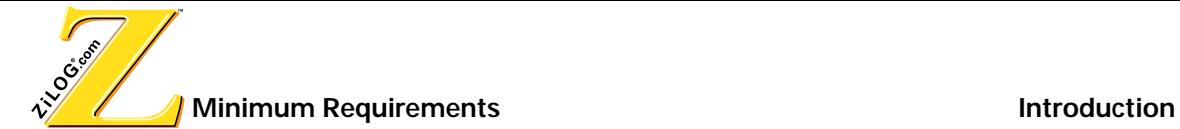

#### <span id="page-17-0"></span>**MINIMUM REQUIREMENTS**

For the C-Compiler to run properly with ZDS, the host system must meet the following minimum requirements:

- The Z8/Z8Plus compiler requires Windows95 or Windows/NT. The compiler generates assembler language source, which can be assembled and linked using the UNIX, DOS or Windows versions of the ZiLOG assembler, archiver and linker.
- **•** IBM PC (or 100-percent compatible) Pentium-based machine
- **•** 75MHz,16MB Memory
- **•** VGA Video Adapter
- Hard Disk Drive (12 MB free space)
- **•** CD-ROM drive
- **•** Mouse or Pointing Device
- **•** Microsoft Windows 95/98/NT
- **•** To use the ZDS debugger, an emulator is needed that corresponds to the processor required for configuration

#### <span id="page-18-0"></span>**INSTALLING THE Z8/Z8PLUS C-COMPILER**

To install the Z8/Z8Plus C-Compiler, insert the Z8/Z8Plus C-Compiler CD ROM and follow the onscreen prompts

After installing the Z8/Z8Plus C-Compiler, the compiler's installation path is set in the Window's registry. When installing ZDS 3.00 or later, ZDS automatically looks for the C-Compilers installation path and loads the corresponding DLL from that path.

This is effective for the following compiler versions:

- **•** Z380 10.00 or later
- **•** Z3xx B0.00 or later
- **•** Z8 C1.00 or later

**NOTE:** Older compiler versions require the user to copy the compiler's DLLs to the ZDS installation directory.

#### <span id="page-18-1"></span>**REGISTRY KEYS**

The following keys are written to the window's registry during the C-compiler installation:

- **•** For Z380 Installation
	- + HKEY\_LOCAL\_MACHINE\Software\ZiLOG\C Compiler\Z380
	- + Z380 Key has Path value which tells where the Z380 is located
- **•** For Z3xx Installation
	- + HKEY\_LOCAL\_MACHINE\Software\ZiLOG\C Compiler\Z3xx
	- + Z3xx Key has Path value which tells where the Z3xx is located
- **•** For Z8/Z8Plus Installation
	- + HKEY\_LOCAL\_MACHINE\Software\ZiLOG\C Compiler\Z8
	- + Z8 Key has Path value which tells where the Z8 is located

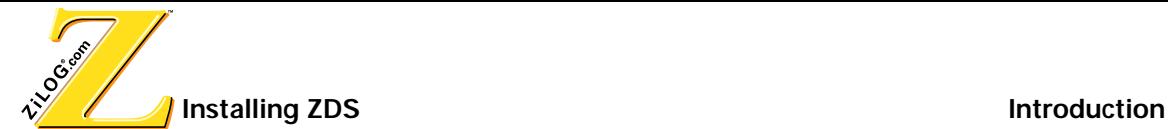

#### <span id="page-19-0"></span>**INSTALLING ZDS**

Perform the following steps to install ZDS:

- 1. Insert the ZiLOG Developer Studio CD-ROM into the host CD ROM drive. The Emulator Software Setup window appears.
- 2. In the Select Components dialog box check ZiLOG Developer Studio.
- 3. Click Next. The ZiLOG Developer Studio window appears.
- 4. Click Next to accept the licensing agreement. Immediately after the agreement is accepted, the Choose Destination Location dialog box appears.
- 5. Click Next to install ZDS in the default directory. Click Browse to change the ZDS install directory.
- 6. After selecting the appropriate install directory, click next. The Select Program Folder dialog box appears.
- 7. Click Next to add the ZDS program icon to the ZiLOG Developer Studio program folder. To create a personalized folder, type the folders name in the Program Folders field.
- 8. Click Next. The Installing ZDS Program Files progress bar appears.
- 9. After installation, the Setup Complete dialog box appears. Check View README File to view the read me file containing the ZDS release notes. Check Launch ZiLOG Developer Studio to start ZDS at the end of the installation.
- 10. Click Finish to complete the ZDS installation.

#### <span id="page-19-1"></span>**TECHNICAL SUPPORT**

Technical support for ZDS or the C-Compilers can be accessed on the web or by phone. The Zilog Internet Home Page address is http://www.zilog.com.

To get the latest software upgrades for ZDS, go to the ZDS home page and select Downloadable Software from the main menu.

To get the latest software upgrades for the Z8/Z8Plus C-Compiler, contact tools@zilog.com.

ZILOG has a worldwide customer support center located in Austin, Texas. The customer support center is open from 7 a.m. to 7 p.m. Central Time. The customer support toll-free number for the United States and Canada is 1-877-ZiLOGCS (1-877-945-6427). For calls outside of the United States and Canada dial 512-306-4169. The FAX number to the customer support center is 512-306-4072. Customers can also E-mail the support center at csupport@zilog.com

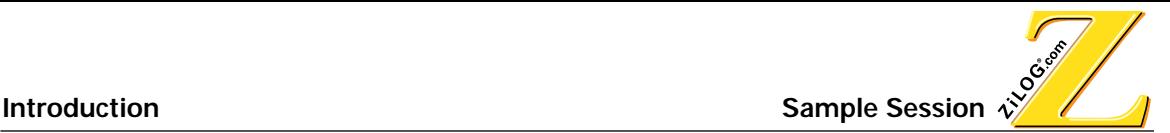

#### <span id="page-20-0"></span>**SAMPLE SESSION**

The Z8/Z8Plus C-Compiler is a modular component that is part of the ZDS development environment. Users should become familiar with ZDS and configure the settings before programming or downloading files. This chapter orients the user on using ZDS and configuring the compiler for the Z8/Z8Plus family of processors. For more information on installing ZDS, consult the ZDS Quick Start Guide or the ZDS on-line help.

#### <span id="page-20-1"></span>**CREATE A PROJECT AND SELECT A PROCESSOR**

The user must create a project and select a processor before creating or opening a C-file. Perform the following steps to create a new project and select a processor :

- 1. Open ZDS by selecting Start>Programs>Zilog Developer Studio> ZDS.
- 2. Choose New Project from the File menu. The New Project dialog box appears. See [Figure 1-2.](#page-20-2)

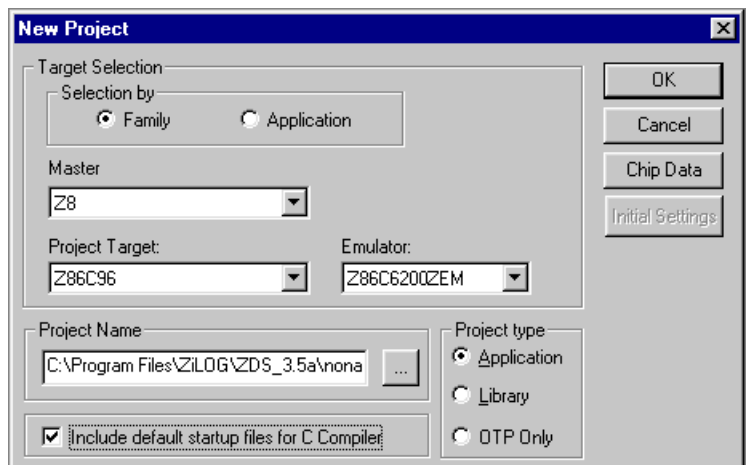

**FIGURE 1-2. NEW PROJECT DIALOG BOX**

- <span id="page-20-2"></span>3. Select Family in the Selection by field.
- 4. For Z8, select Z8 from the Master pop-up list. For Z8Plus, select Z8Plus from the Master pop-up list.
- 5. Select the processor from the Project Target pop-up list.
- 6. Select an emulator or simulator from the Emulator pop-up list.
- 7. Click on the browse button (...) in the Project Name field. The New Project Browse dialog box appears.

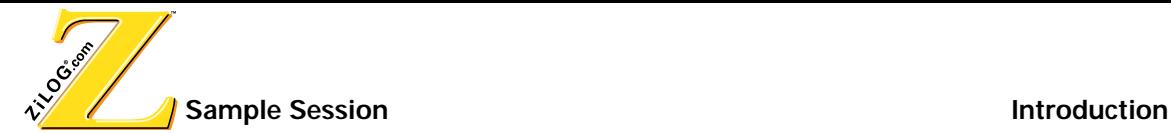

- 8. Enter the file name and select a path in the New Project Browse dialog box.
- 9. Click Save. The file name appears in the Project Name field in the New Project dialog box.
- 10.Select Application from the Project type field. This selection enables the linker.
- 11.Check Include default startup files for C Compiler. This option must be checked to enable the Wizard. To manually add the necessary files for the C-Compiler, see [Manually](#page-24-0)  [Configuring the Compiler on page 1-11.](#page-24-0)
- 12.Click on Chip Data to view specifications for the selected Project Target.

**NOTE:** Fields in the Chip Data page are read-only and can not be modified.

13.Click OK. The new project is saved with the file name specified in the New Project Browse dialog box.

#### <span id="page-21-0"></span>**CONFIGURING THE COMPILER USING THE WIZARD**

The Wizard is enabled when the Include default startup files for C Compiler option is checked in the New Project dialog box.

**NOTE:** The Wizard is only available for ZDS version 3.5 and later. To configure the compiler to run with static frames you must use the small model.

Perform the following steps after clicking OK in the New Project Browse dialog box:

1. Select either Small Model or Large Model in the Select Memory Model Dialog box, see [Figure 1-3.](#page-21-1) To use static frames select Small Model.

**NOTE:** Only the small model is available for the Z8Plus.

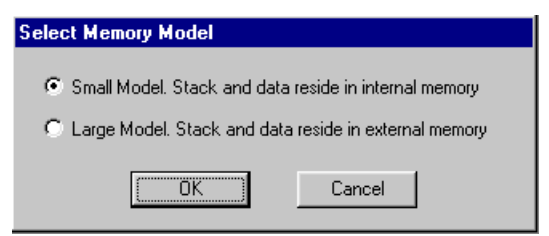

**FIGURE 1-3. SELECT MEMORY MODEL DIALOG BOX**

<span id="page-21-1"></span>2. Click OK. The ZDS New Project Dialog box appears. See [Figure 1-4.](#page-22-0)

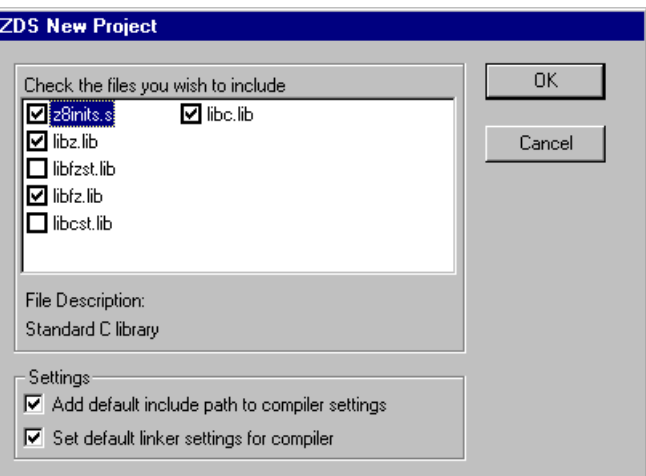

**FIGURE 1-4. ZDS NEW PROJECT DIALOG BOX**

<span id="page-22-0"></span>**NOTE:** For Z8Plus the .s file is Z8plusinit.s.

- 3. Select the files ti include in the Check the files you wish to include window. For more information on which files to include see [Installed files on page 3-4](#page-59-2).
- 4. Select Set default include path to compiler settings in the Settings window. *Selecting this option sets the path of the include files in the* Additional include directories *field in the C-Compiler preprocessor page.*
- 5. Select Set default linker settings for compiler.
- 6. Click OK. The initialization file for the selected model appears in the project viewer window. See [Figure 1-5.](#page-22-1)

<span id="page-22-1"></span>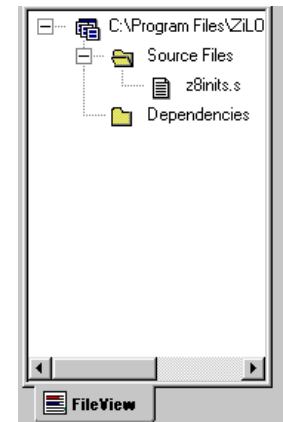

**FIGURE 1-5. INITIALIZATION FILE IN PROJECT VIEWER WINDOW**

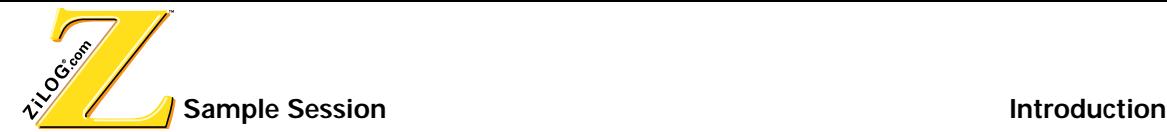

#### **Enable Static Frames**

Perform the following additional steps to enable static frames:

- 1. To use static frames select Memory from the Category pop-up list in the C-Compiler Settings Options dialog box. The Memory page appears.
- 2. Select the Static Frame options. If the Static Frame option is not enabled then select a small memory model in the Memory Model Selection window, see [Figure 1-12.](#page-34-0)
- 3. Click Apply.

#### **Create a File**

Perform the following steps to create a new C file :

- 1. Select Add to Project>New from the Project menu. The Insert New Files Into Project dialog box appears.
- 2. Select C Files from the Files of type pop-up menu.
- 3. Type a file name in the File Name field.
- 4. Click Open. The new file name appears in the Project Viewer window with a .c suffix, and a blank Edit window also appears.
- 5. Type the following code in the edit window:

```
#include <stdlib.h>
int randnum;
int main()
{
    srand(10);
    randnum=rand();
    randnum=rand();
}
```
6. Close and save the file.

**NOTE:** Skip the [Manually Configuring the Compiler](#page-24-0) section if you configured the compiler using the wizard.

#### <span id="page-24-0"></span>**MANUALLY CONFIGURING THE COMPILER**

The user can manually add files and configure the settings for the C-Compiler.

After creating a project the user must add or create new files. A previously created project has the following attributes saved with it:

- **•** Target settings
- **•** Assembler and Linker settings for the specified target
- **•** Source files (including header files)

The user must first add the necessary files for the compiler to function properly. The following examples are based on using a small model.

Perform the following steps to add files:

- 1. Select Open Project from the File menu. The Open Project dialog box appears.
- 2. In the Open Project dialog box, select the project that was created in the previous exercise. The project appears in the Project Viewer window.
- 3. Select Add to Project>Files from the Project menu. The Insert Files into Project dialog box appears. See [Figure 1-6](#page-24-1).

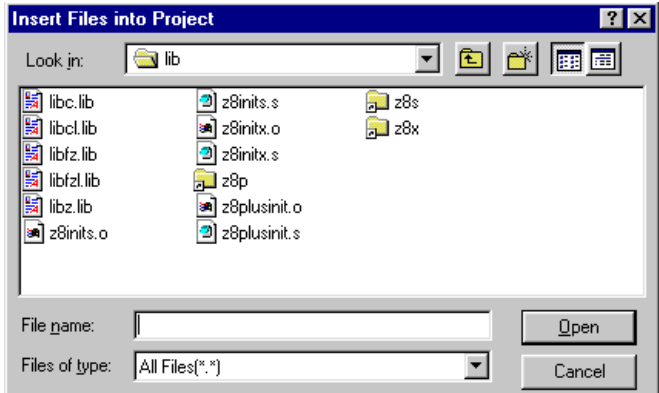

**FIGURE 1-6. INSERT FILES INTO PROJECT DIALOG BOX**

- <span id="page-24-1"></span>4. Browse to the directory where the C-Compiler was installed.
- 5. Select the Lib directory.
- 6. Select all files from the Files of type pop-up menu.

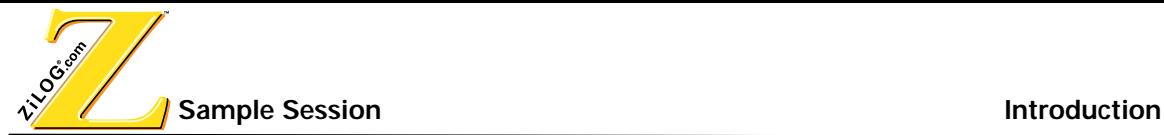

- 7. Hold the **Control key** and select the following files:
	- For Z8, select Z8inits.s *(C run time initialization file)*
	- For Z8Plus, select Z8plusinit.s *(C run time initialization file)*
	- To use dynamic frames for the Z8 or Z8Plus small memory model select libz.lib *(integer arithmetic library),* libc.lib *(C library)* and libfz.lib *(floating point arithmetic library)*
	- To use static frames for the Z8 small memory model select libz.lib *(integer arithmetic library)*, libcst.lib *(C library)* and libfzst.lib *(floating point arithmetic library)*
	- To use the large memory model for the Z8 select libz.lib *(integer arithmetic library)*, libcl.lib *(C library)* and libfzl.lib *(floating point arithmetic library)*

**NOTE:** The large memory model is only available for the Z8. Static frames are only available for the Z8 small memory model.

8. Click Open. The files appear in the Project Viewer window. See [Figure 1-7.](#page-25-0)

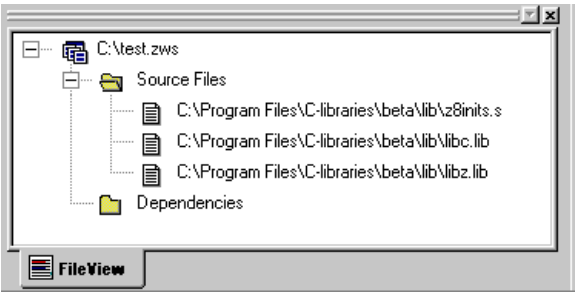

**FIGURE 1-7. PROJECT VIEWER WINDOW WITH FILES**

<span id="page-25-0"></span>NOTE: For Z8Plus, the z8init.s file is replaced by the Z8plusinit.s file.

- 9. Select Add to Project>New from the Project menu. The Insert New Files Into Project dialog box appears.
- 10.Select C Files from the Files of type pop-up menu.
- 11.Type a file name in the File Name field.
- 12.Click Open. The new file name appears in the Project Viewer window with a .c suffix, and a blank Edit window also appears.
- 13.Type the following code in the edit window:

#include <stdlib.h>

**Introduction** Sample Session of

```
int randnum;
int main()
{
    srand(10);
    randnum=rand();
    randnum=rand();
}
```
14.Close and save the file.

15.Select Update All Dependencies from the Build menu. The Dependencies folder list in the Project Viewer window is updated.

#### **Configure Settings**

The Z8/Z8Plus C-Compiler can be configured through the Settings Option dialog box in ZDS. The Settings Option dialog box allows the user to configure:

- **•** General options
- **•** Optimization levels
- **•** Preprocessor symbol definitions
- **•** C-Compiler memory locations
- **•** Section names

Perform the following steps to open the C-Compiler Settings Option dialog box:

- 1. Open the project.
- 2. Select Settings from the Project menu. The Settings Options dialog box appears.
- 3. Click the C-Compiler tab. The C-Compiler Settings Option dialog box appears.

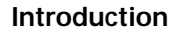

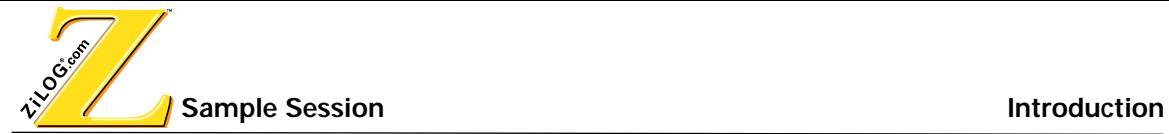

#### **General Configuration**

The C-Compiler General page allows you to enable or disable settings for the C-Compiler.

Perform the following steps to configure the General Page .

- 1. Select General from the Category pop-up list in the C-Compiler Settings dialog box. The C-Compiler General page appears. See [Figure 1-8.](#page-27-0)
- 2. Click the Set Default button.
- 3. Click Apply.

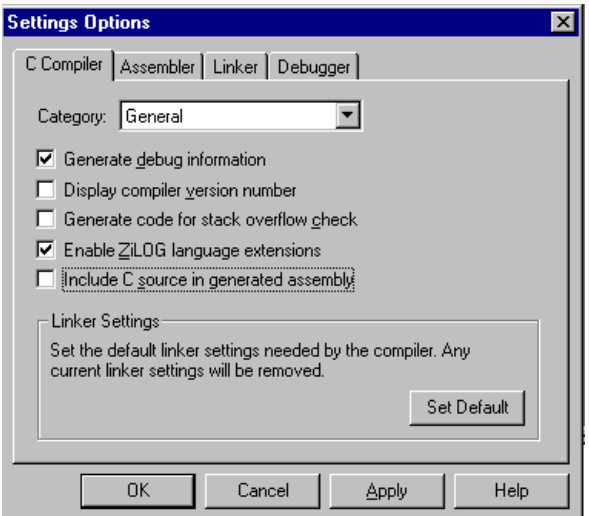

<span id="page-27-0"></span>**FIGURE 1-8. C-COMPILER GENERAL PAGE**

The following options are available in the C-Compiler General page.

- **•** The Generate debug information option generates symbolic debug information in the output object module. If a relocatable object file is being generated, symbols and other debugging information are embedded in the output relocatable object file. If this option is not checked, no symbolic debug information is generated. If this option is checked, optimizations are not performed *(default setting).*
- The Display compiler version number option causes a two-line message to display in the Output window showing the copyright notice and version number.
- **•** The Generate Code for stack overflow check option causes the C-Compiler to automatically write code that checks for memory stack overflows.
- **•** The Enable ZiLOG language extensions option causes the C-Compiler to recognize // style comments *(default setting)*.
- The Include C Source in generated assembly option causes the C-source code to be included in the assembly file. This option only works when the Generate debug information option is selected.
- **•** The Set Default button automatically configures the linker for use by the C-Compiler.

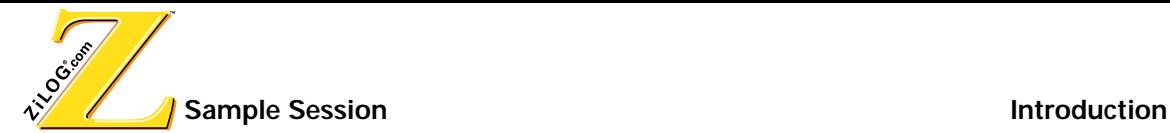

#### **Warning Options**

The C-Compiler Warning page allows you to select which C-Compiler warning messages are displayed in the ZDS output window.

Perform the following steps to configure the Warning Page.

- 1. Select Warnings from the Category pop-up list in the C-Compiler Settings dialog box. The C-Compiler Warning page appears. See [Figure 1-9.](#page-29-0)
- 2. Select the warning messages to apply.

**NOTE:** The Warning messages option enables all the warning messages regardless of whether a warning is checked or not.

3. Click Apply.

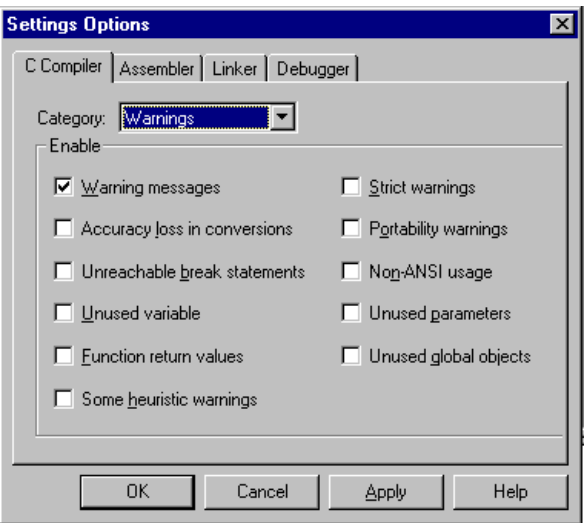

<span id="page-29-0"></span>**FIGURE 1-9. C-COMPILER WARNING PAGE**

The following options are available in the C-compiler Warnings page.

- **•** Warning Messages enables all warning messages
- **•** Accuracy loss in conversions enables portability warnings about accuracy loss in conversions
- **•** Unreachable break statements enables warnings about unreachable break statements
- **•** Unused variable enable warnings about variable usage, such as unused variable, defined but not used, etc.
- **•** Function return values enables warnings about function return values
- **•** Some heuristic warnings enables some heuristic warnings
- **•** Strict warnings enables strict warnings
- **•** Portability warnings enables portability warnings, and warnings about handling enumeration types
- **•** Non-ANSI usage enables warnings about non-ANSI usage
- **•** Unused parameters enables warnings about unused parameters (not included in –Wd)
- **•** Unused global objects enables warnings about unused global objects

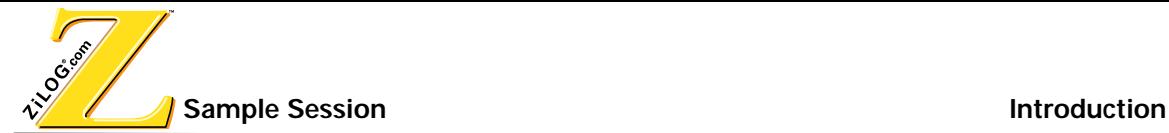

#### **Configuring Optimization Levels**

The C-Compiler Optimizations page allows you to select an optimization level for the Ccompiler. See [Optimizing for Size and Speed on page 2-10](#page-47-1) for a detailed description of the different optimizations.

Perform the following steps to configure the Optimizations page .

- 1. Select Optimizations from the Category pop-up list in the C-Compiler Settings Options dialog box. The Optimizations page appears. See [Figure 1-10.](#page-31-0)
- 2. Select Enable optimization.
- 3. Select either Speed or Size in the Speed Size Optimization window. For a detailed description of speed or size optimizations see [Optimizing for Size and Speed on page 2-10.](#page-47-1)
- 4. Click Apply.

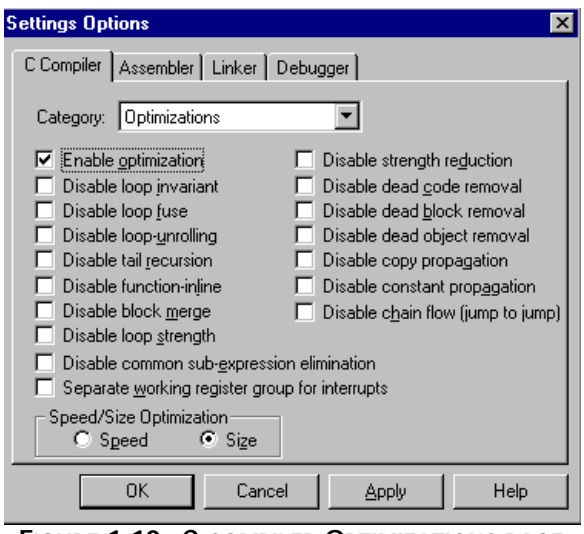

**FIGURE 1-10. C-COMPILER OPTIMIZATIONS PAGE**

<span id="page-31-0"></span>**NOTE:** For more information on the optimization choices, see [Optimization Descriptions on](#page-48-2)  [page 2-11](#page-48-2).

#### **Defining Preprocessor Symbols**

The C-Compiler Preprocessor page allows you to define preprocessor definitions, and specify additional search paths for included files.

Perform the following steps to configure the Optimizations page.

- 1. Select Preprocessor from the Category pop-up list in the C-Compiler Settings dialog box. The Preprocessor page appears. See [Figure 1-11.](#page-32-0)
- 2. In the Additional Include Directories field enter the C-Compiler's installation path and \INCLUDE.

**For example:** If the compiler's installation path is  $C:\PROGRAMS\Z8$  enter  $c:PRO-$ GRAMS\Z8\INCLUDE.

3. Click Apply.

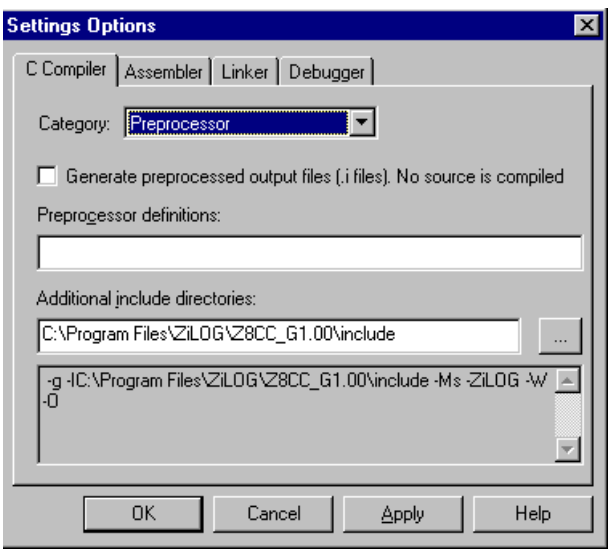

<span id="page-32-0"></span>**FIGURE 1-11. C-COMPILER PREPROCESSOR PAGE**

The Preprocessor page has the following fields and options:

- The Generate preprocessed output file option causes the compiler to only generate a viewable preprocessed file. An assembly or hex file is not generated when this option is checked.
- The Preprocessor definitions field is used to define the names of the symbols that are used by the preprocessor. Symbols may be defined with or without a value and successive symbols should be separated by a comma.

**EXAMPLE:** DEBUG, VERSION=3 defines the symbol DEBUG, but does not assign it a value. The statement also defines the symbol VERSION and assigns it a value of 3.

**•** The Additional Include Directories field is used to enter additional search paths the C-Compiler should use to locate included files. The search path can consist of directory names separated by semicolons.

```
EXAMPLE: C:\PROGRAMS\ZDS\INCLUDE:LIB
```
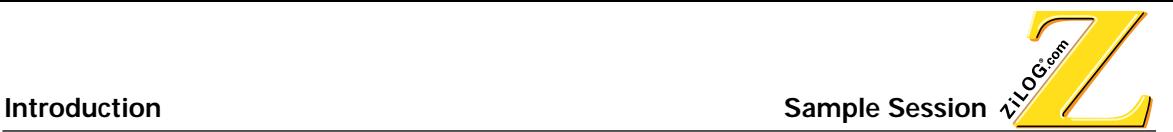

#### **Memory Configuration**

The C-Compiler Memory page allows the user to define where the stacks and data reside.

Perform the following steps to configure the Memory page.

- 1. Select Memory from the Category pop-up list in the C-Compiler Settings dialog box. The Memory page appears. See [Figure 1-12.](#page-34-0)
- 2. Select the Small model. Stack and data reside in register file option.
- 3. Click Apply.

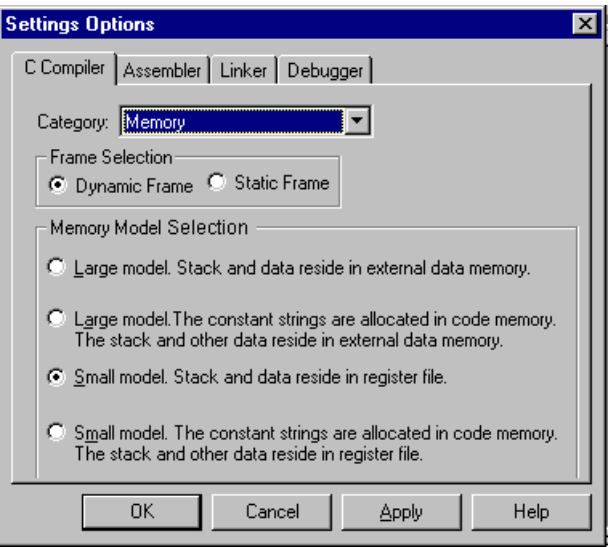

<span id="page-34-0"></span>**FIGURE 1-12. C-COMPILER MEMORY PAGE**

Tripography **Sample Session Introduction** Introduction

The following options are available in the C-Compiler memory page.

- **•** Frame Selection
	- Dynamic Frame—Stack memory is allocated for frames during run-time.
	- Static Frame— Function frame are allocated in memory during the link process (for the Z8 small model only).
- **•** Memory Model Selection window
	- Large model. Stack and data reside in external data memory.
	- Large model. The constant strings are allocated into code memory. The stack and other data reside in external data memory.
	- Small model. Stack and data reside in register file.
	- Small model. The constant strings are allocated in code memory. The stack and other data reside in register file.

**NOTE:** For more information the difference between dynamic and static frames and the different memory models see [Call Frames on page 4-1](#page-74-5).
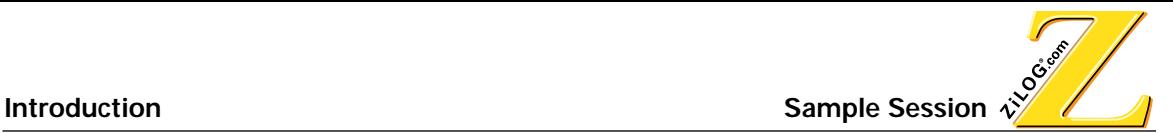

### **Rename a Section xName**

The C-Compiler Section Name Generation page allows the user to rename section names.

Perform the following steps to rename a section name.

- 1. Select Section Name Generation from the Category pop-up list in the C-Compiler Settings dialog box. The Section Name Generation page appears. See [Figure 1-13.](#page-36-0)
- 2. Enter the section's new name in the field next to the section's name. Sections can be renamed any valid segment name. For section name descriptions see [Section Names on](#page-52-0)  [page 2-15.](#page-52-0)
- 3. Click Apply.

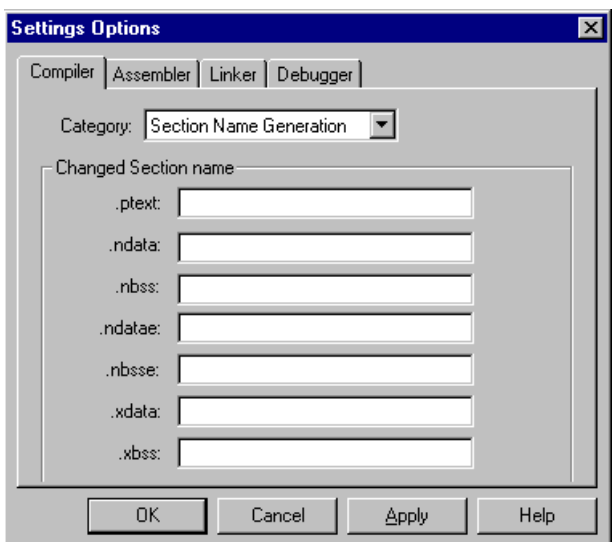

<span id="page-36-0"></span>**FIGURE 1-13. SECTION NAME GENERATION PAGE**

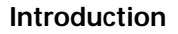

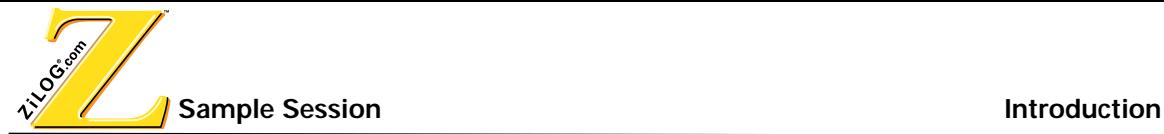

### **DOWNLOADING TO AN EMULATOR OR SIMULATOR**

Before performing a debug session the user must compile the code and connect to the emulator. For more information on performing a debug session, see the ZDS Quick Start Guide or the ZDS on-line help.

### **Compile a Project**

Perform the following steps to compile a project.

- 1. Open the previously project created.
- 2. In the Project Viewer window, double click on the C file that was created earlier in the session. The C file appears in the Edit window.
- 3. Select Build from the Build menu (the shortcut is F7) to compile, and link the files in the project. If an error occurs, double click on the error in the Output window .

**NOTE:** When building a project, ZDS only processes the files in the project that have changed since the last build. During a build, ZDS updates a dependency list for the project by adding each included filename to the project list.

### **CONNECT TO THE EMULATOR**

Perform the following steps to connect to the emulator.

- 1. Select !Connect from the Project menu. The ZDS status bar shows that it's connecting to the Emulator.
- 2. The message Emulator connected appears in the Output window Debug page.

**NOTE:** If an error message is received, ensure that both the target and emulator for the project are selected.

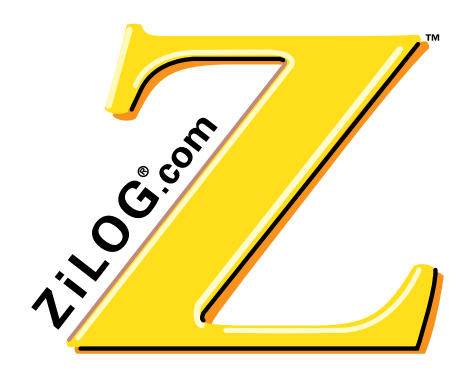

Z8/Z8PLUS C-COMPILER USER'S MANUAL

**CHAPTER 2 C-COMPILER OVERVIEW**

## **OVERVIEW**

The Z8 C compiler is an optimizing compiler that translates standard ANSI C programs into ZiLOG assembly language source code. Key characteristics of the compiler are:

- **• Supports ANSI C language** ZiLOG's C-Compiler conforms to the ANSI C standard as defined by ANSI specifications for a free standing implementation.
- **• Assembly output** The compiler generates assembly language source files that can be viewed and modified.
- **• Provides ANSI-standard run-time libraries** A run-time library for each device is included with the compiler's tools. All library functions conform to the ANSI C library standard. These libraries include functions for string manipulation, buffer manipulation, data conversion, math, variable length argument lists.
- **• COFF object files**  Common object file format (COFF) is used. This format allows the user to define the system's memory map at link time. This maximizes performance by linking C code and data objects into specific memory areas. Source-level debugging is also supported by the COFF file format.
- **• Friendly assembly interface** The compilers calling conventions are easy to use and flexible. These calling conventions allow the user to easily call assembly and C functions.
- **• Preprocessor integration** The compiler front end has a built in preprocessor for faster compilation.
- **• Optimization levels** The compiler allows the user to select optimization levels that employ advanced techniques for compacting and streamlining C code.
- **• Language extensions** Language extensions are provided to support processor specific features.
	- Memory spaces are supported through memory qualifiers.

Tripography

- Support for interrupt functions is also available.
- **• Intrinsic functions** Intrinsic functions are provided for inline assembly, setting interrupt vectors and enabling and disabling interrupts.

# **LANGUAGE EXTENSIONS**

The Z8/Z8Plus family of processors are analog based processors that rely heavily on memory allocations. The C-language, without extensions, is only capable of placing data in one memory location. The C-Compiler memory extensions allow the user to assign data to either internal data memory (RFILE), ROM, or external data memory (XDATA)

# **ASSIGNING TYPES**

Types are extended by adding memory qualifiers to the front of a statement. These memory qualifiers are defined with the key words

- **• \_\_R** assigns the type to the register file (RFILE) memory space. In a small memory model the default memory space for data is RFILE memory space.
- **• \_\_P** assigns the type to code memory space (ROM).
- **• \_\_M** assigns the type to XDATA. In a large model the default memory space for data is XDATA.

A derived type is not qualified by memory qualifiers (if any) of the type from where it was derived. Derived types can be structures, unions and function return types.

**Example:** R int num

num is memory qualified by \_\_R and is found in RFILE.

**Example:** \_\_P char arr [10]={2,4,6,8,10,12,14,16,18,20}

 $\Delta$ arr is memory qualified by  $\quad$  P and all the elements of  $\Delta$ arr are found in ROM.

**Example:** M unsigned char val;

val is memory qualified by \_\_M and is found in XDATA.

**Example:** R char \* ptr;

ptr is a pointer to char in RFILE memory. The  $Ptr$  is not memory qualified but is a pointer to a qualified memory type.

**Example:** Char \*\_\_R ptr;

ptr is a pointer to char. The ptr is a memory qualified type and is found in RFILE.

## **DEFAULT MEMORY QUALIFIERS**

Default memory qualifiers are applied if no memory qualifiers are specified. The default memory qualifier depends on the memory model chosen. See [Table 2-1](#page-40-0) for the default memory qualifiers for each model type.

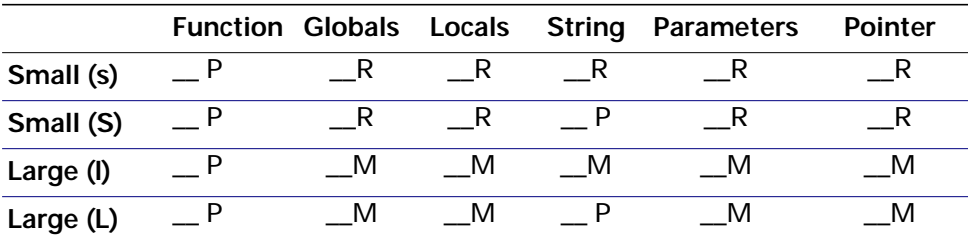

#### <span id="page-40-0"></span>**TABLE 2-1. DEFAULT MEMORY QUALIFIERS**

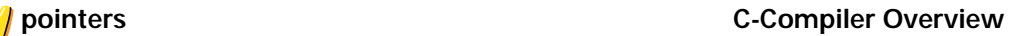

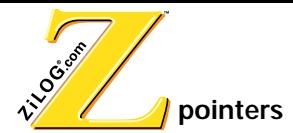

# **POINTERS**

A pointer to a qualified memory type can not be converted to a different qualified memory type.

# **STRUCTURE AND UNION MEMBERS**

The memory qualifier for a structure or union take precedence over an individual member's memory qualifier. No warning is issued when a member's memory qualifier does not match a structure or union's memory qualifier

### **Example:**

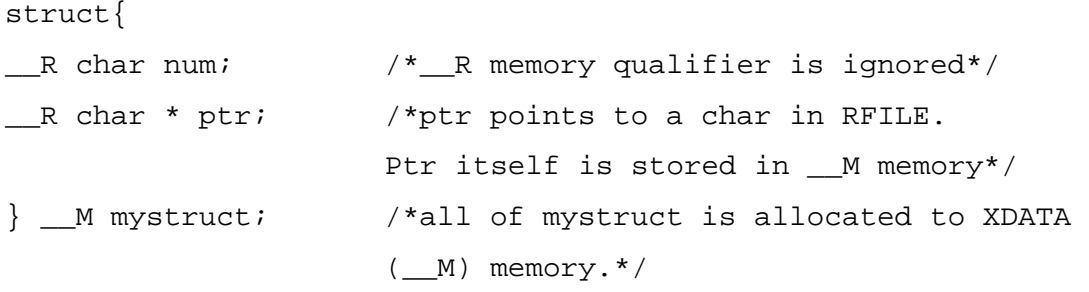

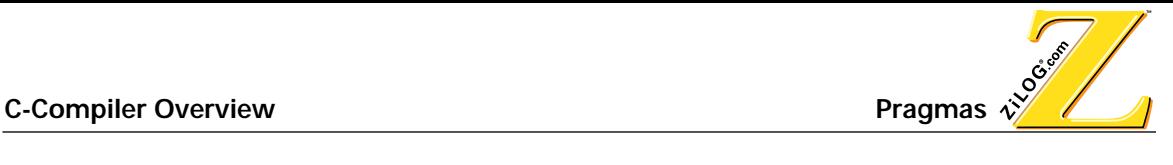

## **SIZE OF POINTERS**

The following is a list of pointers and their size:

- Pointer to <u>R</u> is 1 byte
- Pointer to M is 2 bytes
- Pointer to P is 2 bytes

## **PRAGMAS**

Three pragmas are supported by the compiler.

## **#pragma interrupt**

Functions which are preceded with the prefix #pragma interrupt are assumed to be interrupt handlers. They should not take parameters or return values. The compiler saves all the registers used in the prologue and restores them in the epilogue of function codes for interrupts. When returning from interrupt functions, an iret instruction is generated instead of ret, which is used for normal functions.

**NOTE:** If the -f option is enabled, the interrupts have a separate working register group associated with them and the registers are not save or restored in the prologue or epilogue.

### **Example**

```
#include <z8.h>
#define PORT0 (*(unsigned char *)0)
unsigned char delay;
#pragma interrupt
void timer(void)
{
     PORT0 = \sim PORT0;}
int main()
{
     PORT0 = 1;setvector(IRQ1, timer);
```
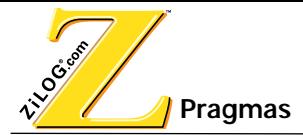

}

## **#pragma at <address>**

This pragma is used to declare variables at an address. In the generated assembly file the compiler emits directives to allocate the variable at a specified address. This pragma is applicable only for globals and statics. It is ignored if used with locals.

For example:

#pragma at 100 \_\_R int var;

## **#pragma sfr <address>**

This pragma is used to specify the address of a variable. The difference from pragma at is that the compiler does not perform allocations. This pragma is only applicable for uninitialized globals. It is ignored if used with locals or initialized globals.

For example:

#pragma sfr 100 \_\_R int var;

# <span id="page-44-1"></span>**USING THE DOS COMMAND LINE**

The Z8 C-Compiler can be used on the DOS command line.

### **COMMAND LINE FORMAT**

The syntax for the Z8 C-Compiler command line is as follows:

```
z8 [switches] … source …
```
#### <span id="page-44-0"></span>**COMMAND LINE SWITCHES**

The following command-line switches [\(Table 2-2\)](#page-44-0) are recognized. **TABLE 2-2. COMMAND LINE SWITCHES**

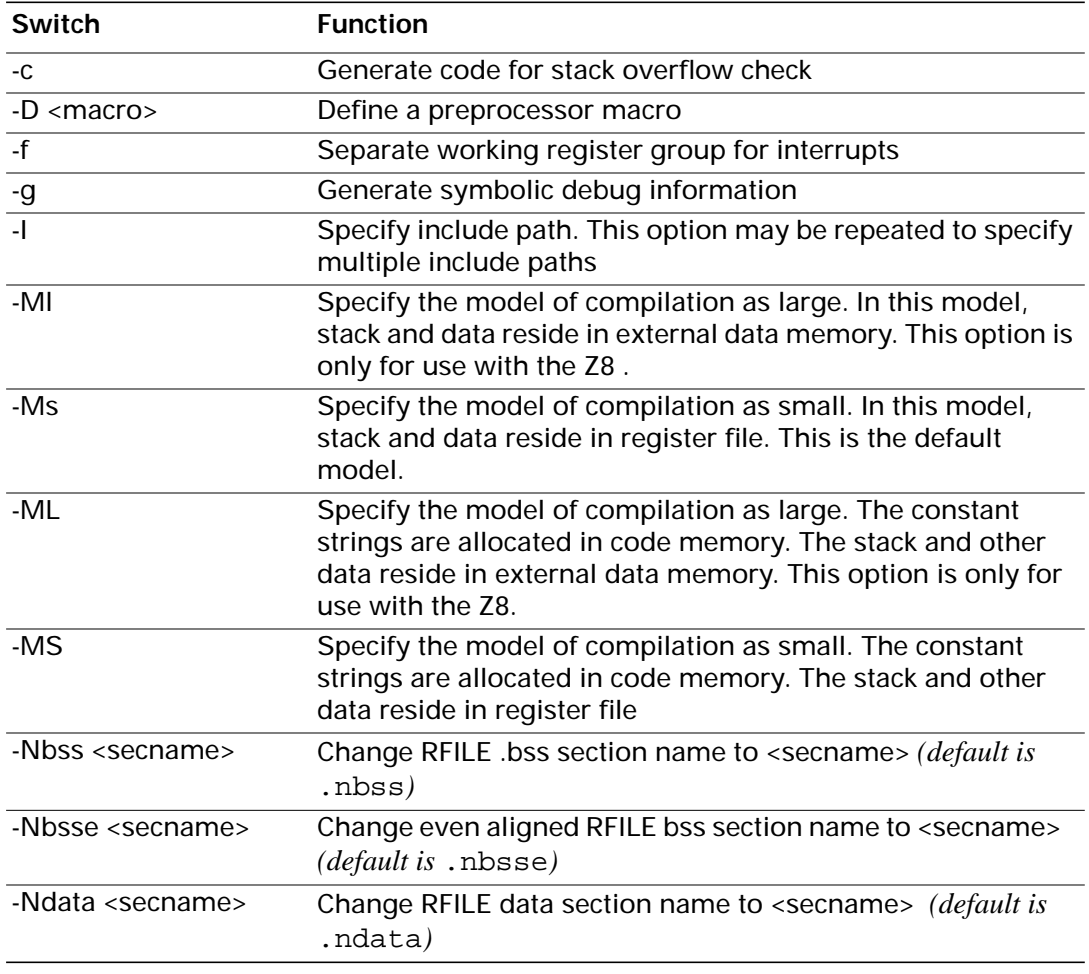

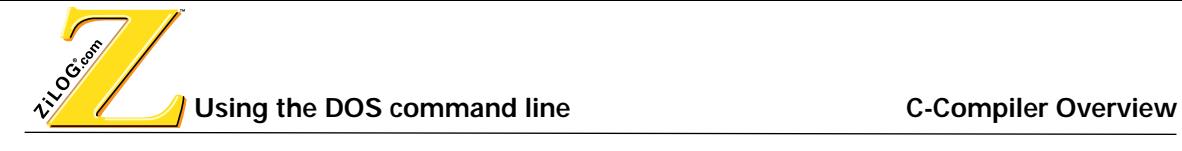

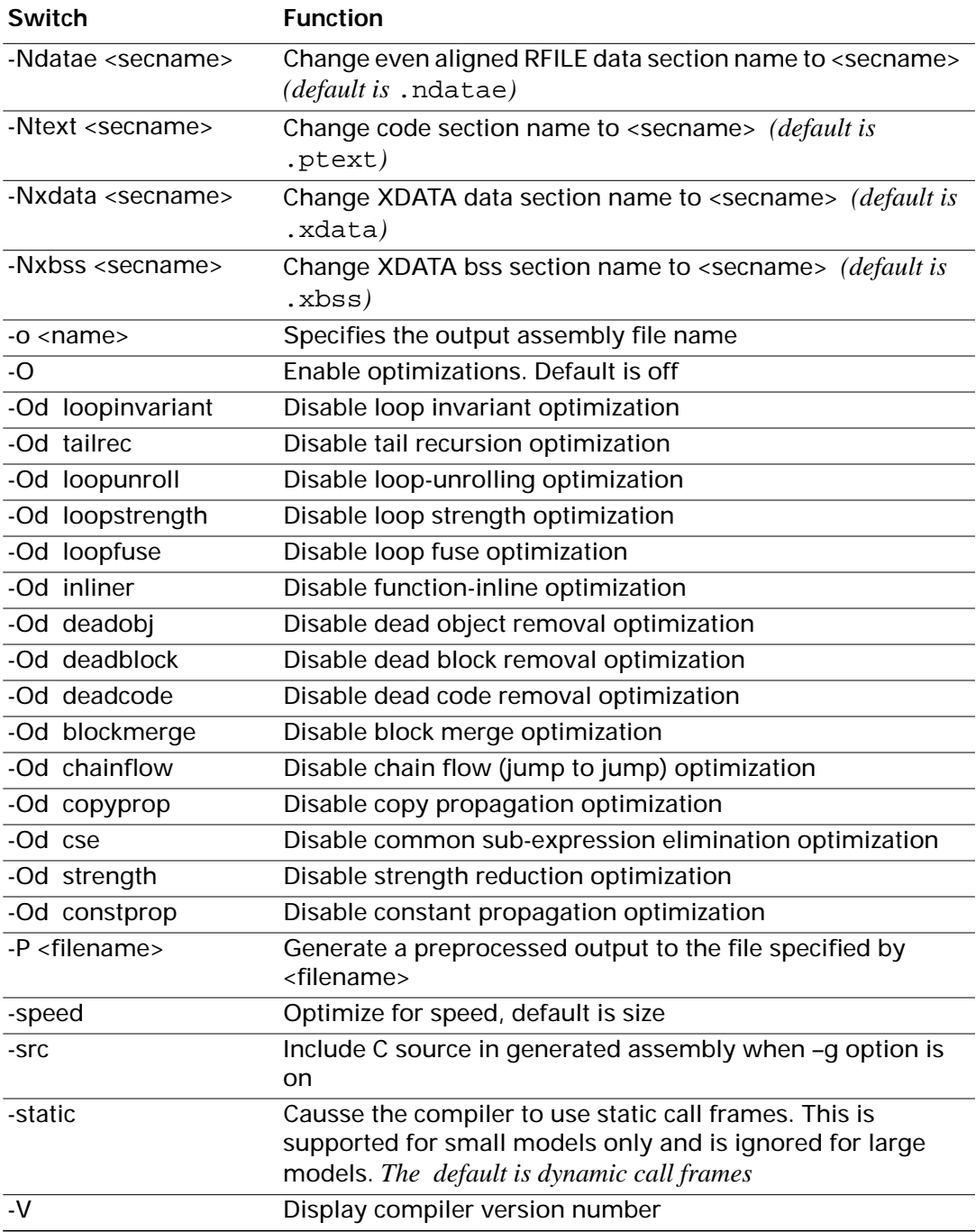

### **TABLE 2-2. COMMAND LINE SWITCHES**

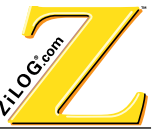

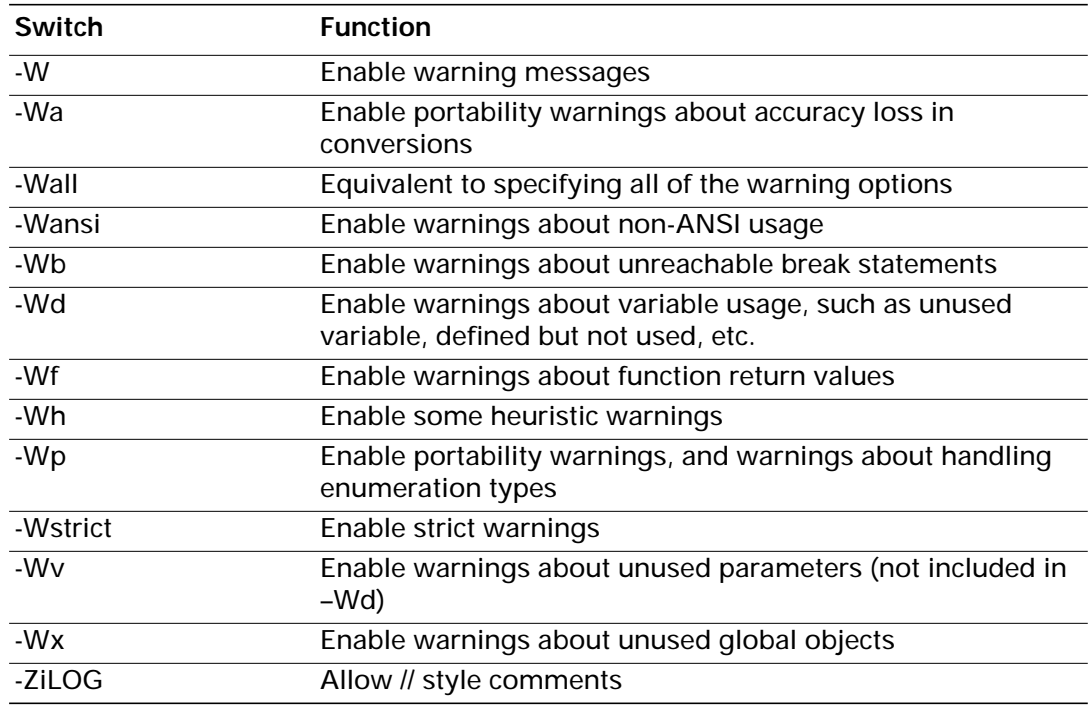

#### **TABLE 2-2. COMMAND LINE SWITCHES**

**NOTE:** Other switches are for ZiLOG use only in this version.

### **COMMAND LINE EXAMPLES**

### **Compiling**

The command for Z8:

Z8 test.c generates test.s. By default the -Ms option is used.

### **Assembling**

The command for Z8:

zma -pz8 -J -otest.o test.s generates test.o

The command for Z8Plus:

zma -pz8E001 -J -otest.o test.s generates test.o

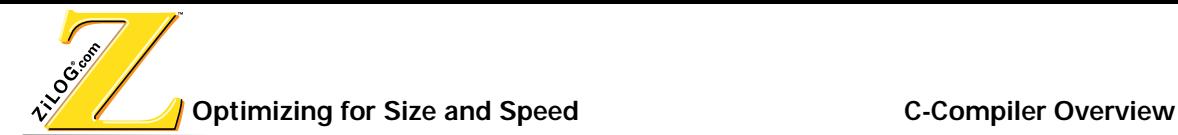

### **Linking**

The command for Z8:

zld -mtest -otest (compiler installation path)\z8inits.o test.o generates test.ld and test.map.

**NOTE:** z8inits.o is the run time initialization for a small model.

The command for Z8Plus:

zld -mtest -otest (compiler installation path)\z8plusinit.o test.o generates test.ld and test.map.

**NOTE:** z8plusinit.o is the run time initialization for a small model.

## **OPTIMIZING FOR SIZE AND SPEED**

The Z8 C-compiler allows the user to optimize for speed and size.

When optimizing for size the following optimizations are performed:

- **•** constant folding
- **•** dead object removal
- **•** simple jump optimization
- **•** constant propagation
- **•** copy propagation
- **•** dead-code elimination
- **•** common sub-expression elimination
- **•** jump-to-jump optimization
- **•** loop invariant code motion
- **•** constant condition evaluation and other condition evaluation optimizations
- **•** constant evaluation and expression simplification
- **•** tail recursion
- **•** loop fusion
- loop strength reduction

When optimizing for speed the following additional optimizations are performed:

**•** loop unroll

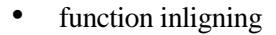

**NOTE:** A feature is provided to disable individual optimizations, which allows the user more control over optimizations.

### **DEBUGGING CODE AFTER OPTIMIZATION**

Debugging of code should be complete before performing any level of optimization on the code. If the generate debug information is on no optimizations are performed, even if an optimization level is chosen. See [General Configuration on page 1-14](#page-27-0) for more information on enabling and disabling debug information.

#### **OPTIMIZATION DESCRIPTIONS**

The following is a description of the supported optimizations

#### **Constant Folding**

The compiler simplifies expressions by folding them into equivalent forms that require fewer instructions.

**EXAMPLE:** Before optimization:  $a=(b+2) + (c+3)$ ; After optimization:  $a=b+c+5$ 

#### **Dead Object Removal**

Local and static variables that are declared but never used are removed

#### **Simple Jump Optimization**

Jump to next instruction is removed. Unreachable code is also removed.

#### **Constant Propagation**

Unaliased local variables are replaced by their assigned constant.

#### **Copy Propagation**

The compiler replaces references to the variable with its value. The value could be another variable, a constant, or a common sub-expression. This replacement increases the chances for constant folding, common sub-expression elimination, or total elimination of the variable.

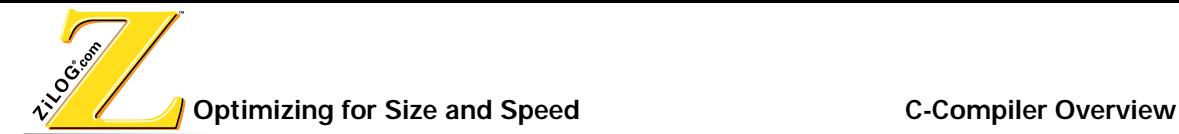

#### **Dead Code Elimination**

Useless code is removed or changed. **For example:** assignments to local variables that are not used afterwards are removed.

#### **Common Sub Expression Elimination**

When the same value is produced by two or more expressions, the compiler computes the value once, saves it, and reuses it.

#### **Jump to Jump Optimization**

Targets in the control statement are replaced by the ultimate target.

#### **Loop Invariant Code Motion**

Expression within loops that compute the same value are identified and are replaced by a reference to a precomputed value.

#### **Constant Condition Evaluation**

The conditional expressions that are constant are computed at compile time.

#### **Constant Evaluation and Expression Simplification**

Replaces an expression by a simpler expression with the same semantics using constant folding, algebraic identities and tree transformations.

#### **Tail Recursion**

When a void result procedure ends with a call to itself, this optimization will replace the call with assignment of each actual parameter to the corresponding formal, and jump to the beginning of the procedure.

#### **Function Inlining**

This optimization replaces a call statement by a modified in-line copy of the callee. Only procedures that do not contain a call to another procedure and are not too large are selected for inlining.

#### **Loop Fusion**

Two adjacent loops are fused into one loop when they match a number of constraints. Both loops should have the same iteration count, and be data independent from each other. When the iteration counters are different objects, the optimization will tries to eliminate one.

### **Loop Strength**

This optimization converts array indexing operations into pointer operations, for the sake of faster operation of loops.

### **Loop Unroll**

This optimization tries to unroll a loop body, thus reducing loop control overhead, allowing more optimizations.

## **UNDERSTANDING ERRORS**

The Z8 C-Compiler detects and reports errors in the source program. When an error is encountered, an error message is displayed in the ZDS Output window.

For example:

" file.c", line n: error message

### **ENABLING WARNING MESSAGES**

Warning messages can be disabled or enabled through the command line. See [Table 2-2](#page-44-0) for more information on the various warnings that can be enabled.

## **INCLUDED FILES**

A path to included files must be defined before the C-Compiler can recognize included files. An included files path is set in the Preprocessor page in the C-Compiler setting options dialog box. For more information on the Preprocessor page, see [Defining Preprocessor Symbols](#page-32-0)  [on page 1-19.](#page-32-0) For command line version -I command line option can be used to specify the include path.

### **PREDEFINED NAMES**

The Z8 C-Compiler comes with four predefined macro names. These names are:

- **LINE** Expands to the current line number
- **•** \_FILE\_ Expands to the current source filename
- **•** \_DATE\_ Expands to the compilation date in the form of *mm dd yy*
- **•** \_TIME\_ Expands to the compilation time in the form of *hh:mm:ss*

The following predefined names are only valid when the corresponding memory model is selected:

**Generated Assembly File C-Compiler Overview** 

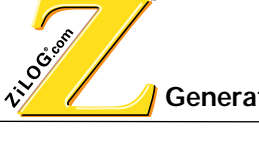

- **•** \_SMALL\_ is defined if the -Ms compilation option is selected (Small Model—Stack and data reside in register file)
- **•** \_SMALLC\_ is defined if the -MS compilation option is selected (Small Model—The constant strings are allocated in code memory, the stack and other data reside in register file)
- LARGE is defined if the -Ml compilation option is selected (Large model—Stack and data reside in external data memory)
- LARGEC is defined if the  $-ML$  compilation option is selected (Large model—The constant strings are allocated into code memory, the stack and other data reside in external data memory)

**NOTE:** For more information on using the command line see [page 2-7.](#page-44-1) For more information on selecting a memory model using ZDS see [page 1-21.](#page-34-0)

# **GENERATED ASSEMBLY FILE**

After compiling a c-file an assembly file is generated and placed in the project directory. The assembly files are downloaded and linked and a COFF file is produced that is downloaded to the emulator. The user can modify the assembly in the ZDS Editor window.

To open and edit the assembly file:

- 1. Select Open File from the ZDS Edit menu. The Open file dialog box appears.
- 2. Select Assembler Files from the files of type pull down menu.
- 3. Browse to the project directory and double click on the file you want to open. The selected file appears in the ZDS edit window.

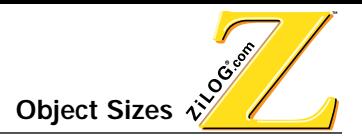

## **OBJECT SIZES**

The following table lists basic objects and their size.

<span id="page-52-0"></span>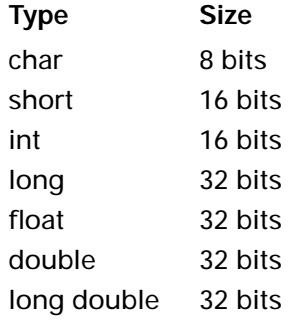

## **SECTION NAMES**

The compiler places code and data into separate sections in the object file. Every section has a name that is used by the linker to determine which sections to combine and how sections are ultimately grouped in the executable file.

- **•** Initialized Data Segment (.ndata) in RFILE
- **•** Even aligned initialized data segment (.ndatae) in RFILE
- **•** Uninitialized Data Segment (.nbss) in RFILE bss
- **•** Even aligned uninitialized data segment (.nbsse) in RFILE bsse
- **•** Code segment (.ptext)
- **•** Working register group (.worksec) in RFILE
- **•** Optional additional working register group (.worksec2) in RFILE for interrupts

Additional Z8 sections:

- **•** Initialized external data segment (.xdata) in XDATA xdata
- **•** Uninitialized external data segment (.xbss) in XDATA xbss

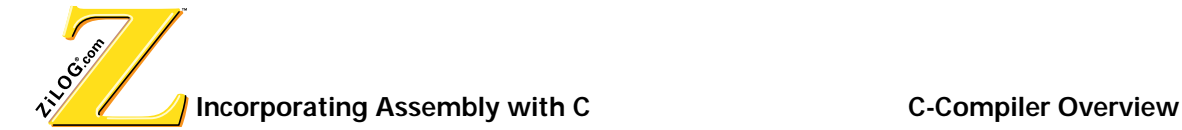

## **INCORPORATING ASSEMBLY WITH C**

The Z8 C-Compiler allows the user to incorporate assembly code into their C code.

In the body of a function, use the asm statement. The syntax for the ASM statement is \_asm("<assembly line>");.

- The contents of  $\leq$  assembly line > must be legal assembly syntax
- The only processing done on the <assembly line> is escape sequences
- **•** Normal C escape sequences are translated

### **Example**

```
#include <z8.h>
int main()
{
     asm("\tclr\timr\n");
     return (0);
}
```
## **INCORPORATING C WITH ASSEMBLY**

The C libraries that are provided with the compiler can also be used to add functionality to an assembly program. The user can create their own function or they can reference the library using the ref statement.

The following example shows an assembly file referencing the function imul. The imul function is defined in the C file.

**NOTE:** The C-Compiler precedes the use of globals with an underscore in the generated assembly.

### **Examples**

#### **Assembly file**

.def main .def val1 .def val2 .def res .ref \_imul

define .ptext,space=ROM define .ndata,space=RFILE define .nbss,space=RFILE segment .ndata val1:dw 10 val2:dw 20 res:dw 0 segment .ptext \_main: ; save the registers if any in use ; in this example none push val2+1; push parameter 2 push val2+0 push val1+1; push parameter 1 push val1+0 call \_imul; call the c functions add spl,#4 ld res+0,r0 ; the result is in r0,r1 ld res+1,r1 ; save the result

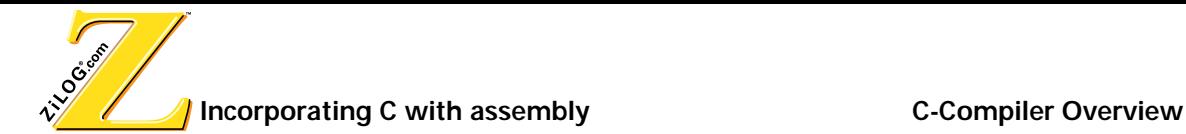

```
;restore the registers, if any were saved
         ld r0,#0; return 0
         ld r1,#0
         ret
Referenced C file
         typedef unsigned short uint16;
         typedef char int8;
   uint16 imul(uint16 x, uint16 y)
         uint16 res;
         int8 i;
         res = 0;for (i=0; i < (int8)(16); i++){
              if (y & 1) 
              {
                       res += x;}
              x = x \iff 1;
```
 $y = y \gg 1;$ 

}

}

return res;

{

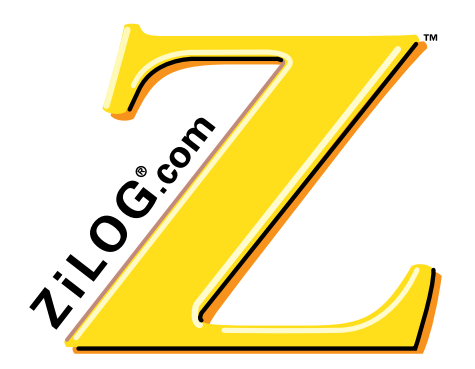

Z8/Z8PLUS C-COMPILER USER'S MANUAL

**CHAPTER 3 LINKING FILES**

## **INTRODUCTION**

The purpose of the Zilog cross linker is to read relocatable object files and libraries and link them together to generate an executable load file. The file may then be loaded or written to a target system and debugged using ZDS. This chapter briefly describes the linker's inputs and outputs, and how the inputs to the linker are transformed into those outputs. See [Figure 3-1.](#page-56-0)

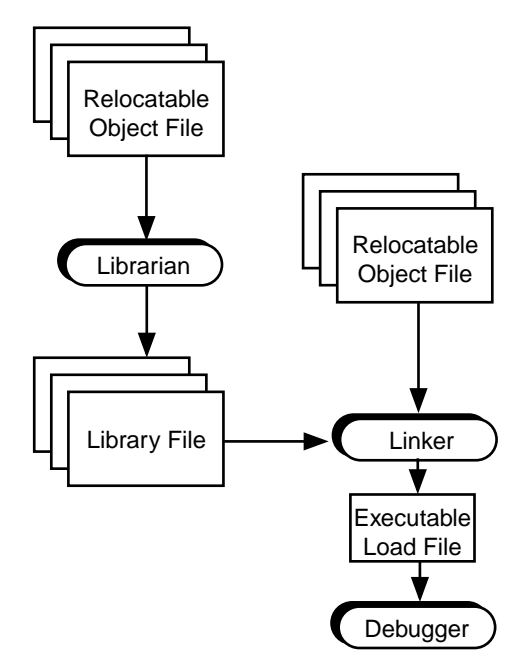

**FIGURE 3-1. LINKER FUNCTIONAL RELATIONSHIP**

### <span id="page-56-0"></span>**WHAT THE LINKER DOES**

The linker performs the following fundamental actions:

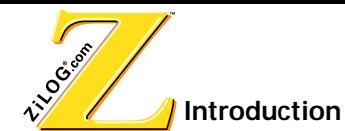

- **•** Reads in Relocatable object modules and library files in Common Object File Format (COFF) or ZiLOG Object Module Format (ZOMF)
- **•** Resolves external references
- **•** Assigns absolute addresses to Relocatable sections
- **•** Supports Source-Level Debugging (SLD)
- Generates a single executable module to download into the target system or burn into OTP or EPROM programmable devices
- **•** Generates a map file
- **•** Generates COFF files (for Libraries)

### **Linkage Editing**

The linker creates a single executable load module from multiple relocatable objects.

### **Resolving External References**

After reading multiple object modules, the linker searches through each of them to resolve external references to public symbols. The linker looks for the definition of public symbols corresponding to each external symbol in the object module.

#### **Relocating Addresses**

The linker allows the user to specify where the code and data are stored in the target processor system's memory at run-time. Changing relocation addresses within each section to an absolute address is handled in this phase.

### **Debugging Support**

When the debug option is specified, the linker creates an executable file that can be loaded into the debugger at run-time. A warning message is generated if any of the object modules do not contain a special section that has debug symbols for the corresponding source module. Such a warning indicates that a source file was compiled or assembled without turning on a special switch that tells the compiler or assembler to include debug symbols information while creating a relocatable object module.

### **Creating Map Files**

The linker can be directed to create a map file that details the location of the Relocatable sections and Public Symbols.

#### **Outputting OMF Files**

Depending upon the options specified by the user, the linker can produce two types of OMF files:

- **•** Intel Hex Format Executable File
- **•** COFF Format Executable File

# **USING THE LINKER WITH THE C-COMPILER**

The linker is used to link compiled and assembled object files, C-Compiler libraries, user created libraries and C runtime initialization files. These files are linked according to the commands that are given in the linker command file. Once the files are linked an executable file in COFF (.ld) format is produced. The linker can also produce Intel hex (.hex, .dat) files, map files (.map) and symbol files (.sym) in ZiLOG symbol format.

The primary components of the linker are shown in [Figure 3-2.](#page-58-0)

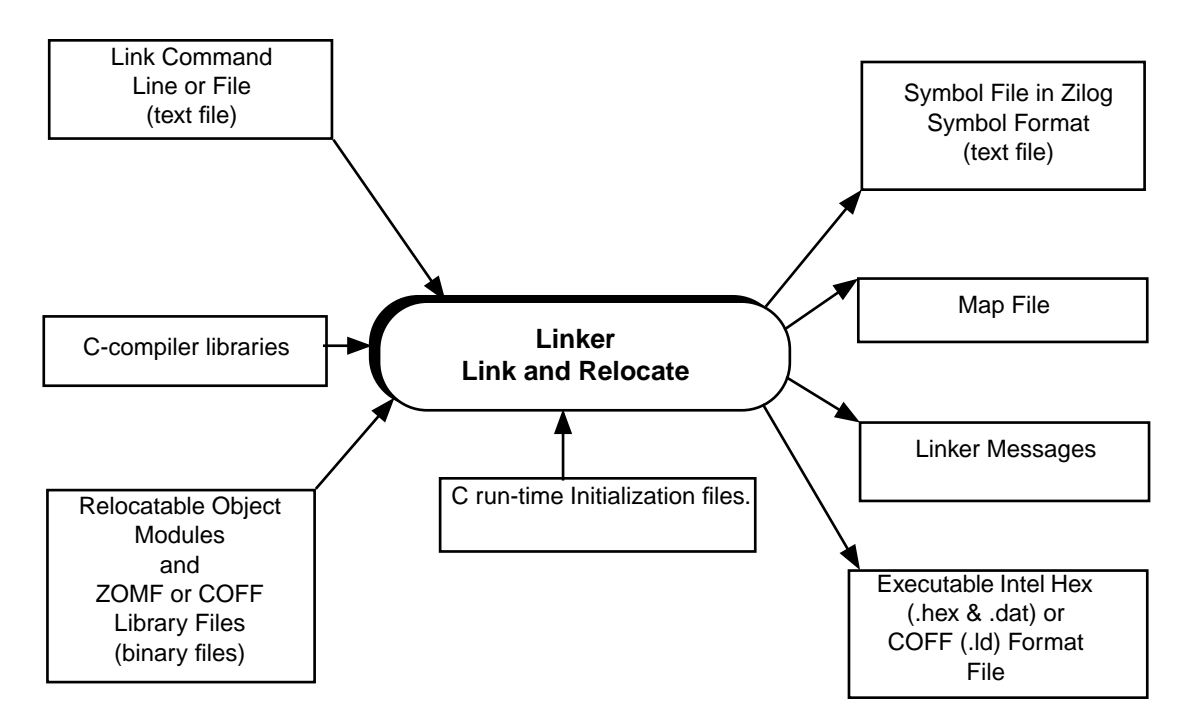

<span id="page-58-0"></span>**FIGURE 3-2. LINKER COMPONENTS**

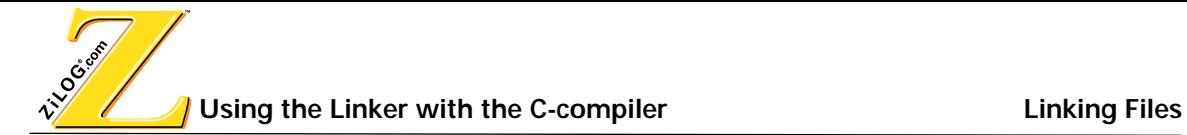

## **RUN TIME INITIALIZATION FILE**

The C run-time initialization file is an assembly program that initializes memory before linking. This assembly program clears the .bss section, sets the register and stack pointers, and initializes the port mode resisters. Once these initializations are complete the program calls main, which is the C entry point.

### **INSTALLED FILES**

The following linker associated files in [Table 3-1](#page-60-0) are installed in the C-Compiler installation directory.

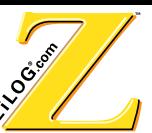

### **TABLE 3-1. LINKER REFERENCED FILES**

<span id="page-60-0"></span>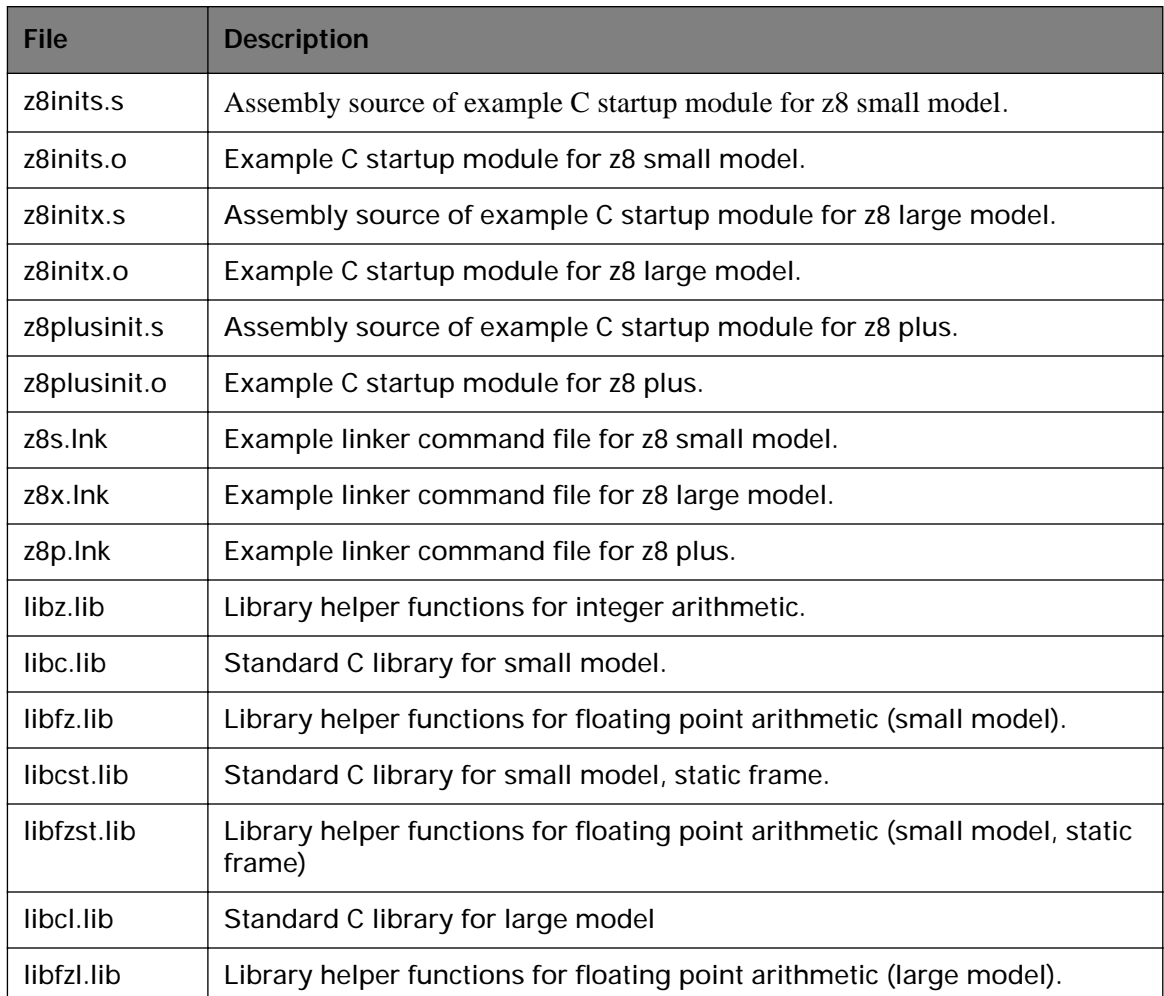

**NOTE:** Source files for the run-time initialization files are provided in [Appendix A, Initialization and](#page-106-0)  [Link Files](#page-106-0).

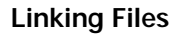

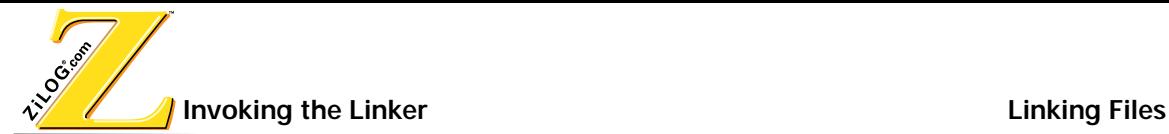

## **INVOKING THE LINKER**

The linker can be invoked either through ZDS or the DOS command line.

## **USING THE LINKER IN ZDS**

The linker is automatically invoked when performing a build in ZDS. The following steps are performed when using the linker with ZDS.

- 1. ZDS calls the linker after compiling and assembling all the files.
- 2. All the object files and libraries that are include in the project are linked.
- 3. Error or warning messages that are generated by the linker are displayed in the ZDS output window.
- 4. If no errors are encountered the linker produces an executable file in either a COFF or HEX format. This executable file is placed in the project directory.

**NOTE:** Include the C-run time initialization file that is appropriate for the compilation model chosen in the project. See [Table 3-1](#page-60-0) for a list of initialization files that are included with the C-Compiler. For more information on adding included files see [Create a File on page 1-10](#page-23-0).

### **Configuring the Linker with ZDS**

Perform the following steps to set the linker command file options in ZDS :

- 1. Open the project
- 2. Select Settings from the Project menu. The Settings Options dialog box appears.
- 3. Click the C-Compiler tab.
- 4. Select General from the Category pop-up list in the C-Compiler Settings dialog box. The C-Compiler General page appears.
- 5. Click the Set Default button.
- 6. Click Apply.

**NOTE:** The linker's settings can also be modified through the Linker Settings dialog box. Consult ZDS's on-line help for more information on configuring the linker.

#### **USING THE LINKER WITH THE COMMAND LINE**

Use the syntax below to invoke the linker on the command line :

### zld -o **output name** -a **init-object-files** {**object files**} **c-comp-lib-file lib-files map-file linker-command-file**

- **•** output-name is the .ld filename. **For example**: If test.ld is the desired output file, then the output name should be test.
- init.-object-file is the C run time initialization file. For example:  $z8$  inits.o is for the Z8 small memory model,  $z8\text{initx}$ ,  $\circ$  is for the Z8 large memory model and Z8plusinit.o is for the Z8Plus memory model. The user can specify their own initialization files to use. If the file is not in the current directory the path needs to be included in the file name.
- **•** {object files} is the list of object files that are to be linked.
- **•** c-comp-lib-file is the C-Compiler library files that need to be linked. See [Table 3-1](#page-60-0) for a list of library files that are include with the C-Compiler.
- lib-files is the library files created by the user using the ZDS archiver (ZAR).
- map-file is the map file's name that is to be generated by the linker.
- **•** linker-command-file is the command file to be linked by the linker. Sample command files are provided in the lib directory. See [Table 3-1](#page-60-0) for a list of command files that are include with the C-Compiler.

#### **Linker Command Line example**

The following examples shows how to invoke the linker using the DOS command line.

For the Z8:

```
zld -otest -A lib-path\z8inits.o test.o lib-path\libz.lib lib-
path\libc.lib lib-path\libfz.lib\lib-path\z8s.link -mtest.map
```
For the Z8Plus:

```
zld -otest -A lib-path\z8plusinit.o test.o lib-path\libz.lib 
lib-path\libc.lib lib-path\libfz.lib\lib-path\z8p.link -
mtest.map
```
This example generates test.ld, test.hex, test.dat, test.sym and test.map as output. The libpath is the (C-Compiler installation path)\ lib, and test.o is the object file corresponding to the C file created after compiling and assembling.

For more information on the linker command line see [Linker Command Line on page 3-14.](#page-69-0)

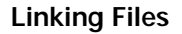

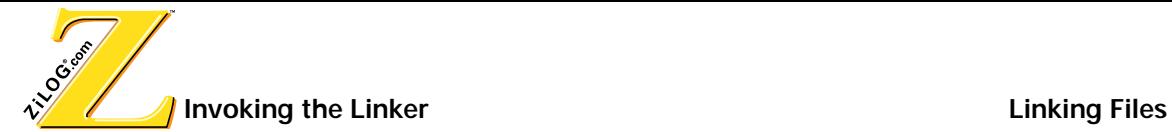

### **MEMORY LAYOUT**

The linker allocates memory for sections per the linker command file. These sections need to be contiguous for the output section and cannot contain memory holes. The memory layout of RFILE and XDATA memory space is shown in [Figure 3-3](#page-63-0) and [Figure 3-4.](#page-64-0) See [Section](#page-52-0)  [Names on page 2-15](#page-52-0) for a description of the sections.

**NOTE:** The STACK is in RFILE for the small model and is in XDATA for the large model .

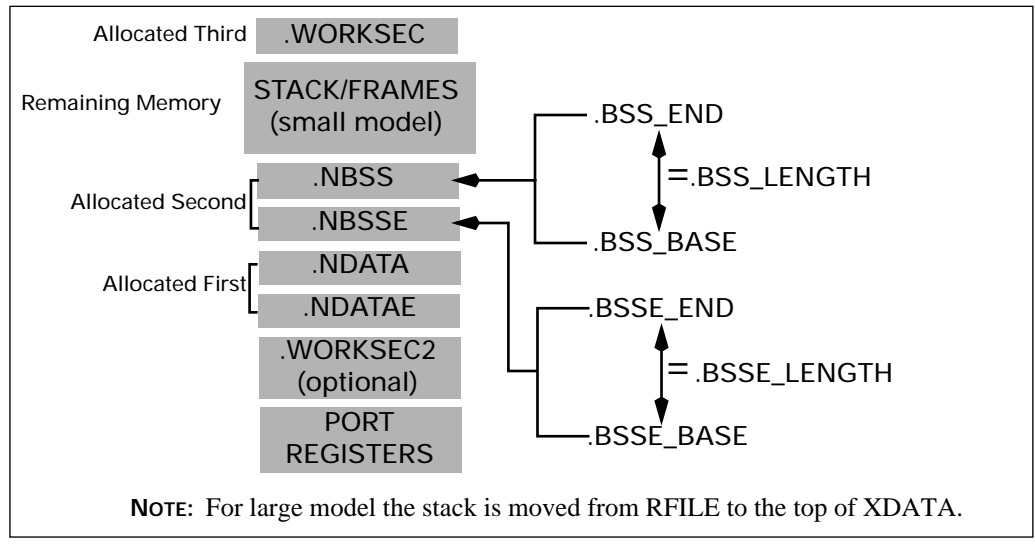

<span id="page-63-0"></span>**FIGURE 3-3. RFILE MEMORY LAYOUT**

<span id="page-64-0"></span>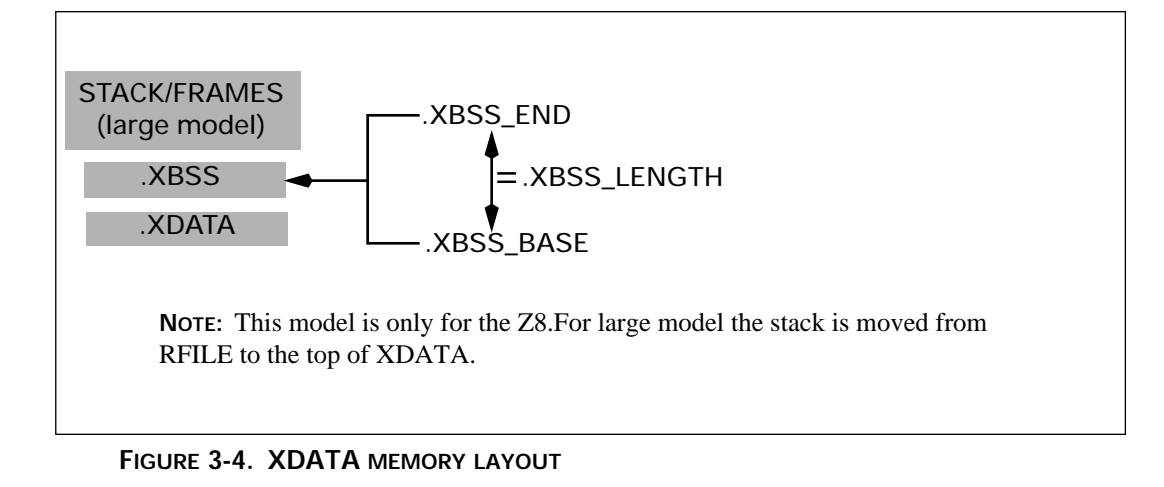

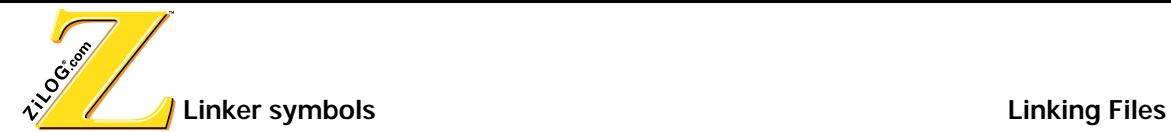

# **LINKER SYMBOLS**

The linker command file defines the symbols that are used by the C run-time initialization file to initialize the stack pointer, register pointer and clear the BSS section. [Table 3-2](#page-65-0) shows the symbols that are used by the linker.

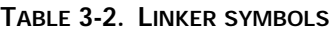

<span id="page-65-0"></span>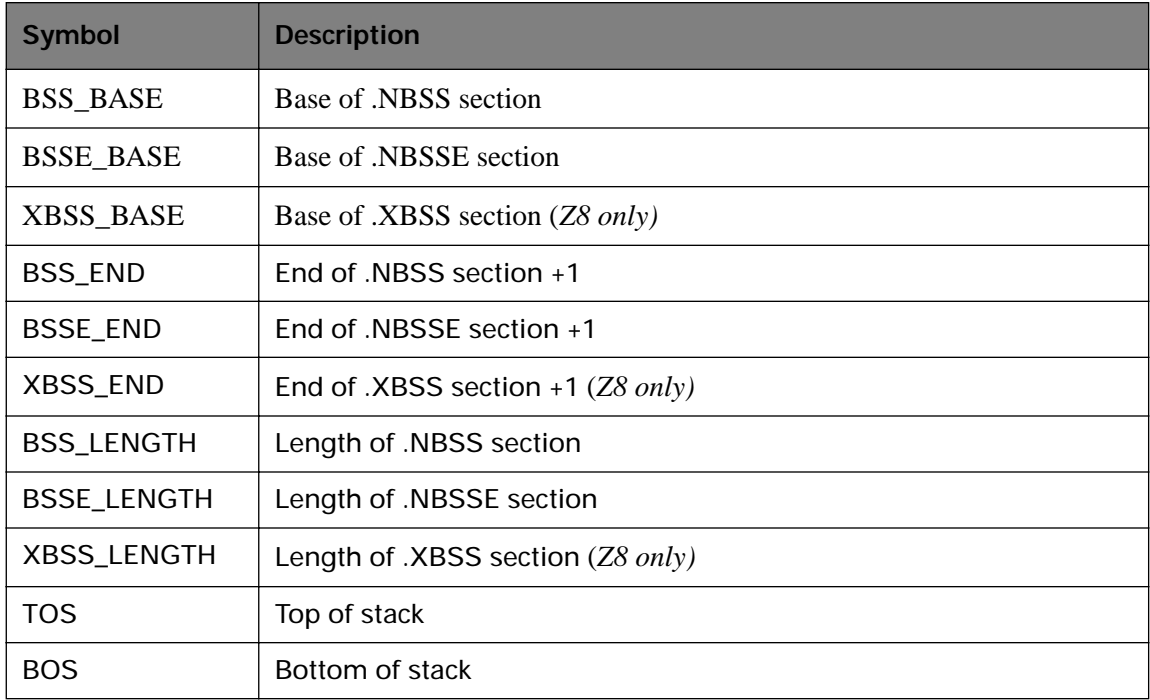

**NOTE:** Additional symbols are defined in the linker command file for copy table operations. See [Appendix](#page-106-0)  [A, Initialization and Link Files](#page-106-0) for more information. Source files for the run-time initialization files are also provided in [Appendix A](#page-106-0)

# **LINKER COMMAND FILE**

The linker command file is text file that contains the linker command and options. The linker commands that can be used in the command file are summarized in [Table 3-3.](#page-66-0) For linker options see [Table 3-4.](#page-71-0)

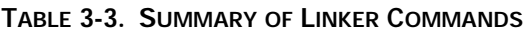

<span id="page-66-0"></span>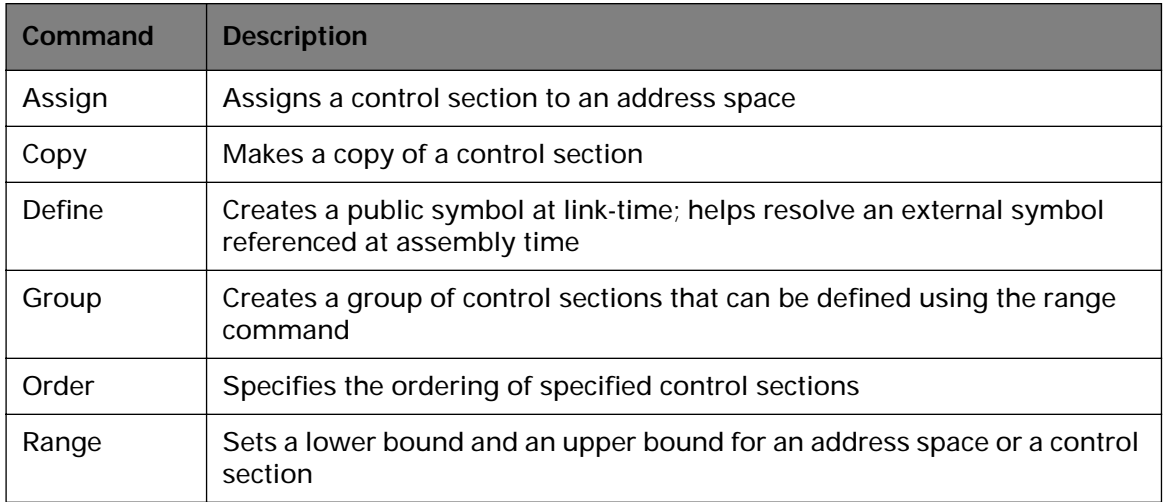

**NOTE:** The linker commands are listed alphabetically in the table, for convenience; however, it is not required that commands be specified alphabetically in the command file. Command words and parameters other than those shown in the table are not legal. If any other word or parameter is used, an error message is written to the messages file, and the linker terminates without linking anything.

#### **Linker Command ASSIGN**

The ASSIGN command assigns a control section to an address space. This command is designed to be used in conjunction with the assembler's .SECT instruction.

**Syntax:** ASSIGN <*section*> <*address-space*>

The <*section*> must be a control section name, and the <*address-space*> must be an address space name.

**Example:** ASSIGN DSEG DATA

### **Linker Command COPY**

This command makes a copy of a control section. The control section is loaded at the specified location, rather than at its linker-determined location. This command is designed to

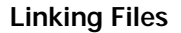

Time Contract **Linker Command File Linking Files Linking Files** 

make a copy of an initialized RAM data section in a ROM address space, so that the RAM may be initialized from the ROM at run time.

**Syntax:** COPY <*section*> <*address-space*> [ AT <*expression*> ]

The <*section*> must be a control section name, and the <*address-space*> must be an address space name. The optional AT <*expression*> is used to copy the control section to a specific address in the target address space.

**Example:** COPY bank1\_data ROM or COPY bank1\_data ROM at %1000

### **Linker Command GROUP**

This command allows the user to group control sections together and define the size of the grouped sections using the RANGE command.

**Syntax:** GROUP <*group name*> = <*section1*> <*section2*> ]

The *group name* is the name of the grouped sections. The group name can not be the same name as an existing address space. *Section1* and *section2* are the sections assigned to the group. Sections within a group are allocated in the specified order.

**NOTE:** The new group's lower address location and size must be defined uisng the linker's RANGE command.

### **Example:**

GROUP RAM =.data,.bss RANGE RAM  $= 1000h:1$ FFFh

This example defines RAM as a block of memory in the range of 1000h to 1FFFh. The .data and .bss control sections are allocated to this block. The .data section is allocated at address 1000h and the .bss section is allocated at the end of the .data section.

### **Linker Command ORDER**

This command determines a sequence of linking.

**Syntax:** ORDER <*name1*> [,<*name2*> ...]

<*name*n> must be a control section name.

**Example:** ORDER CODE1, CODE2

### **Linker Command RANGE**

This command sets the lower and upper limits of a control section or an address space. The linker issues a warning message if an address falls beyond the range declared with this command.

The linker provides multiple ways for the user to apply this command for a link session. Each separate case of the possible syntax is described below.

**CASE 1 Syntax** : RANGE <name> <expression>, <dength> [, ... ]

<*name*> may be a control section, or an address space. The first <*expression*> indicates the lower bound for the given address RANGE. The <*length*> is the length, in words, of the object.

**Example:** RANGE ROM %700 , %100 **CASE 2 Syntax :**RANGE <*name*> <*expression*> : <*expression*> [ , ... ]

<*name*> may be a control section or an address space. The first <*expression*> indicates the lower bound for the given address RANGE. The second <*expression*> is the upper bound for it.

**Example:** RANGE ROM %17ff : %2000

**NOTE:** Refer to the Expression Formats for the format of writing an expression.

#### **Linker Command DEFINE**

This command is used for a link-time creation of a user defined public symbol. It helps in resolving any external references (EXTERN) used in assembly time.

**Syntax:** DEFINE <*symbol name*> = <*expression*>

<*symbol name*> is the name of the public symbol. <*expression*> is the value of the public symbol.

**Example:** DEFINE copy\_size = copy top of usr\_seg - copy base of usr\_seg

 The "Expression Formats" section, which follows, explains different types of expressions that can be used.

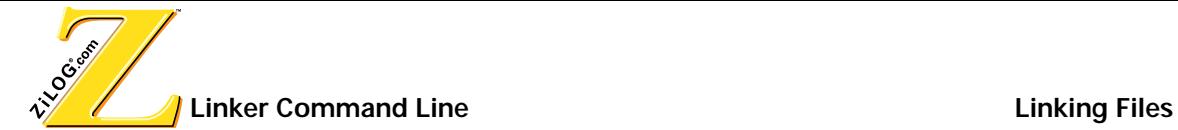

## <span id="page-69-0"></span>**LINKER COMMAND LINE**

The syntax for the linker command line is:

ZLD [<options>]<filename1> ...<filenamen>.

- The "[]" enclosing the string "*options*" denotes that the options are not mandatory. In this document this convention will be continued for further discussion on linker's syntax and operations.
- The items enclosed in "< >" indicate the non-literal items.
- The ". . . " (ellipses) indicate that multiple tokens can be specified. These tokens are of the type of the non-literal specified in the syntax just prior to the ellipses.
- The syntax uses "<sup>\*</sup>" prefix to a number to specify a hexadecimal numeric representation.
- **•** The linker links the files listed in <*filename*> list. Each <*filename*> is the name of a COFF object file or library file, or the name of a text file containing linker commands and options.

### **COMMAND LINE SPECIFICATIONS**

The following rules govern the command line specification:

- **•** ZLD examines the named files' content to determine the file type (object, library, or command).
- **•** The file names of the input files specified on the command line must be separated by spaces or tabs.
- The commands are not case sensitive; however, command line options and symbol names are case sensitive.
- **•** The order of specifying options does not matter.
- **•** The options must appear before the filenames.
- **•** Specifying that input files use both command line and list creates a union of the two sets of inputs that is treated as input object and library files. The linker links the file twice, if the file names appear twice.
- During linking, the linker combines all object files in the order specified and resolves the external references. linker searches through the library files when it is unable to resolve references.
- **•** A command file is a text file containing linker commands and options. Comments can be specified by use of the ";" character.
- If the linker is unable to open a named object file, library file, or a link command file, an error message is written to the standard error device, and the linker terminates without linking anything.
- If an unsupported OMF type of object file is included in the  $\leq$  *filename* > list, the linker displays an error message and terminates without linking anything.

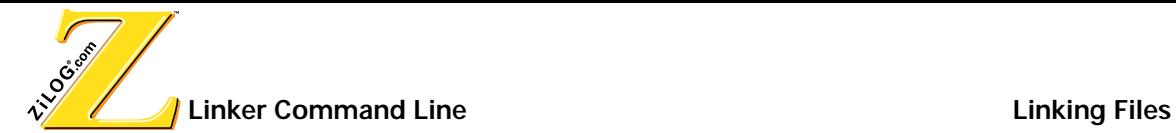

## **LINKER COMMAND LINE OPTIONS**

Linker options are specified by prefixing an option word with a minus (-). The linker options are summarized in [Table 3-4](#page-71-0) .

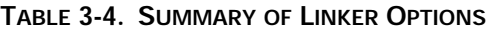

<span id="page-71-0"></span>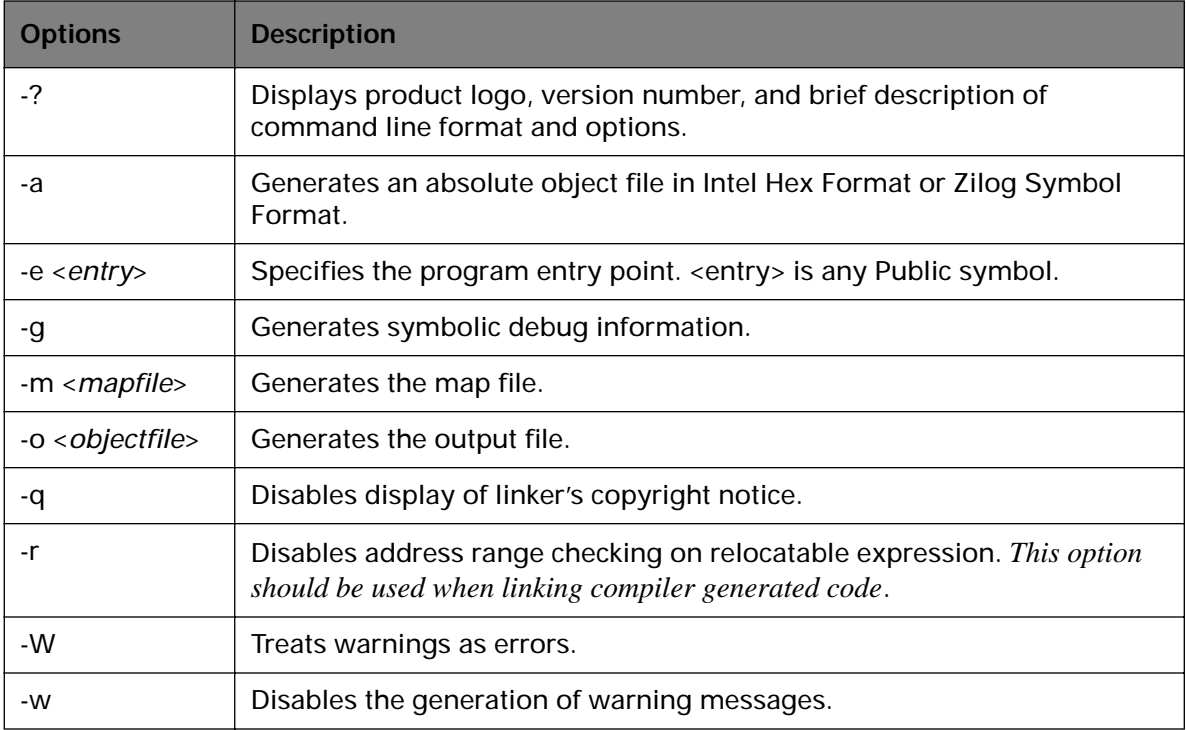

1. It is not required that options be specified alphabetically on the command line.

- 2. If any other option word is used, an error message is written to the messages file, and the linker terminates without linking anything.
- 3. All options must be preceded by a dash (-).

**NOTE:** For more information on the linker options refer to the ZDS On-line help.
# **Symbol File In Zilog Symbol Format**

A symbol file in the Zilog symbol format is generated when the user specifies the absolute link mode (-a linker option). It is in the standard Zilog symbol format as shown in[Figure 3-5,](#page-72-0) which follows. In each row, the first column lists the symbol name, second column lists the attribute of the symbol ("I" stands for internal symbol, "N" stands for local symbol, and "X" stands for public symbol), and the third column provides the value of the symbol expressed as four hexadecimal bytes.

| dqt outbfr   | I 0000800d |
|--------------|------------|
| digit cntr   | I 00008011 |
| dgt inbfr    | I 00008012 |
| led refresh  | I 000000b5 |
| hex reg      | N 00008009 |
| bcd hex conv |            |
|              | T fffff7f5 |
| 7conv reg 4  | N 00008009 |
| 8conv reg 3  | N 0000800a |
|              |            |

**FIGURE 3-5. SAMPLE SYMBOL FILE**

# <span id="page-72-0"></span>**USING THE LIBRARIAN**

The librarian allows the user to modify libraries and view the contents of individual library files.

The syntax for the librarian command line is as follows:

Zar [options] library [ member1 … membern ]

The librarian performs the operation specified in the options on the named library using the named member files. Libraries conventionally have an extension of .lib and library members have an extension of .o.

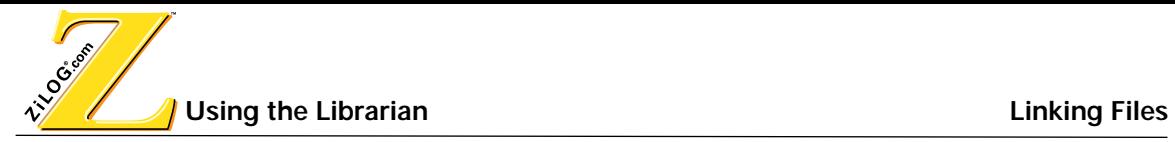

# **COMMAND LINE OPTIONS**

<span id="page-73-0"></span>.

Command line options are specified by prefixing an option letter with a minus (-). The command line options are summarized in [Table 3-5.](#page-73-0)

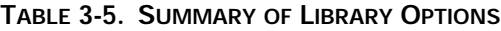

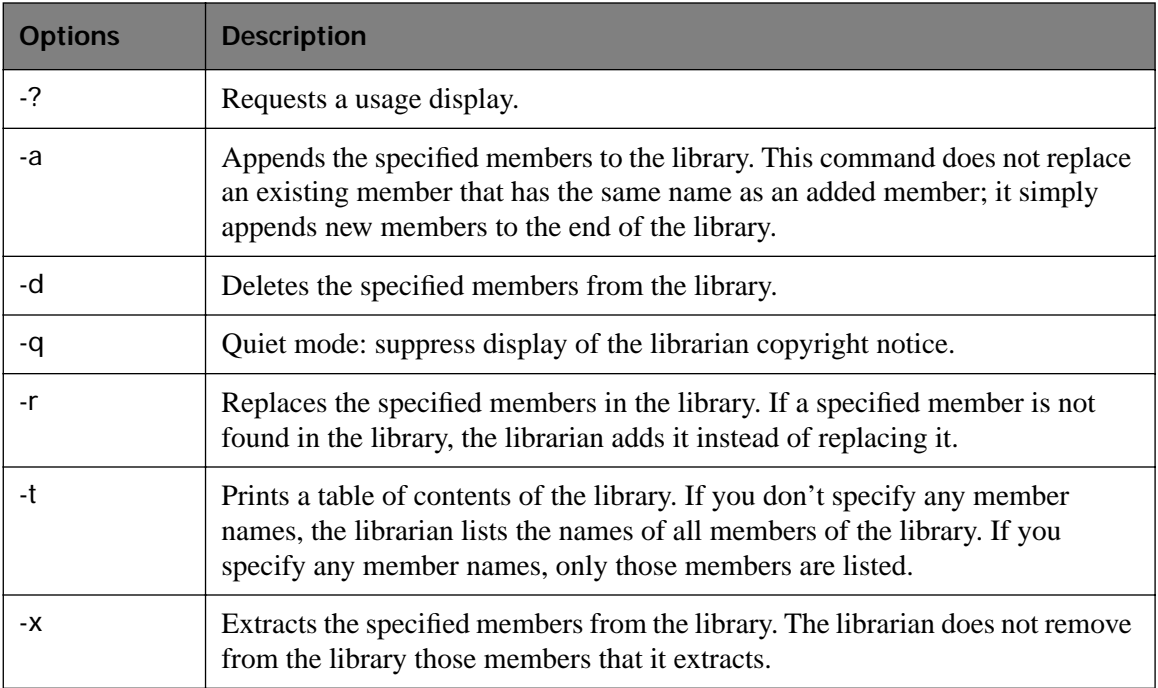

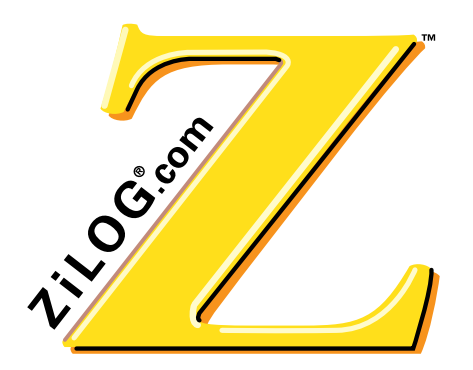

Z8/Z8PLUS C-COMPILER USER'S MANUAL

**CHAPTER 4 RUN TIME ENVIRONMENT**

# **FUNCTION CALLS**

The C-compiler imposes a strict set of rules on function calls. Except for special runtimesupport functions, any function that calls or is called by a C-function must follow these rules. Failure to adhere to these rules can disrupt the C-environment and cause a program to fail.

# **FUNCTION CALL STEPS**

A function performs the following tasks when it calls another function:

- 1. The caller saves the registers that are in use.
- 2. The caller pushes the arguments on the stack in reverse order (the rightmost declared argument is pushed first, and the leftmost is pushed last). This places the leftmost argument on top of the stack when the function is called.
- 3. The caller calls the function.
- 4. When the called function is complete, the caller pops the arguments off the stack.

# **CALL FRAMES**

The Z8/Z8plus C-Compiler supports both dynamic and static call frames.

By default the C-compiler uses dynamic call frames to allocate memory on the stack. To use static call frames, you need to specify the static call frame switch on the command line (see [Command line switches on page 2-7\)](#page-44-0) or select the Static Call frames option in ZDS.

The following sections explain the difference between dynamic call frames and static call frames.

**NOTE:** Static call frames are only available for the Z8small model.

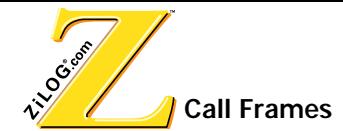

# **DYNAMIC CALL FRAMES**

A dynamic call frame allocates memory during the run-time cycle of the program. As memory is requested it is allocated onto the stack. Once the function has returned, the memory that it was using is freed on the stack.

Dynamic call frames are perfect for programs that use recursion, or that call functions indirectly through pointers. For most processors the use of dynamic memory allocation is the most efficient way to partition and map call frames. However, processors that do not have a dedicated frame pointer register or have small amounts of memory, a static frame layout is ideal. [Table 4-1](#page-75-0) shows a diagram of a Z8 dynamic call frame layout.

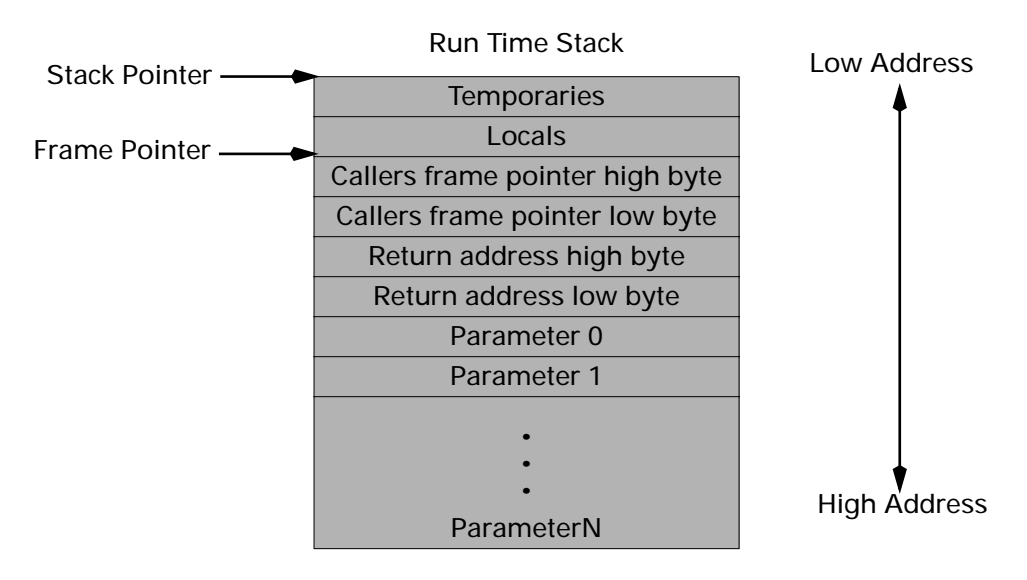

**NOTE:** The frame layout for the small memory model uses only one byte for the frame pointer.

# <span id="page-75-0"></span>**FIGURE 4-1. FRAME LAYOUT FOR THE LARGE MODEL**

# **RESPONSIBILITIES OF A CALLED FUNCTION**

A called function must perform the following tasks.

- 1. Push the frame pointer (r14, r15) for large model, and r15 for small model onto the stack.
- 2. Allocate the local frame.
- 3. Execute the code for the function.
- 4. If the function returns a scalar value, place it in the working registers r0-r3. A char value is returned in r0, int in r0,r1, long in r0,r1,r2,r3.
- 5. Deallocate the local frame.
- 6. Restore the caller's frame pointer.
- 7. Return.

### **SPECIAL CASES FOR A CALLED FUNCTION**

The following exceptions apply to special cases for called functions.

#### **Returning a structure**

If the function returns a structure, the caller allocates the space for the structure on top of the stack. The size of the space allocated is the size of structure plus two additional bytes. To return a structure, the called function then copies the structure to the space allocated by the caller.

#### **Not allocating a local frame**

If there are no local variables, no arguments, no use of temporary locations, the code is not being compiled to run under the debugger and the function does not return a structure, there is no need to allocate a stack frame.

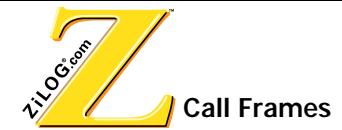

# **STATIC CALL FRAMES**

A static frame layout should be used when the physical memory size of the processor is limited or the chip does not have a built in frame-pointer register. Function frames used in a static frame layout are allocated in memory during link time. A memory map of these functions is created and is used by the compiler to assign a frame's address during runtime. Instead of assigning a dynamic address to the function frame a static address is used that was decided by the linker during the link process.

The linker maps frame addresses based on a function call graph that identifies memory resources that are shared at the same time. Disadvantage of static frames is that a function cannot be called through a pointer due to the static assignment of function addresses.

Static call frames are supported in small model only. When the compiler is invoked with –static option static call frames are generated. The structure of a static call frame is as given below:

# **For the non static function** fun**:**

Local are allocated in a frame labeled . L\_fun, see [Figure 4-2.](#page-77-0) All the locals are at a positive offset from this label.

| Local 1            |  |
|--------------------|--|
| Local <sub>2</sub> |  |
| Local <sub>3</sub> |  |
|                    |  |
| ٠                  |  |
| ٠                  |  |
| Local n            |  |

<span id="page-77-0"></span>**FIGURE 4-2. .L\_FUN FRAME LAYOUT**

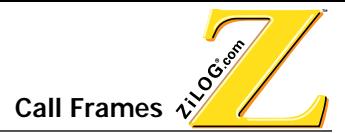

Parameters are allocated in a frame labeled . P\_fun. See [Figure 4-3.](#page-78-0) All the parameters are at positive offset from this label.

Parameter n Parameter n-1 . . . Parameter 2 Parameter 1

<span id="page-78-0"></span>**FIGURE 4-3. .P\_FUN FRAME LAYOUT**

For static function the frame labels also include the base of filename. For example for static function sfun in prog.c, the local frame label will be .Lprog\_sfun, and the parameter frame label will be .Pprog\_sfun.

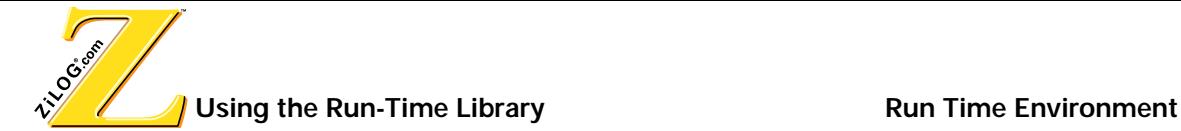

# **USING THE RUN-TIME LIBRARY**

The C-Compiler provides a collection of run-time libraries that can be easily referenced and incorporated into your code. The following sections describe the use and format of run-time libraries. Each library function is declared in a supplied header file. These header files can be included in C programs using the #include preprocessor directive. See [Defining Prepro](#page-32-0)[cessor Symbols on page 1-19](#page-32-0) for more information on including header files.

Each header file contains declarations for a set of related functions plus any necessary types and additional macros. See [Table 4-1](#page-79-0) for a description of each header file that is include with the C-Compiler.

The header files are installed in the include directory of the compiler installation path. The library files are installed in the lib directory of the compiler installation path.

**NOTE:** Two sets of libraries are included, one for small memory model (libc.lib) and one for large memory model (libcl.lib).

#### **INSTALLED FILES**

The following header files are installed in the C-Compiler installation directory.

#### **TABLE 4-1. INSTALLED LIBRARY FILES**

<span id="page-79-0"></span>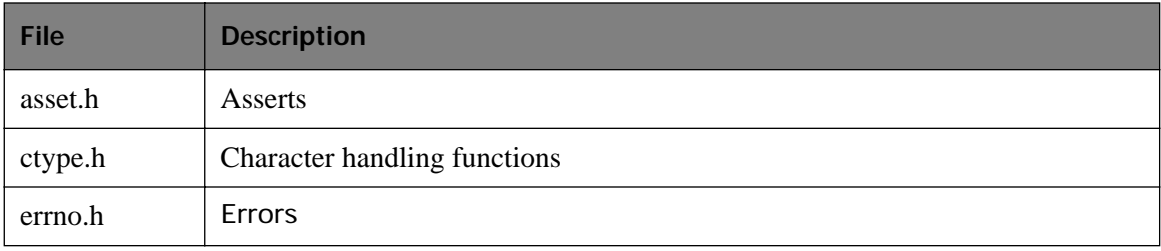

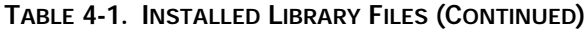

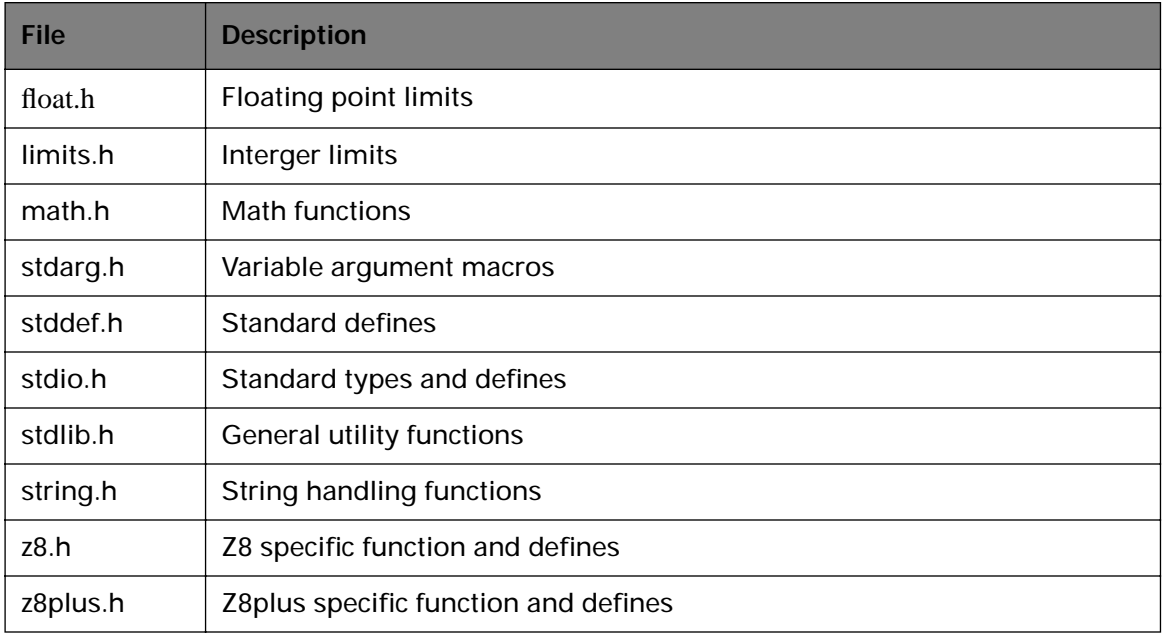

# **LIBRARY FUNCTIONS**

Run-time library routines are provided for the following:

- **•** Buffer Manipulation
- **•** Character Classification and Conversion
- **•** Data Conversion
- **•** Math
- **•** Searching and Sorting
- **•** String Manipulation
- **•** Variable-Length Argument Lists
- **•** Intrinsic functions

# **\_asm FUNCTION**

**Header file statement:** #include <z8.h>

**Syntax:** \_\_asm ("assembly language instruction")

The asm pseudo-function emits the specified assembly language instruction to the compiler-generated assembly file. The \_asm pseudo-function accepts a single parameter, which must be a string literal.

# **Return Value**

There is no return value.

# **abs FUNCTION**

**Header file statement:** #include<stdlib.h>

**Syntax:** int abs( int n );

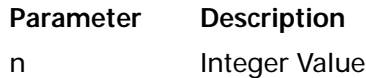

The abs function returns the absolute value of its integer parameter n.

# **Return Value**

The abs function returns the absolute value of its parameter. There is no error return.

# **atof, atoi, atol FUNCTIONS**

**Header file statement:** #include <stdlib.h>

**Syntax:** double atof (const char \*string); int atoi( const char \*string ); long atol( const char \*string );

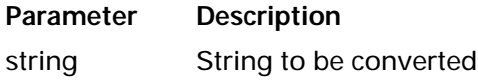

These functions convert a character string to a double-precision floating-point value (atof), an integer value (atoi), or a long integer value (atol). The input string is a sequence of characters that can be interpreted as a numerical value of the specified type.

The function stops reading the input string at the first character that it cannot recognize as part of a number. This character may be the null character  $(\hat{O})$  terminating the string.

The atof function expects string to have the following form:

[whitespace] [sign] [digits] [.digits]  $[ \{ d \mid D \mid e \mid E \}$ [sign]digits]

A whitespace consists of space and/or tab characters, which are ignored; sign is either plus (+) or minus (-); and digits are one or more decimal digits. If no digits appear before the decimal point, at least one must appear after the decimal point. The decimal digits may be followed by an exponent, which consists of an introductory letter (d, D, e, or E) and an optionally signed decimal integer.

The atoi and atol functions do not recognize decimal points or exponents. The string argument for these functions has the form

[whitespace] [sign]digits

where whitespace, sign, and digits are exactly as described above for atof.

# **Return Value**

Each function returns the double, int, or long value produced by interpreting the input characters as a number. The return value is 0 (for atoi), 0L (for atol), and 0.0 (for atof) if the input cannot be converted to a value of that type.

**•** The return value is undefined in case of overflow.

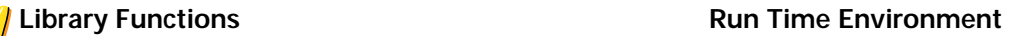

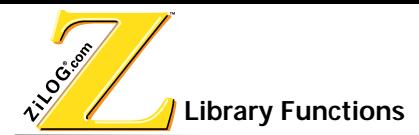

# **\_di FUNCTION**

**Header file statement:** #include <z8 h>

**Syntax:** void \_di( void );

The di routine disables interrupts by executing a z8 di machine instruction. This is an intrinsic function.

# **Return Value**

There is no return value.

# **div FUNCTION**

**Header file statement:** #include <stdlib.h>

Syntax: div\_t div( int num, int denom);

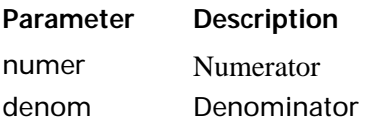

The div function divides numer by denom, computing the quotient and the remainder. The div\_t structure contains the following elements:

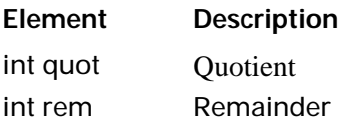

The sign of the quotient is the same as that of the mathematical quotient. Its absolute value is the largest integer that is less than the absolute value of the mathematical quotient. If the denominator is 0, the behavior is undefined.

# **Return Value**

The div function returns a structure of type div t, comprising both the quotient and the remainder. The structure is defined in the stdlib.h header file.

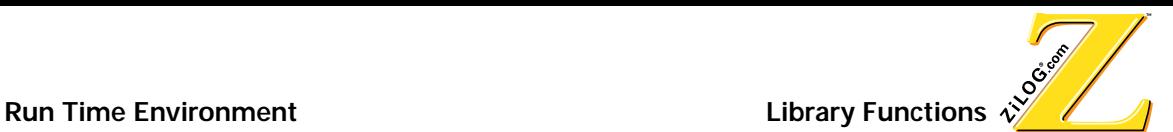

# **\_ei FUNCTION**

**Header file statement:** #include <z8.h>

Syntax: void \_ei( void );

The \_ei routine enables interrupts by executing a Z8 ei machine instruction. This is an intrinsic function.

#### **Return Value**

There is no return value.

### **is FUNCTIONS**

**Header file statement: #include <ctype.h>** 

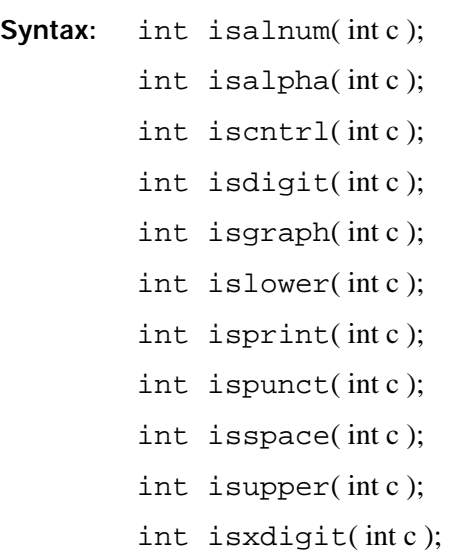

# **Parameter Description** c Interger to be tested

Each function in the is family tests a given integer value, returning a nonzero value if the integer satisfies the test condition and 0 if it does not. The ASCII character set is assumed.

The is functions and their test conditions are listed below.

#### **Function Test Condition**

Tripologies

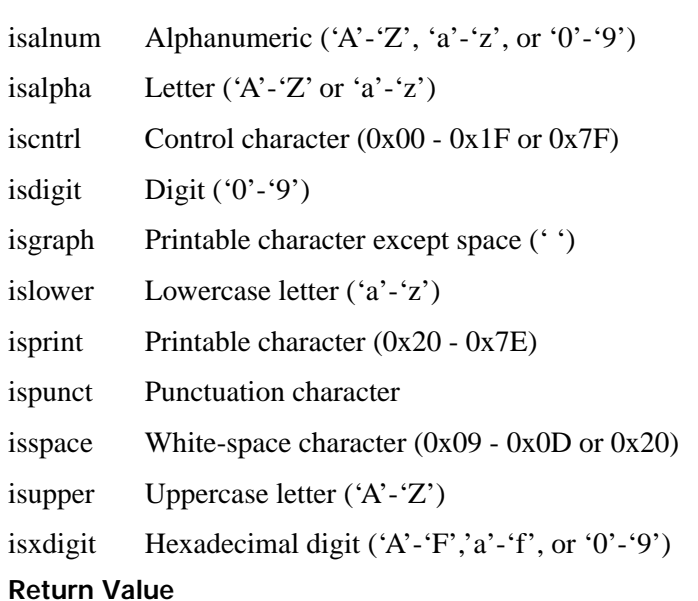

These routines return a nonzero value if the integer satisfies the test condition and 0 if it does not.

#### **labs FUNCTION**

**Header file statement:** #include <stdlib.h>

Syntax: long labs(long n);

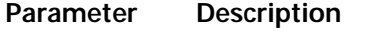

n Long-integer value

The labs function produces the absolute value of its long-integer argument n.

### **Return Value**

The labs function returns the absolute value of its argument. There is no error returned.

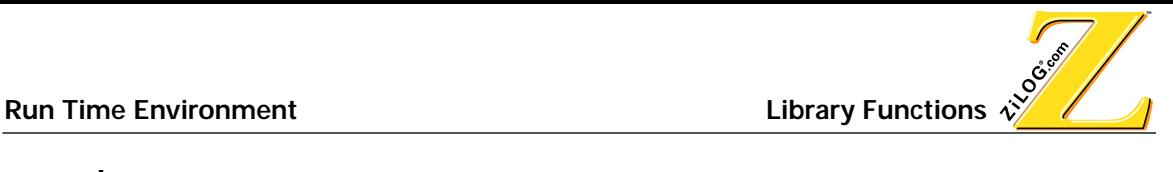

#### **memchr FUNCTION**

**Header file statement:** #include <string.h>

**Syntax:** void \*memchr( const void \*buf, int c, size t count )

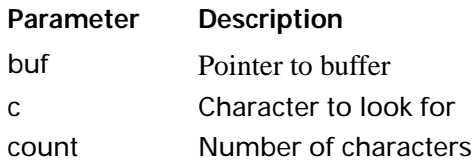

The memchr function looks for the first occurrence of c in the first count bytes of buf. It stops when it finds c or when it has checked the first count bytes.

## **Return Value**

If successful, memchr returns a pointer to the first location of c in buf. Otherwise, it returns NULL.

#### **memcmp FUNCTION**

Header file statement: #include <string.h>

**Syntax:** int memcmp (const void \*buf1, const void \*buf2, size\_t count)

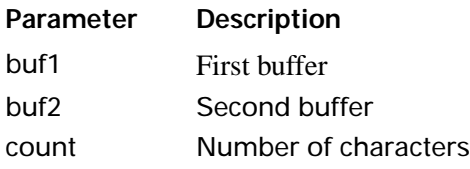

The memcmp function compares the first count bytes of buf1 and buf2 and returns a value indicating their relationship, as follows:

# **Value Meaning**

- $< 0$  buf1 less than buf2
- $= 0$  buf1 identical to buf2
- $> 0$  buf1 greater than buf2

#### **Return Value**

The memcmp function returns an integer value, as described above.

## **memcpy FUNCTION**

**Header file statement:** #include <string.h>

**Syntax:** void \*memcpy (void \*dest, const void \*src, size t count)

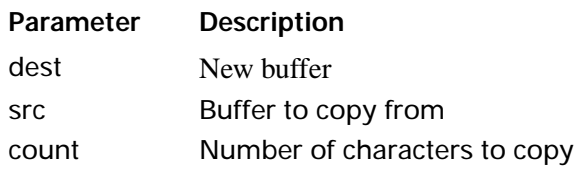

The memcpy function copies count bytes of src to dest. If the source and destination overlap, these functions do not ensure that the original source bytes in the overlapping region are copied before being overwritten. Use memmove to handle overlapping regions.

#### **Return Value**

The memcpy function returns the value of dest.

#### **memmove FUNCTION**

Header file statement: #include <string.h>

**Syntax:** void \*memmove (void \*dest, const void \*src, size\_t count)

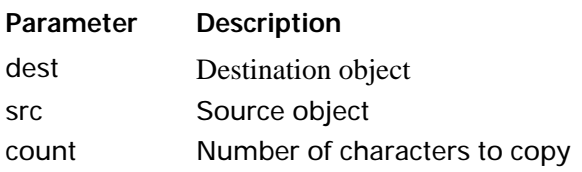

The memmove function copies count characters from the source (src) to the destination (dest). If some regions of the source area and the destination overlap, the memmove function ensures that the original source bytes in the overlapping region are copied before being overwritten.

#### **Return Value**

The memmove function returns the value of dest.

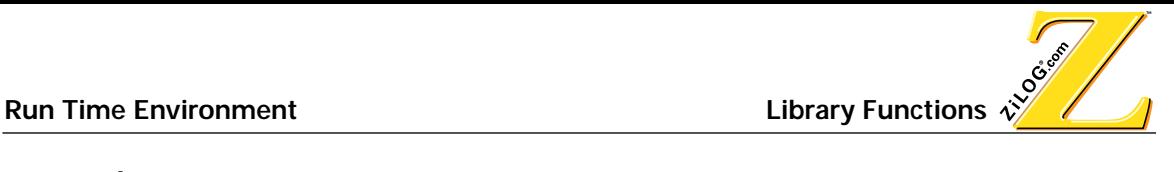

#### **memset FUNCTION**

**Header file statement: #include <string.h>** 

Syntax: void \*memset (void \*dest, int c, size\_t count)

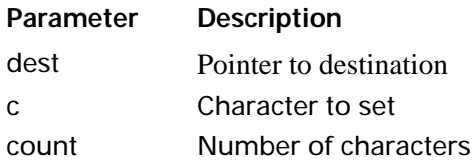

The memset function sets the first count bytes of dest to the character c.

#### **Return Value**

The memset function returns the value of dest.

# **rand FUNCTION**

**Header file statement:** #include <stdlib.h>

**Syntax:** int rand (void);

The rand function returns a pseudorandom integer in the range 0 to RAND\_MAX. The srand routine can be used to seed the pseudorandom-number generator before calling rand.

#### **Return Value**

The rand function returns a pseudorandom number, as described above. There is no error returned.

Tripography

# **\_setvector FUNCTION**

**Header file statement:** #include <z8.h>

Syntax: void \_setvector (intidVector, void (\*handler)(void))

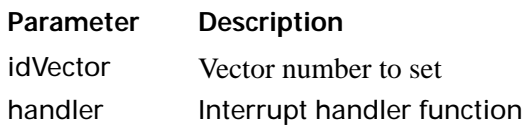

The \_setvector sets the interrupt vector of the CPU to the address of the specified handler. This is an intrinsic function. The following manifest constants are defined by  $\langle z8,h \rangle$  and should be used to specify the vector whose value is to be set.

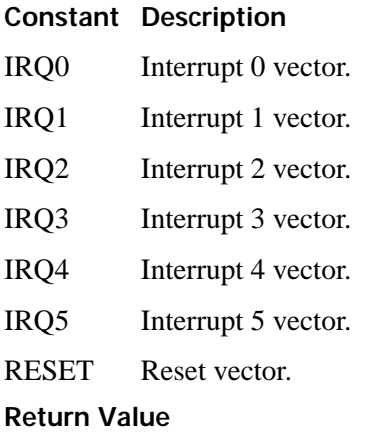

There is no return value.

# **srand FUNCTION**

**Header file statement:** #include <stdlib.h>

**Syntax:** void srand(unsigned int seed);

**Parameter Description** seed Seed for random-number generation

The srand function sets the starting point for generating a series of pseudorandom integers. To reinitialize the generator, use 1 as the seed argument. Any other value for seed sets the generator to a random starting point.

The rand function is used to retrieve the pseudorandom numbers that are generated. Calling rand before any call to srand generates the same sequence as calling srand with seed passed as 1.

#### **Return Value**

There is no return value.

# **strcat FUNCTION**

**Header file statement:** #include <string.h>

**Syntax:** char \*strcat (char \*string1, const char \*string2);

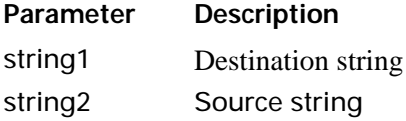

The strcat function appends string2 to string1, terminates the resulting string with a null character, and returns a pointer to the concatenated string (string1).

The strcat function operates on null-terminated strings. The string arguments to this function are expected to contain a null character  $(\hat{U})$  marking the end of the string. No overflow checking is performed when strings are copied or appended.

#### **Return Value**

The return values for this function are described above.

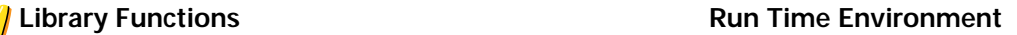

# **strchr FUNCTION**

**Header file statement: #include <string.h>** 

Syntax: char \*strchr (const char \*string, int c);

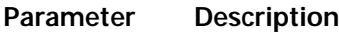

string Source string c Character to be located

The strchr function returns a pointer to the first occurrence of c (converted to char) in string. The converted character c may be the null character  $(\hat{C})$ ; the terminating null character of string is included in the search. The function returns NULL if the character is not found.

The strchr function operates on null-terminated strings. The string arguments to these functions are expected to contain a null character  $(\hat{C})$  marking the end of the string.

#### **Return Value**

The return values for this function are described above.

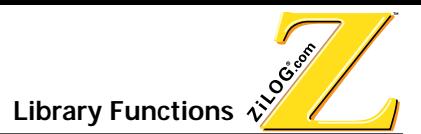

#### **strcmp FUNCTION**

**Header file statement:** #include <string.h>

**Syntax:** int strcmp (const char \*string1, const char \*string2);

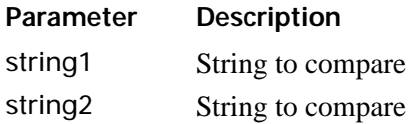

The strcmp function compares string1 and string2 lexicographically and returns a value indicating their relationship, as follows:

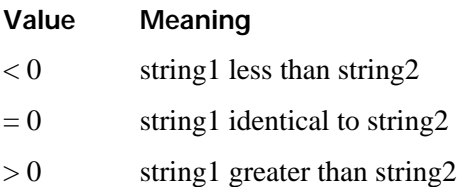

The strcmp function operates on null-terminated strings. The string arguments to these functions are expected to contain a null character  $(\hat{O})$  marking the end of the string.

Note that two strings containing characters located between 'Z' and 'a' in the ASCII table  $'([\cdot, \cdot]')'$ , ' $'$ , ' $'$ , ' $'$ , and '') compare differently depending on their case. For example, the two strings, "ABCDE" and "ABCD^", compare one way if the comparison is lowercase ("abcde"  $>$  "abcd^") and compare the other way ("ABCDE"  $<$  "ABCD^") if it is uppercase.

#### **Return Value**

The return values for this functions are described above.

# **strcpy FUNCTION**

**Header file statement:** #include <string.h>

**Syntax:** char \*strcpy (char \*string1, const char \*string2);

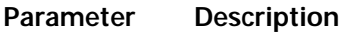

string1 Destination string

string2 Source string

The strcpy function copies string2, including the terminating null character, to the location specified by string1, and returns string1.

The strcpy function operates on null-terminated strings. The string arguments to this function are expected to contain a null character  $(\hat{O})$  marking the end of the string. No overflow checking is performed when strings are copied or appended.

# **Return Value**

The return values for this function are described above.

# **strcspn FUNCTION**

**Header file statement:** #include <string.h>

**Syntax:** size t strcspn (const char \*string1, const char \*string2);

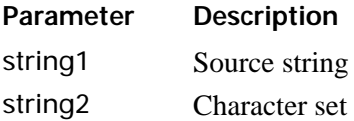

The strcspn functions return the index of the first character in string1 belonging to the set of characters specified by string2. This value is equivalent to the length of the initial substring of string1 consisting entirely of characters not in string2. Terminating null characters are not considered in the search. If string1 begins with a character from string2, strcspn returns 0.

The strcspn function operates on null-terminated strings. The string arguments to these functions are expected to contain a null character  $(\hat{O})$  marking the end of the string.

# **Return Value**

The return values for this function are described above.

# **strlen FUNCTION**

**Header file statement:** #include <string.h>

**Syntax:** size t strlen (const char \*string);

**Parameter Description** string Null-terminated string

The strlen function returns the length, in bytes, of string, not including the terminating null character  $(\hat{v})$ .

### **Return Value**

This function returns the string length. There is no error returned.

# **strncat FUNCTION**

**Header file statement:** #include <string.h>

Syntax: char \*strncat (char \*string1, const char \*string2, size t count);

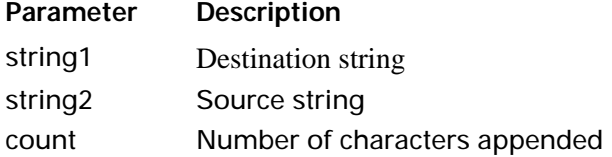

The strncat function appends, at most, the first count characters of string2 to string1, terminate the resulting string with a null character ( $\Diamond$ 0), and return a pointer to the concatenated string (string1). If count is greater than the length of string2, the length of string2 is used in place of count.

# **Return Value**

The return values for these functions are described above.

# **strncmp FUNCTION**

Tripography

Header file statement: #include <string.h>

Syntax: int strncmp (const char \*string1, const char \*string2, size\_t count);

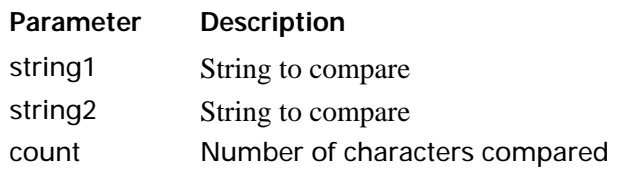

The strncmp function lexicographically compares, at most, the first count characters of string1 and string2 and return a value indicating the relationship between the substrings, as listed below:

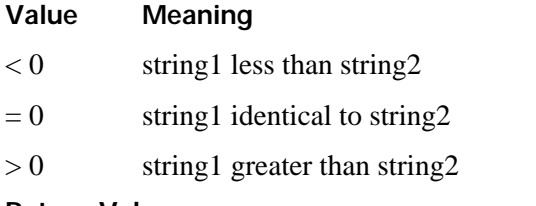

#### **Return Value**

The return values for this function are described above.

# **strncpy FUNCTION**

**Header file statement:** #include <string.h>

**Syntax:** char \*strncpy (char \*string1, const char \*string2, size t count);

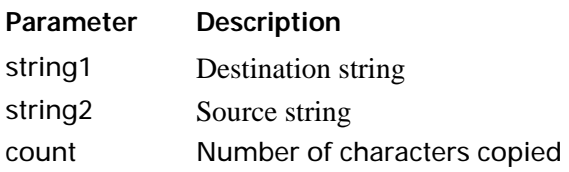

The strncpy function copies count characters of string2 to string1 and return string1. If count is less than the length of string2, a null character  $(\hat{O})$  is not appended automatically to the copied string. If count is greater than the length of string2, the string1 result is padded with null characters  $(\hat{C})$  up to length count.

Note that the behavior of strncpy is undefined if the address ranges of the source and destination strings overlap.

#### **Return Value**

The return values for this function are described above.

# **strpbrk FUNCTION**

**Header file statement:** #include <string.h>

**Syntax:** char \*strpbrk (const char \*string1, const char \*string2);

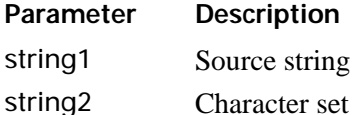

The strpbrk function finds the first occurrence in string1 of any character from string2. The terminating null character  $(\hat{C})$  is not included in the search.

# **Return Value**

This function returns a pointer to the first occurrence of any character from string2 in string1. A NULL return value indicates that the two string arguments have no characters in common.

# **strrchr FUNCTION**

**Header file statement:** #include <string.h>

**Syntax:** char \*strrchr (const char \*string, int c);

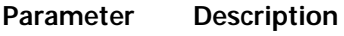

string Searched string

c Character to be located

The strrchr function finds the last occurrence of c (converted to char) in string. The string's terminating null character ( $\langle 0 \rangle$ ) is included in the search. (Use strchr to find the first occurrence of c in string.)

### **Return Value**

This function returns a pointer to the last occurrence of the character in the string. A NULL pointer is returned if the given character is not found.

# **strspn FUNCTION**

**Header file statement:** #include <string.h>

**Syntax:** size t strspn( const char \*string1, const char \*string2 );

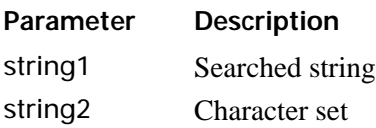

The strspn function returns the index of the first character in string1 that does not belong to the set of characters specified by string2. This value is equivalent to the length of the initial substring of string1 that consists entirely of characters from string2. The null character  $(\hat{O})$ terminating string2 is not considered in the matching process. If string1 begins with a character not in string2, strspn returns 0.

# **Return Value**

This function returns an integer value specifying the length of the segment in string1 consisting entirely of characters in string2.

# **strstr FUNCTION**

**Header file statement:** #include <string.h>

Syntax: char \*strstr( const char \*string1, const char \*string2)

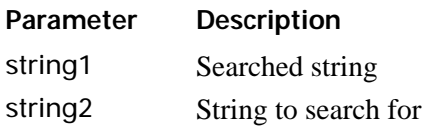

The strstr function returns a pointer to the first occurrence of string2 in string1.

### **Return Value**

This function returns either a pointer to the first occurrence of string2 in string1, or NULL if it does not find the string.

# **strtok FUNCTION**

**Header file statement:** #include <string.h>

**Syntax:** char \*strtok (char \*string1, const char \*string2)

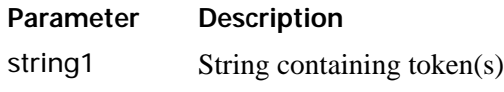

string<sub>2</sub> Set of delimiter characters

The strtok function reads string1 as a series of zero or more tokens and string2 as the set of characters serving as delimiter of the tokens in string1. The tokens in string1 may be separated by one or more of the delimiters from string2.

The tokens can be broken out of string1 by a series of calls to strtok. In the first call to strtok for string1, strtok searches for the first token in string1, skipping leading delimiters. A pointer to the first token is returned. To read the next token from string1, call strtok with a NULL value for the string1 argument. The NULL string1 argument causes strtok to search for the next token in the previous token string. The set of delimiters may vary from call to call, so string2 can take any value.

Note that calls to this function will modify string1, because each time strtok is called it inserts a null character  $(\hat{O})$  after the token in string1.

# **Return Value**

The first time strtok is called, it returns a pointer to the first token in string1. In later calls with the same token string, strtok returns a pointer to the next token in the string. A NULL pointer is returned when there are no more tokens. All tokens are null-terminated.

# **strtod, strtol, strtoul FUNCTIONS**

**Header file statement:** #include <stdlib.h>

**Syntax:** double strtod( const char \*nptr, char \*\*endptr); long strtol( const char \*nptr, char \*\*endptr, int base); unsigned long strtoul( const char \*nptr, char \*\*endptr, int base )

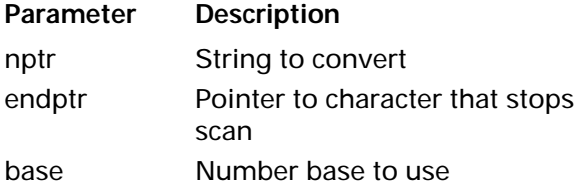

The strtod, strtol, and strtoul functions convert a character string to a double-precision value, a long-integer value, or an unsigned long-integer value, respectively. The input string is a sequence of characters that can be interpreted as a numerical value of the specified type.

These functions stop reading the string at the first character they cannot recognize as part of a number. This may be the null character  $(\hat{O})$  at the end of the string. With strtol or strtoul, this terminating character can also be the first numeric character greater than or equal to base. If endptr is not NULL, a pointer to the character that stopped the scan is stored at the location pointed to by endptr. If no conversion could be performed (no valid digits were found or an invalid base was specified), the value of nptr is stored at the location pointed to by endptr.

The strtod function expects nptr to point to a string with the following form:

[whitespace] [sign] [digits] [.digits]  $[ \{ d \mid D \mid e \mid E \}$ [sign]digits]

A whitespace consists of space and tab characters, which are ignored; sign is either plus (+) or minus (-); and digits are one or more decimal digits. If no digits appear before the decimal point, at least one must appear after the decimal point. The decimal digits can be followed by an exponent, consisting of an introductory letter  $(b, D, e, or E)$  and an optionally signed decimal integer.

The first character that does not fit this form stops the scan.

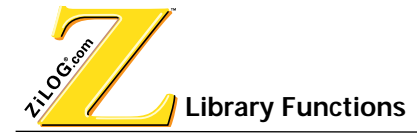

The strtol and strtoul functions expect nptr to point to a string with the following form:

[whitespace]  $[ \{ + | - \}]$  [0  $[ \{ x | X \}]$ ] [digits]

If base is between 2 and 36, then it is used as the base of the number. If base is 0, the initial characters of the string pointed to by nptr are used to determine the base. If the first character is 0 and the second character is not 'x' or 'X', then the string is interpreted as an octal integer; otherwise, it is interpreted as a decimal number. If the first character is '0' and the second character is 'x' or 'X', then the string is interpreted as a hexadecimal integer. If the first character is '1' through '9', then the string is interpreted as a decimal integer. The letters 'a' through 'z' (or 'A' through 'Z') are assigned the values 10 through 35; only letters whose assigned values are less than base are permitted.

The strtoul function allows a plus  $(+)$  or minus  $(-)$  sign prefix; a leading minus sign indicates that the return value is negated.

# **Return Value**

The strtod function returns the value of the floating-point number, except when the representation would cause an overflow, in which case they return +/-HUGE\_VAL. The functions return 0 if no conversion could be performed or an underflow occurred.

The strtol function returns the value represented in the string, except when the representation would cause an overflow, in which case it returns LONG MAX or LONG MIN. The function returns 0 if no conversion could be performed.

The strtoul function returns the converted value, if any. If no conversion can be performed, the function returns 0. The function returns ULONG\_MAX on overflow.

In all these functions, errno is set to ERANGE if overflow or underflow occurs.

# **tolower, toupper FUNCTIONS**

Header file statement: #include <ctype.h>

**Syntax:** int tolower( int c ); int toupper( int c );

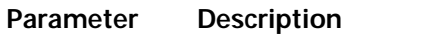

c Character to be converted

The tolower and toupper routines macros convert a single character, as described below:

### **Function MacroDescription**

tolower tolower Converts c to lowercase if appropriate

toupper toupper Converts c to uppercase if appropriate

The tolower routine converts c to lowercase if c represents an uppercase letter. Otherwise, c is unchanged.

The toupper routine converts c to uppercase if c represents an lowercase letter. Otherwise, c is unchanged.

#### **Return Value**

The tolower and toupper routines return the converted character c. There is no error returned.

# **va\_arg, va\_end, va\_start FUNCTIONS**

Header file statement: #include <stdarg.h>

**Syntax:** type va\_arg( va\_list arg\_ptr, type ); void va end (va list arg ptr ); void va\_start( va\_list arg\_ptr, prev\_param )

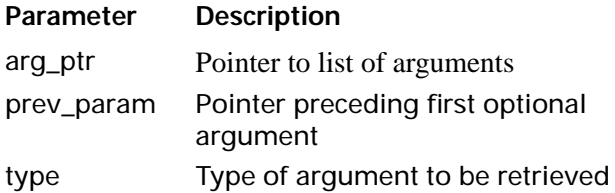

The va\_arg, va\_end, and va\_start macros provide a portable way to access the arguments to a function when the function takes a variable number of arguments. The macros are listed below:

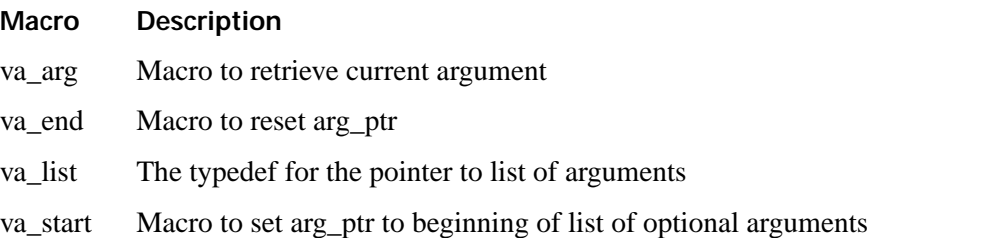

The macros assume that the function takes a fixed number of required arguments, followed by a variable number of optional arguments. The required arguments are declared as ordinary parameters to the function and can be accessed through the parameter names. The optional arguments are accessed through the macros in STDARG.H, which set a pointer to the first optional argument in the argument list, retrieve arguments from the list, and reset the pointer when argument processing is completed.

The ANSI C standard macros, defined in STDARG.H, are used as follows:

- **•** All required arguments to the function are declared as parameters in the usual way.
- The va\_start macro sets arg\_ptr to the first optional argument in the list of arguments passed to the function. The argument arg\_ptr must have va\_list type. The argument prev\_param is the name of the required parameter immediately preceding the first optional argument in the argument list. If prev\_param is declared with the register

storage class, the macro's behavior is undefined. The va\_start macro must be used before va\_arg is used for the first time.

- The va\_arg macro does the following:
	- Retrieves a value of type from the location given by arg\_ptr
	- $-$  Increments arg ptr to point to the next argument in the list, using the size of type to determine where the next argument starts
	- The va\_arg macro can be used any number of times within the function to retrieve arguments from the list.
	- After all arguments have been retrieved, va\_end resets the pointer to NULL.

#### **Return Value**

The va\_arg macro returns the current argument, va\_start and va\_end do not return values.

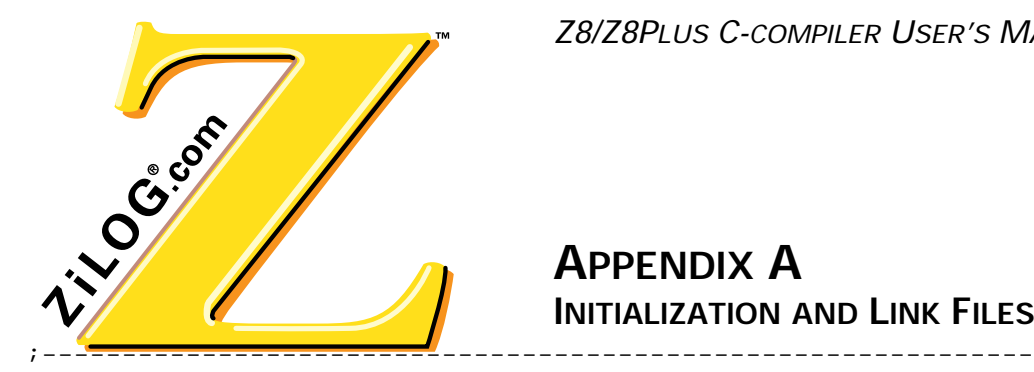

Z8/Z8PLUS C-COMPILER USER'S MANUAL

**APPENDIX A INITIALIZATION AND LINK FILES**

# **Z8 LARGE MODEL**

The following are examples of an initialization file and link file for a Z8 large model.

# **INTIALIZATION FILE**

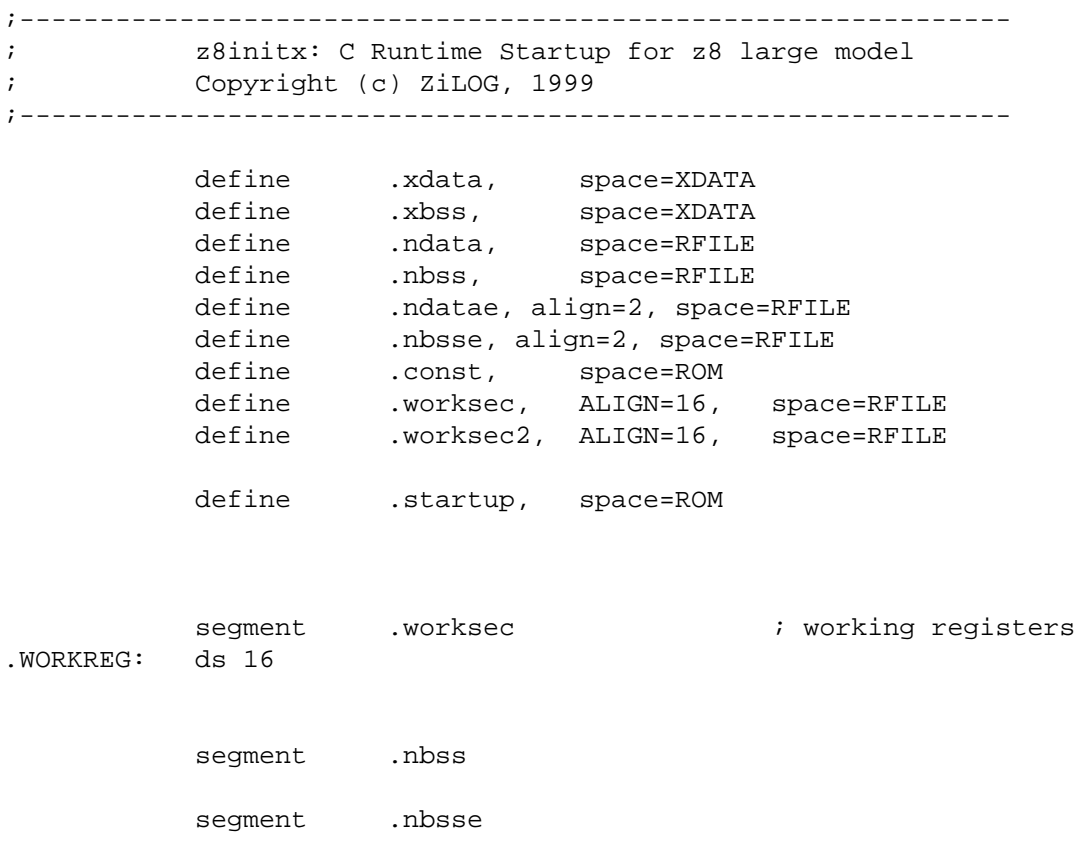

Trial Contractor

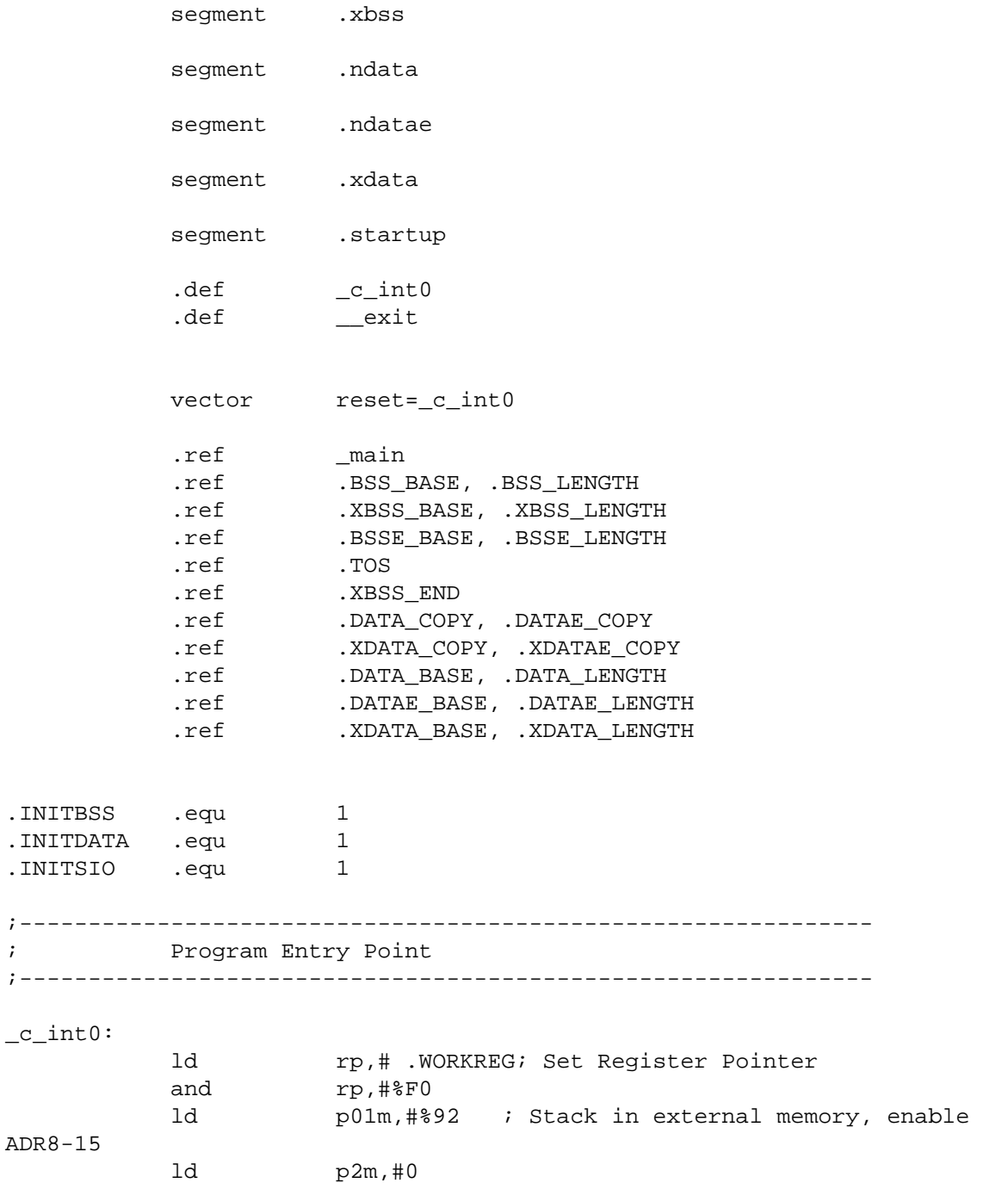
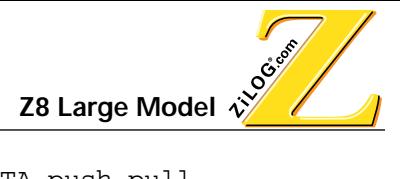

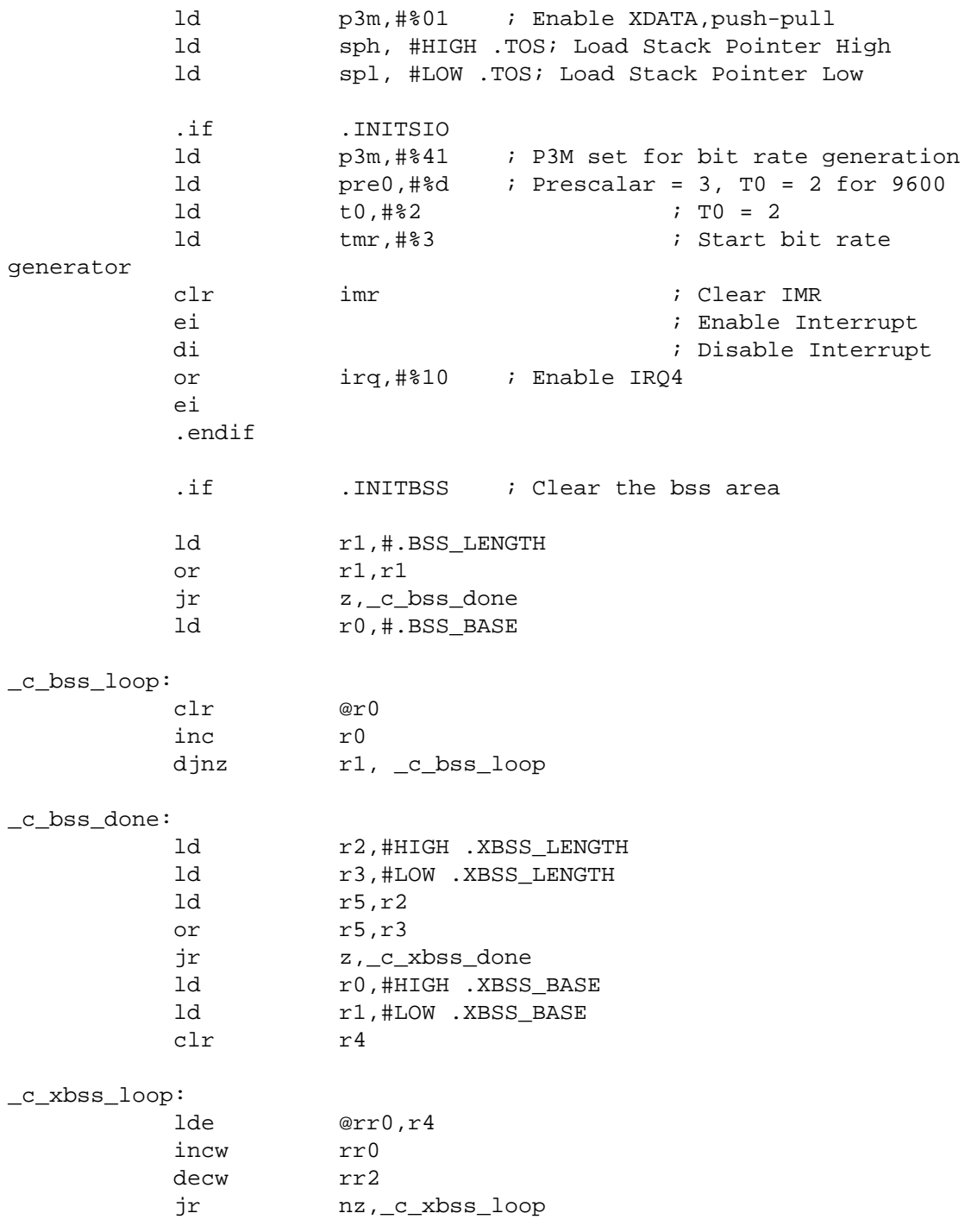

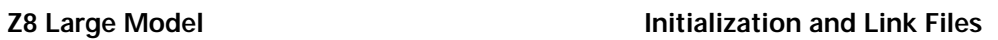

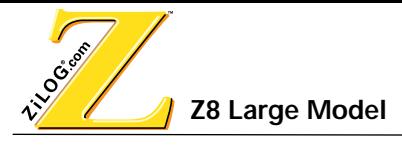

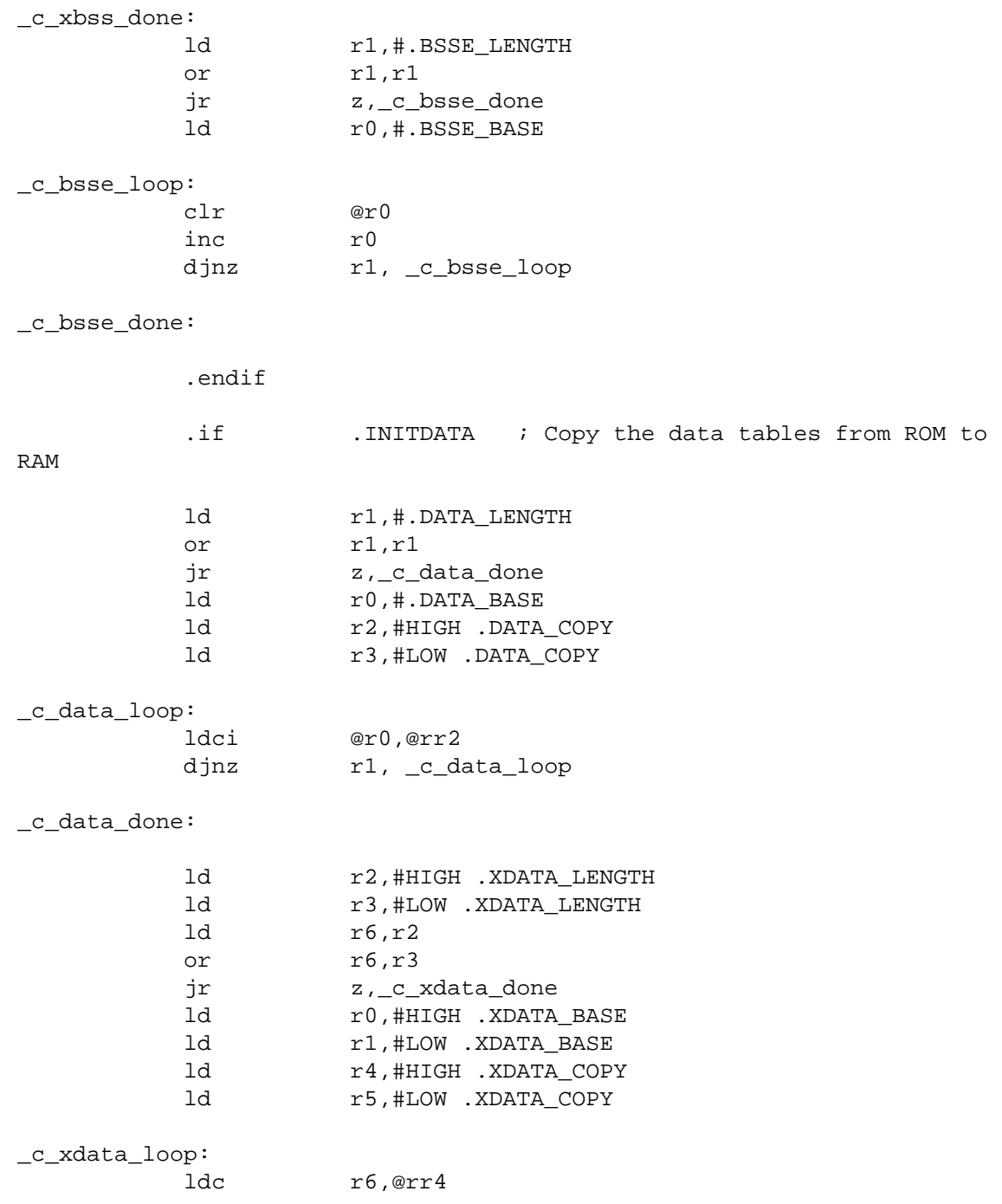

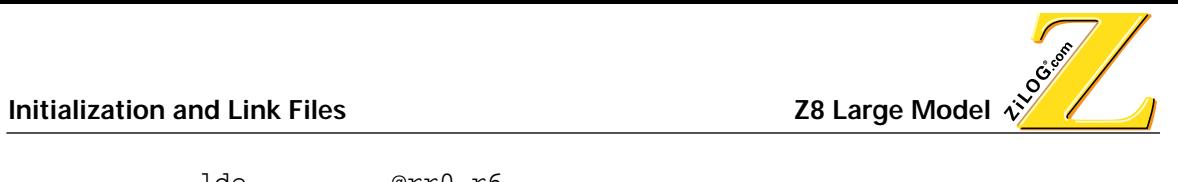

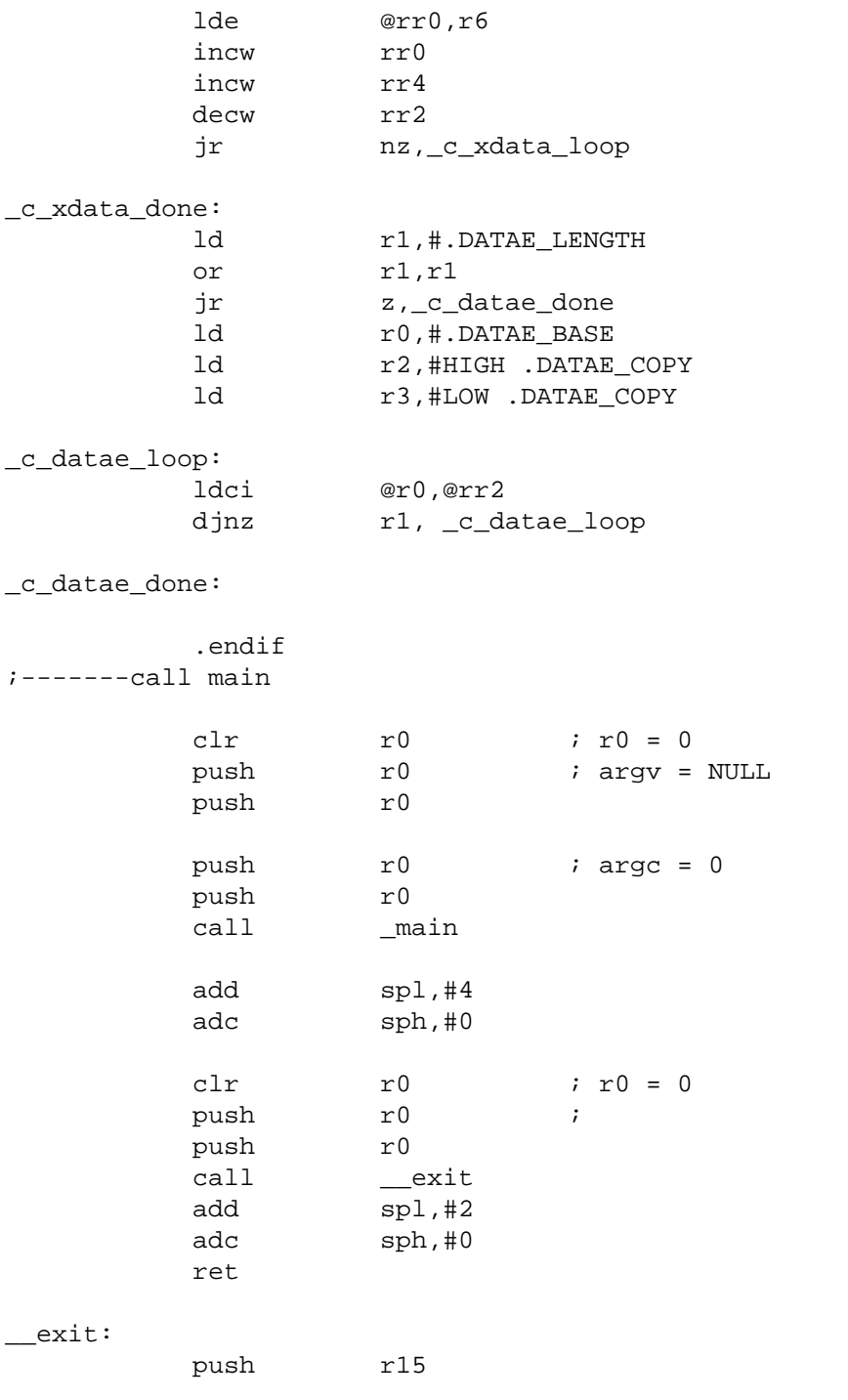

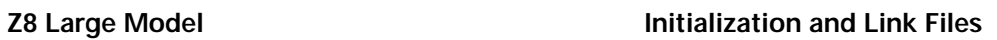

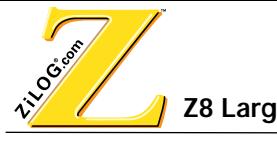

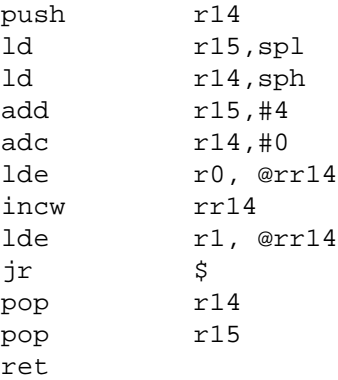

# **LINK FILE**

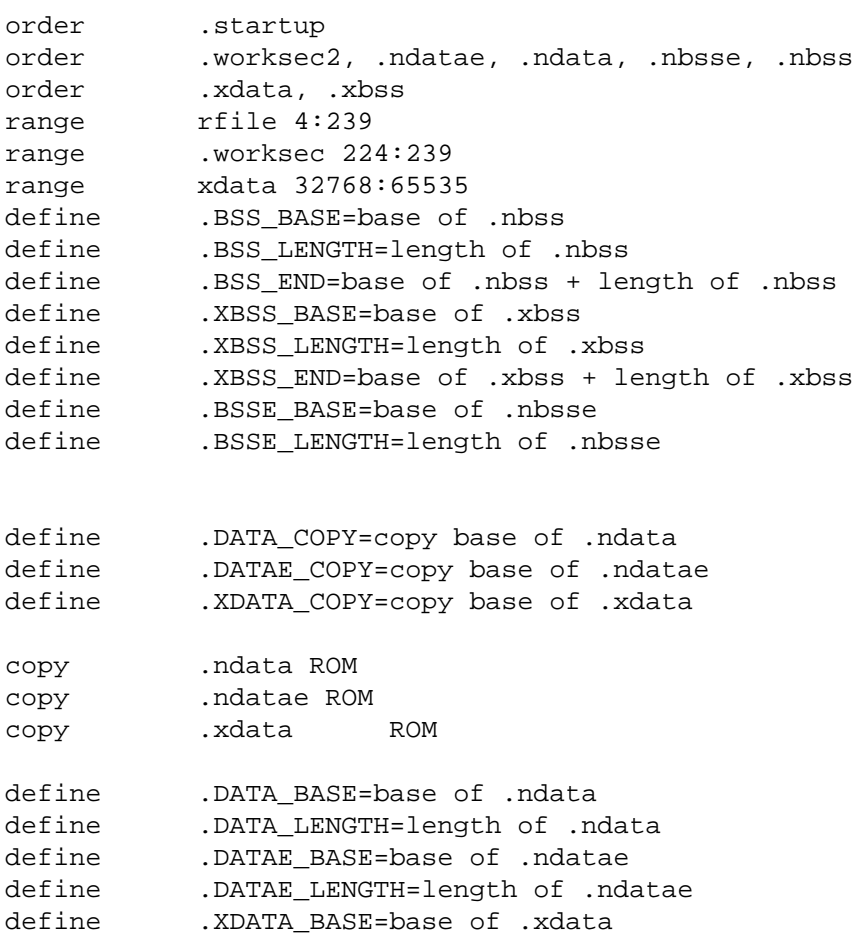

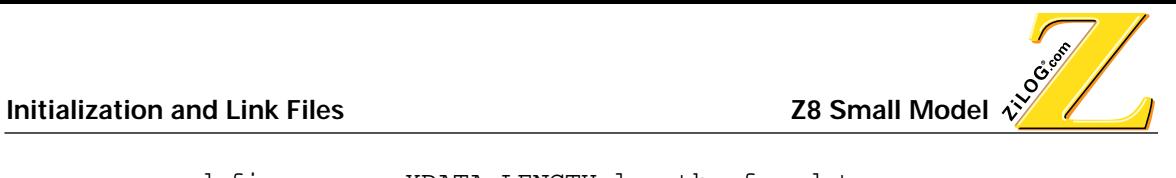

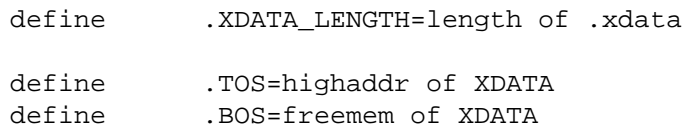

## **Z8 SMALL MODEL**

The following are examples of an initialization file and link file for a Z8 small model.

## **INITIALIZATION FILE**

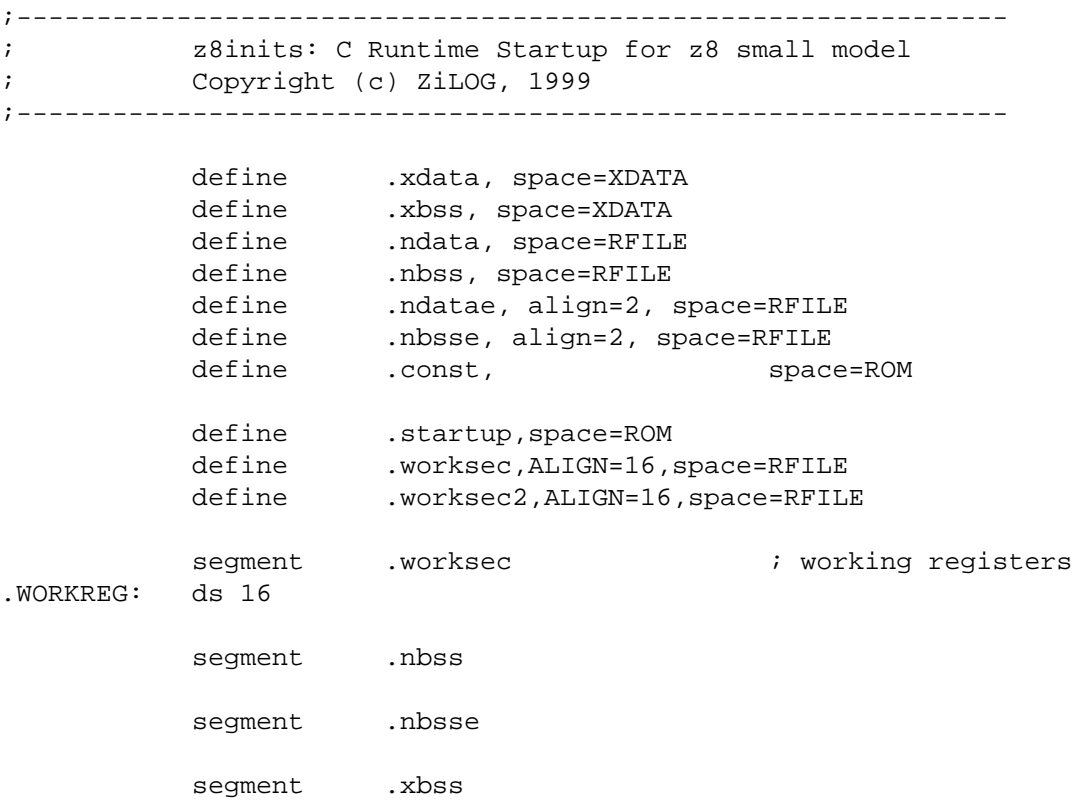

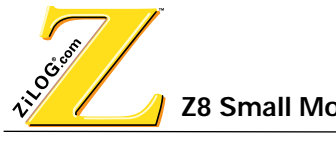

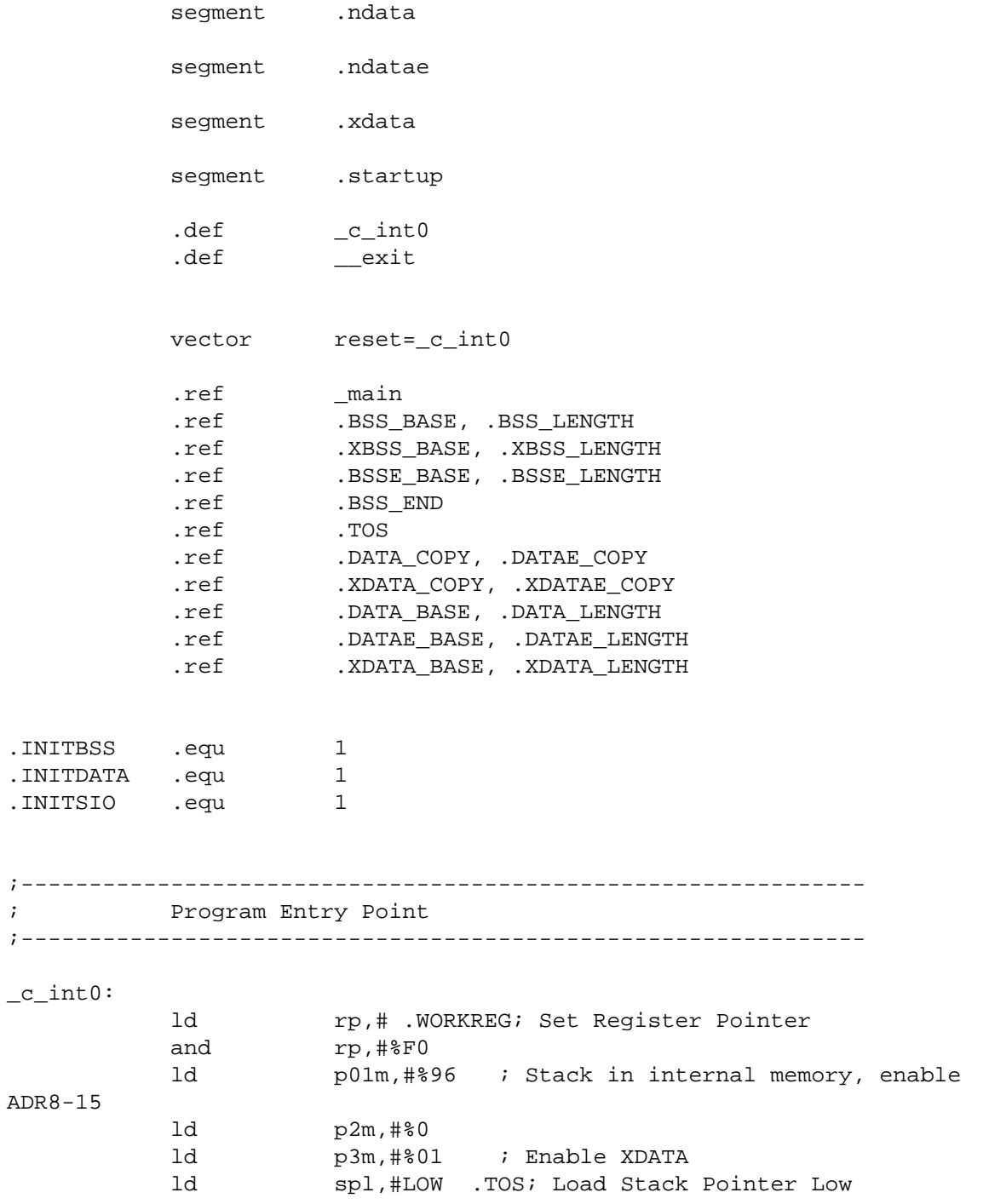

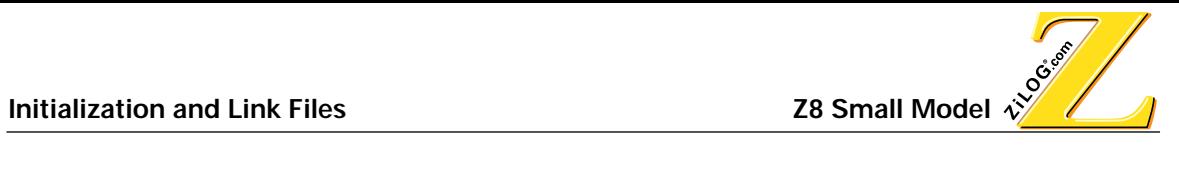

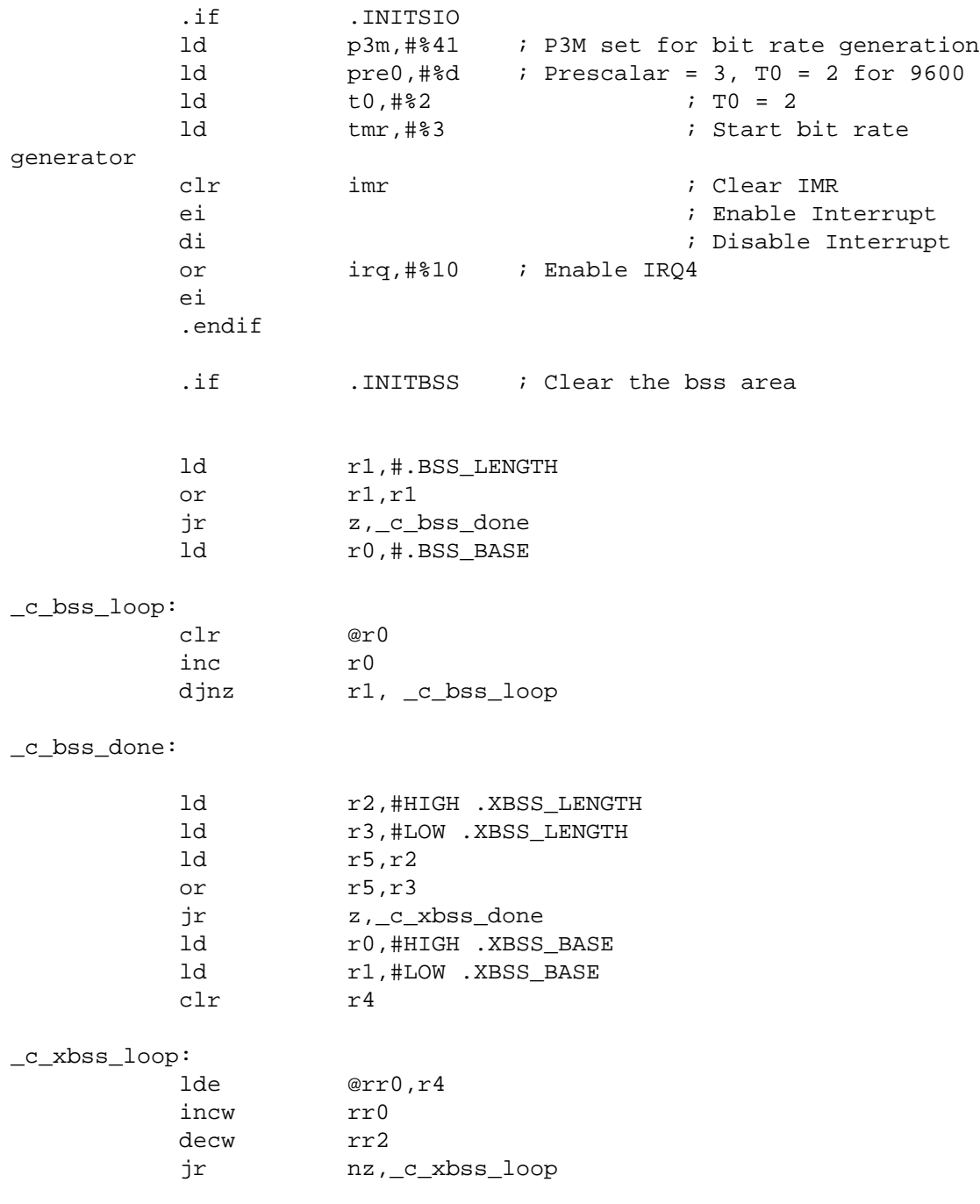

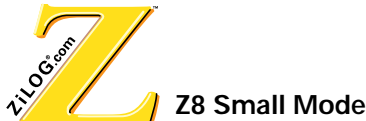

\_c\_xbss\_done:

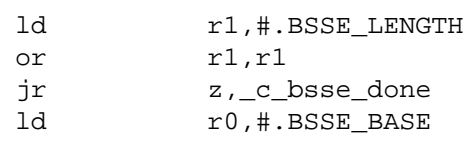

\_c\_bsse\_loop:

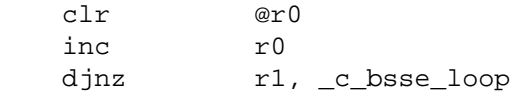

\_c\_bsse\_done:

.endif

RAM

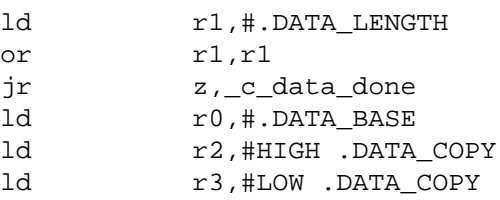

.if .INITDATA ; Copy the data tables from ROM to

## \_c\_data\_loop:

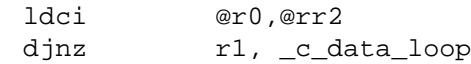

\_c\_data\_done:

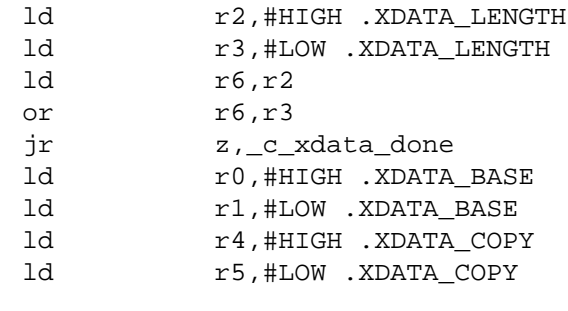

\_c\_xdata\_loop:

ldc r6,@rr4

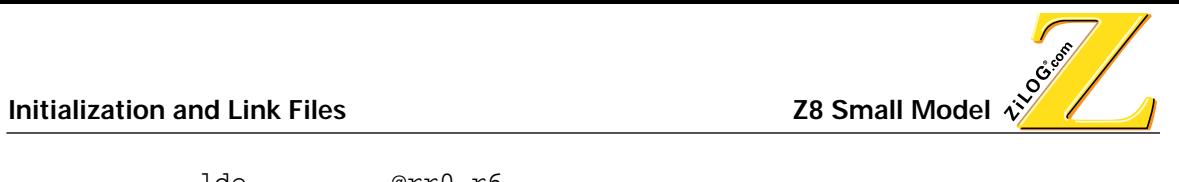

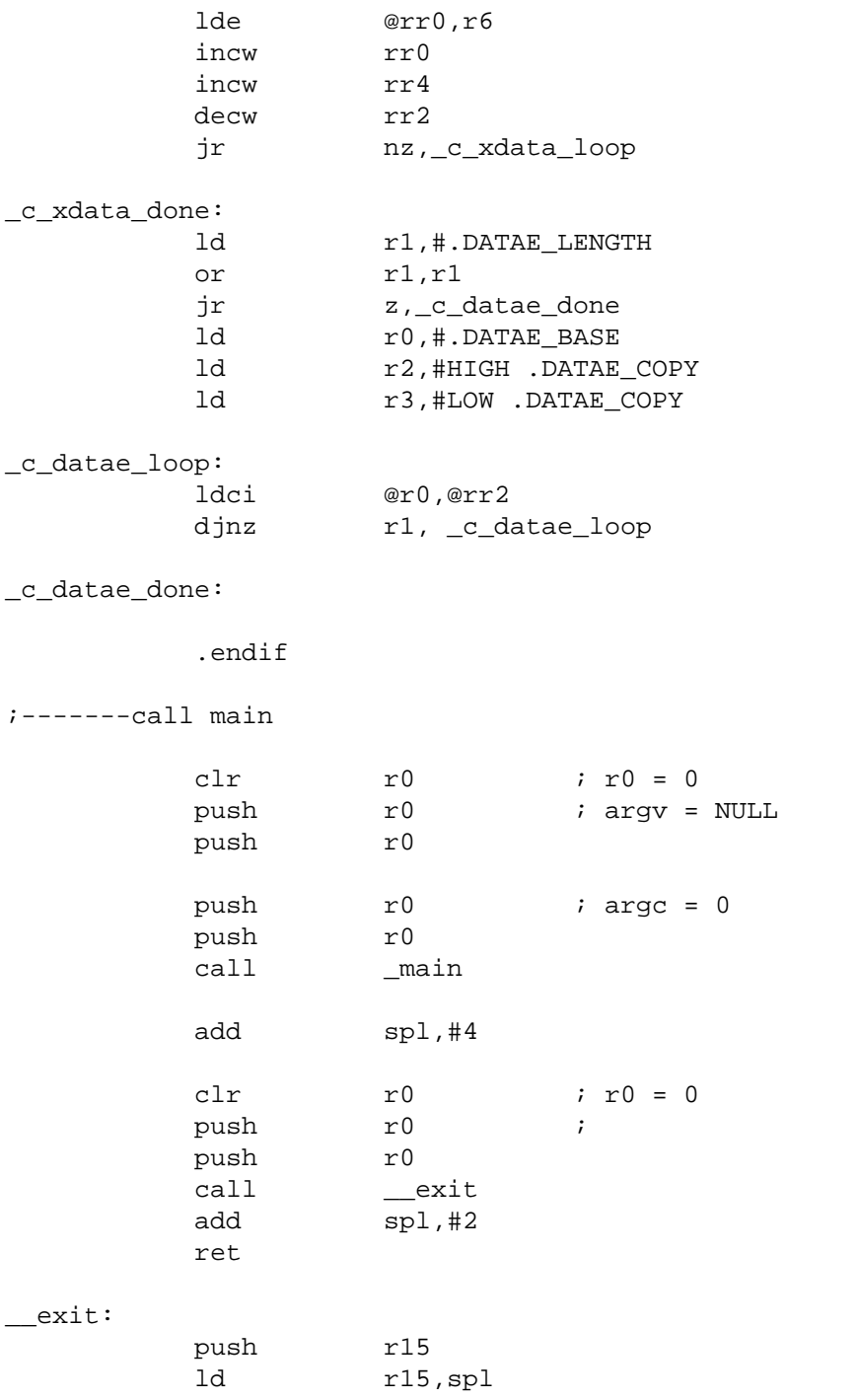

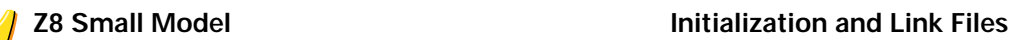

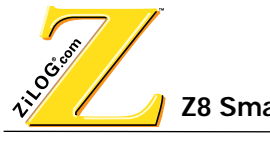

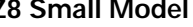

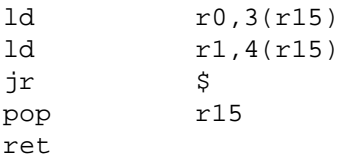

## **LINK FILE**

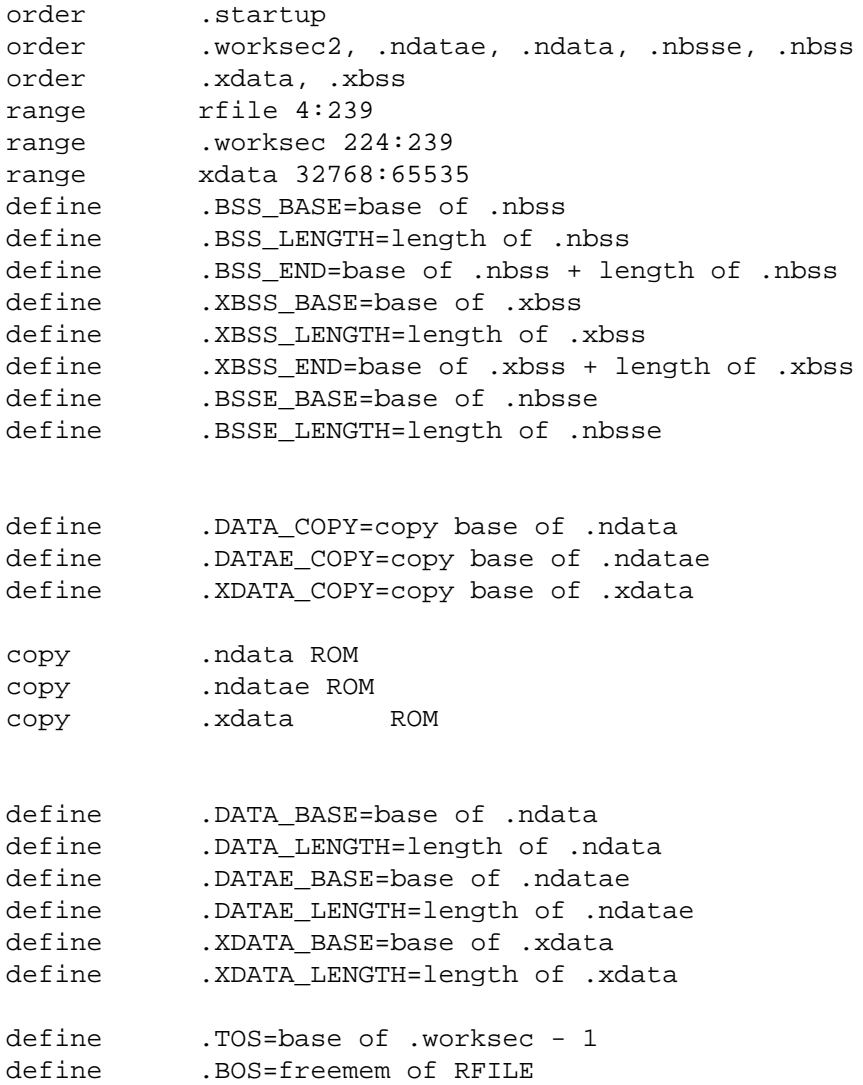

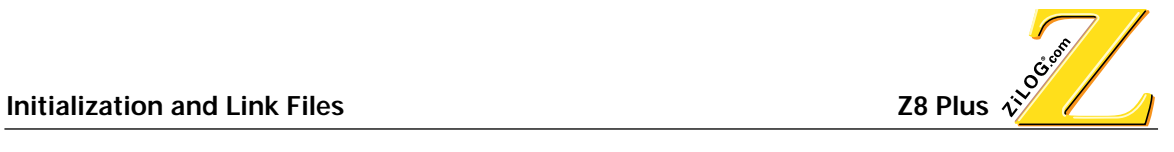

## **Z8 PLUS**

The following are examples of an initialization file and link file for a Z8 Plus model.

## **INITIALIZATION FILE**

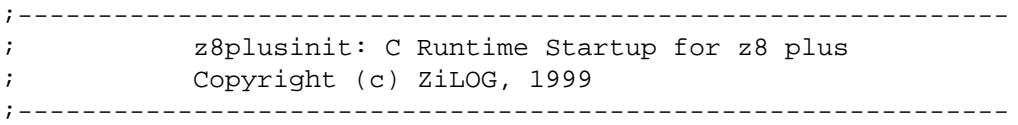

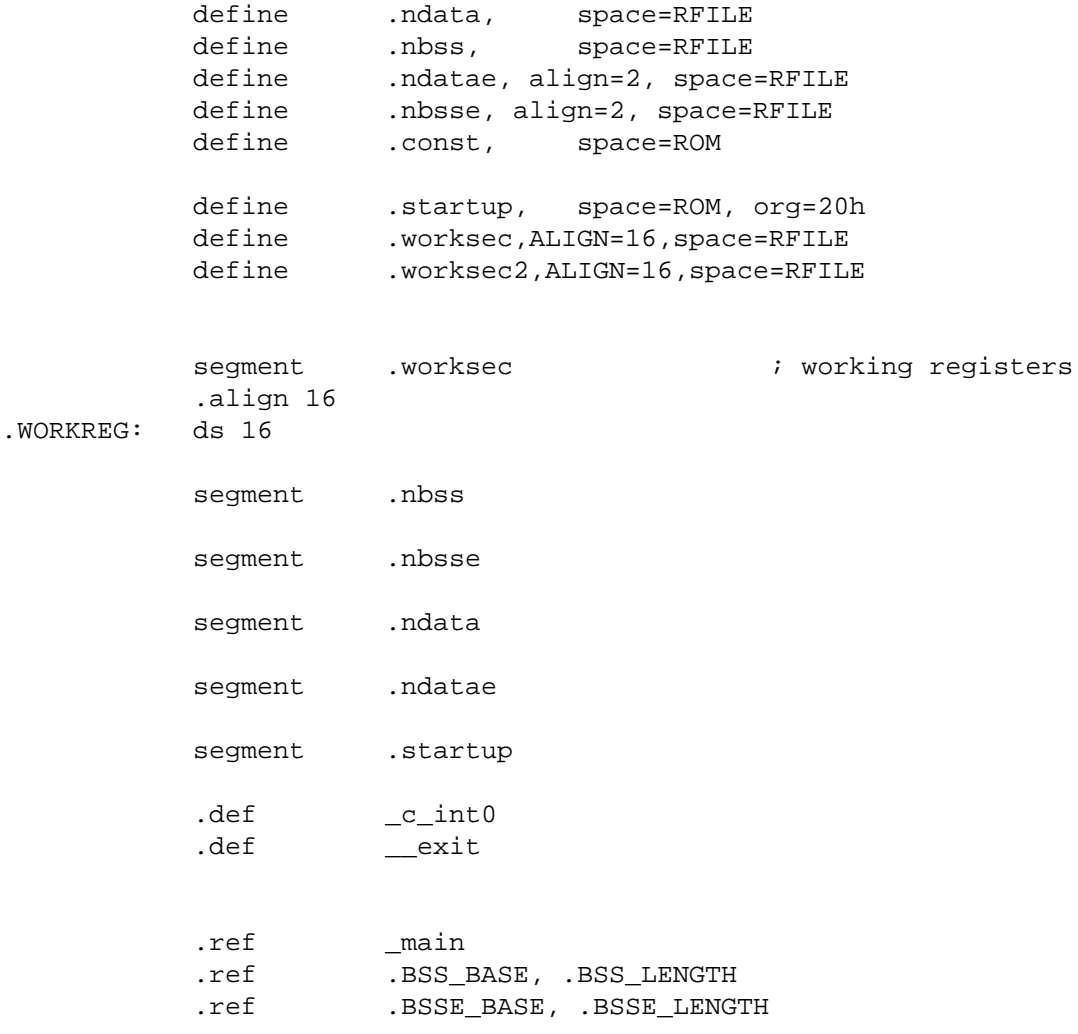

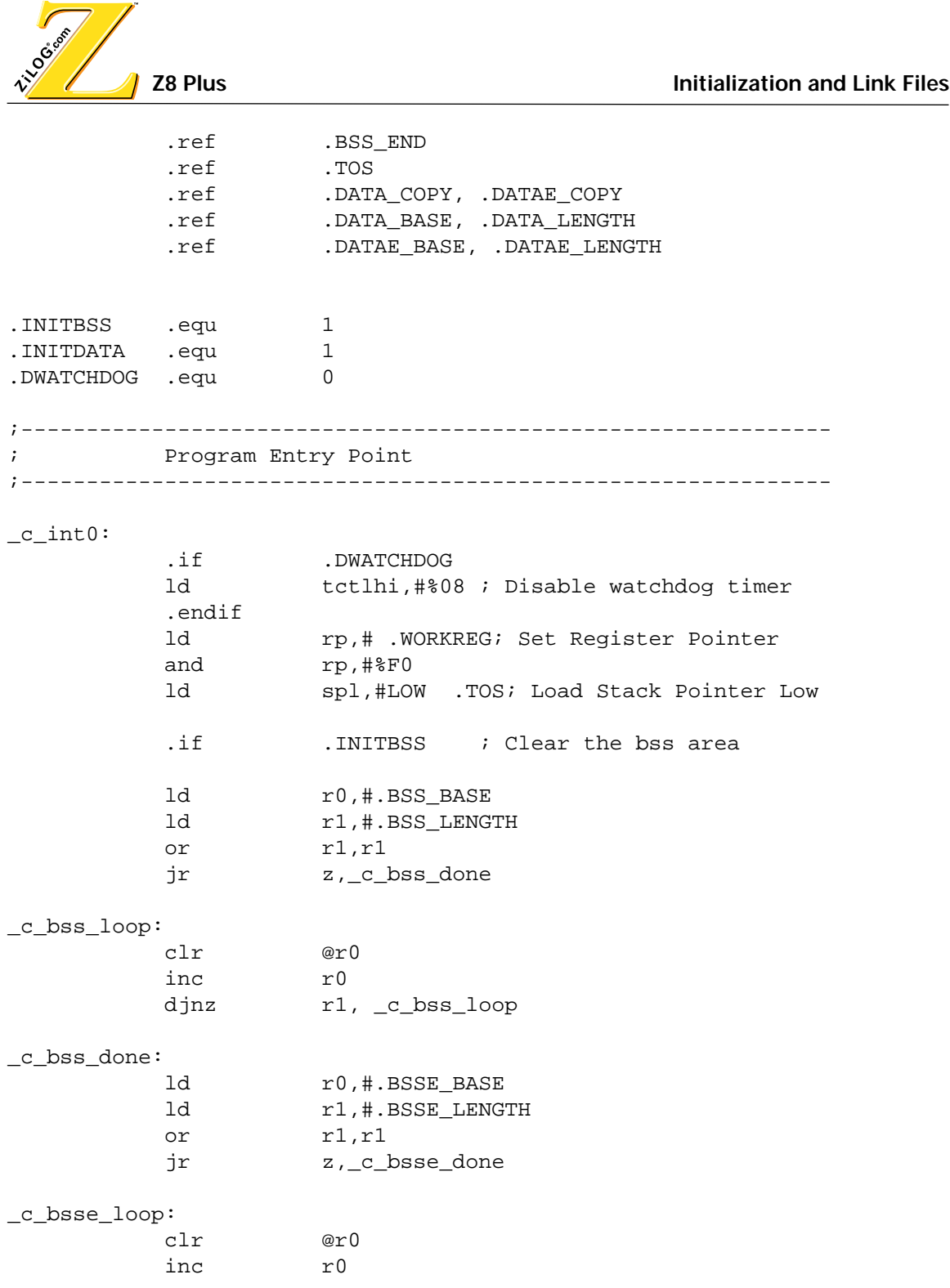

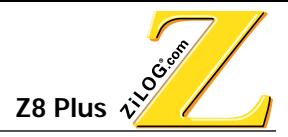

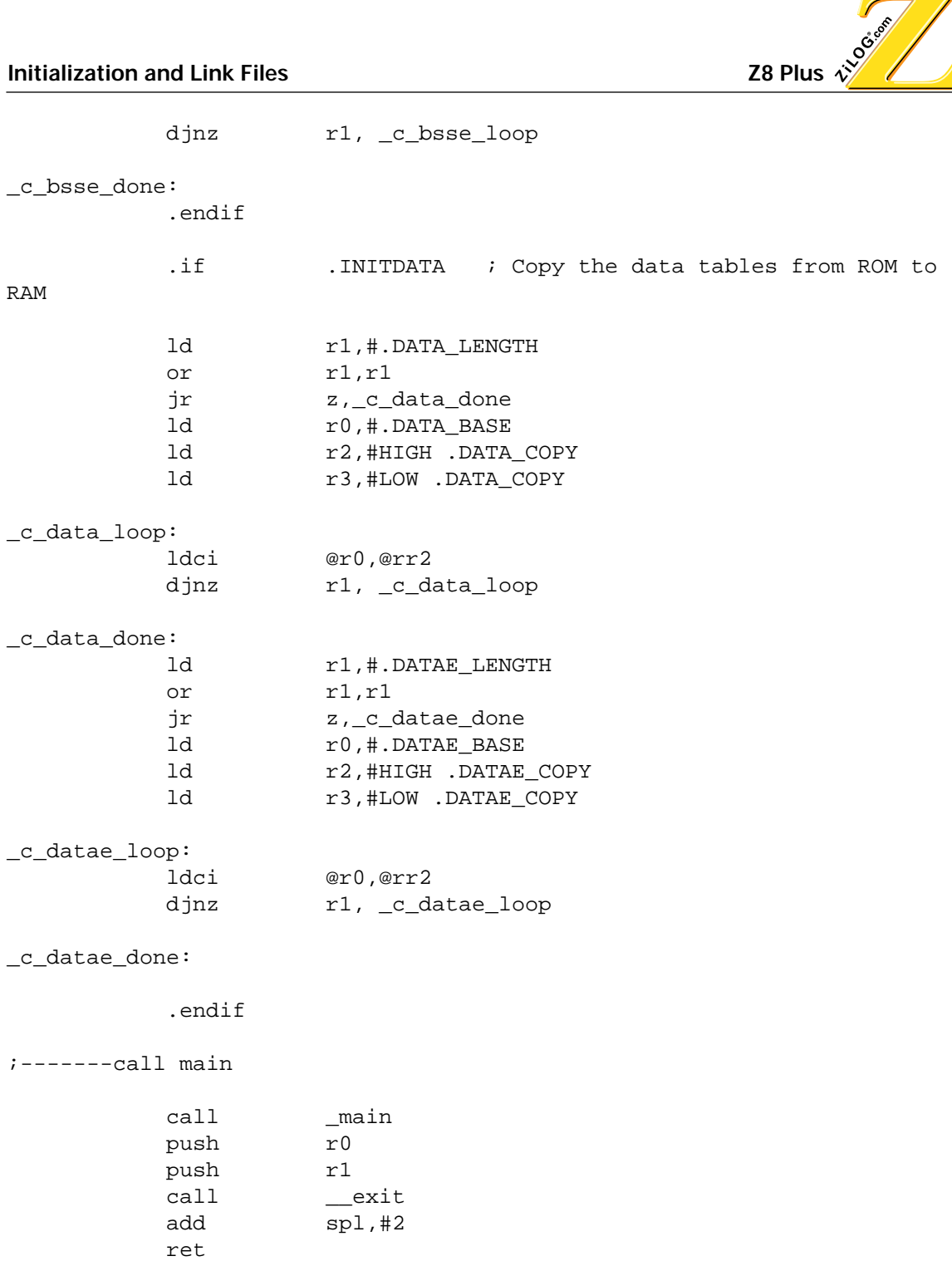

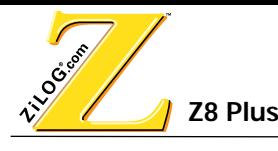

### \_\_exit:

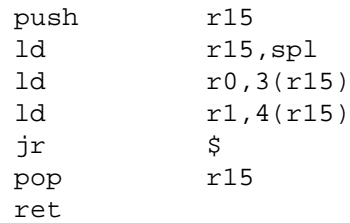

## **LINK FILE**

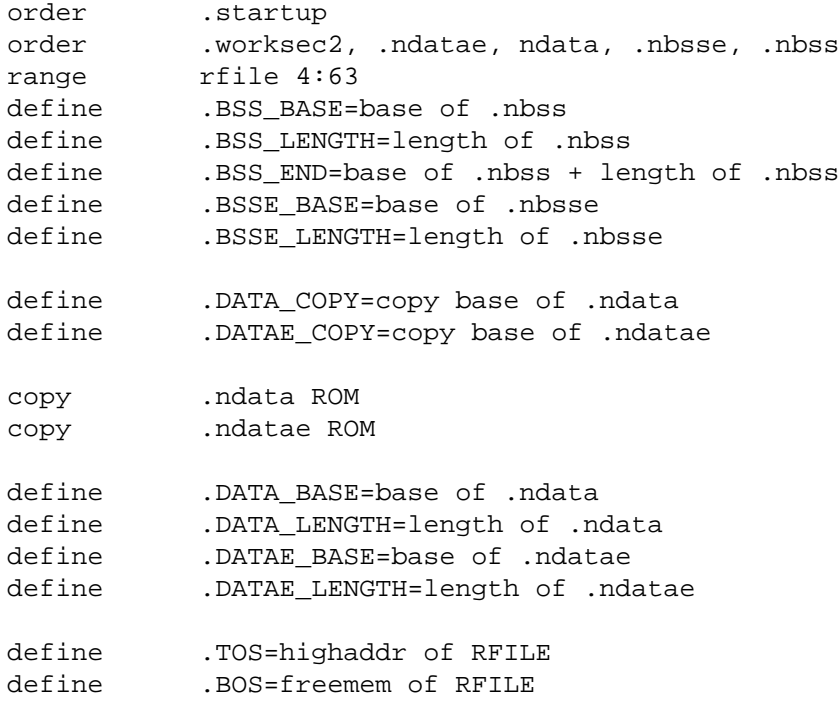

<span id="page-122-0"></span>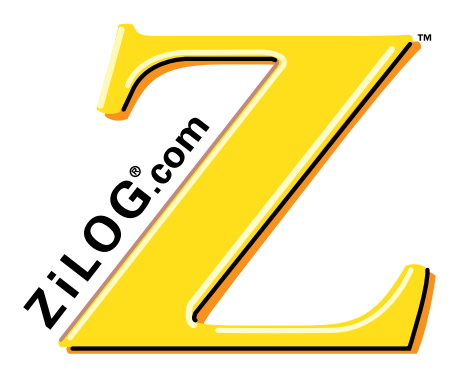

Z8/Z8PLUS C-COMPILER USER'S MANUAL

**APPENDIX B ASCII CHARACTER SET**

### **TABLE B-1. ASCII CHARACTER SET**

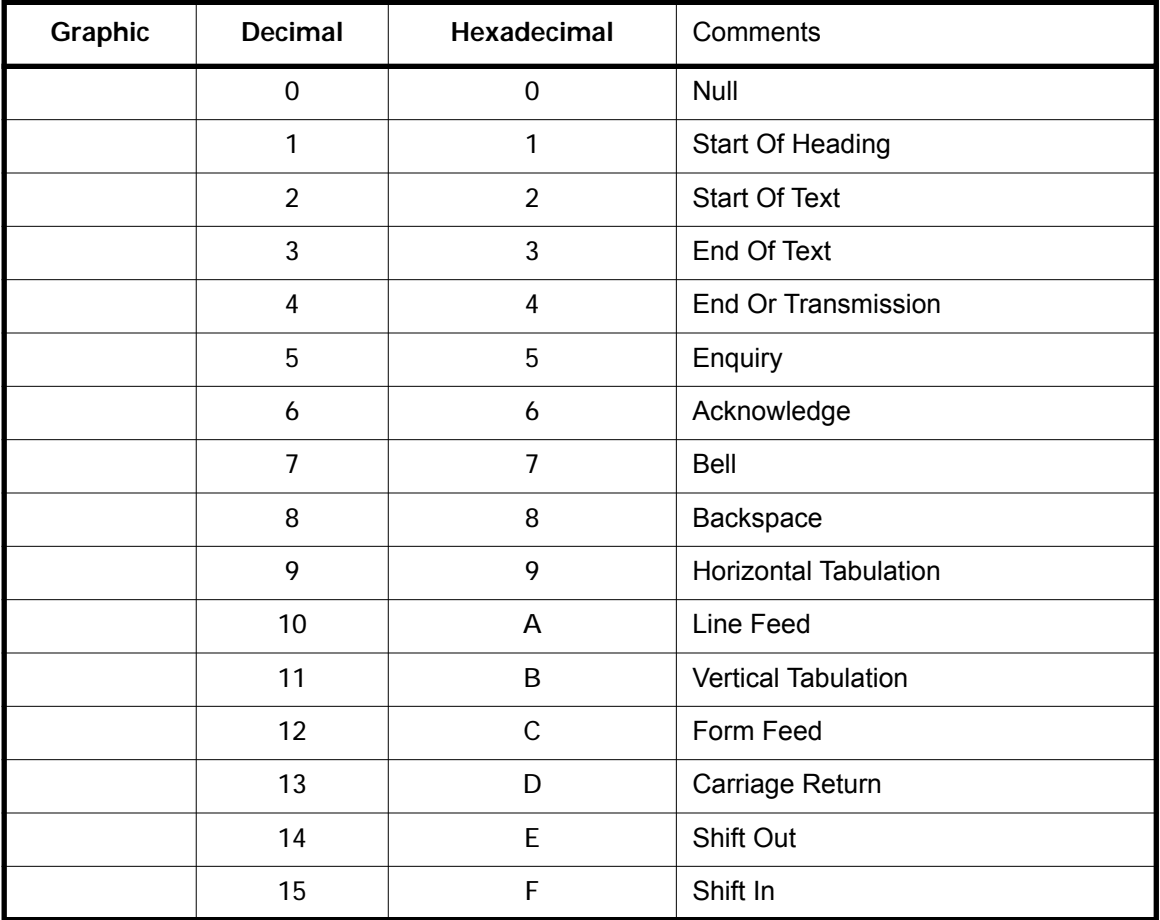

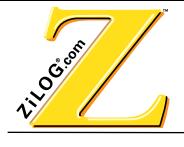

## **TABLE B-1. ASCII CHARACTER SET (CONTINUED)**

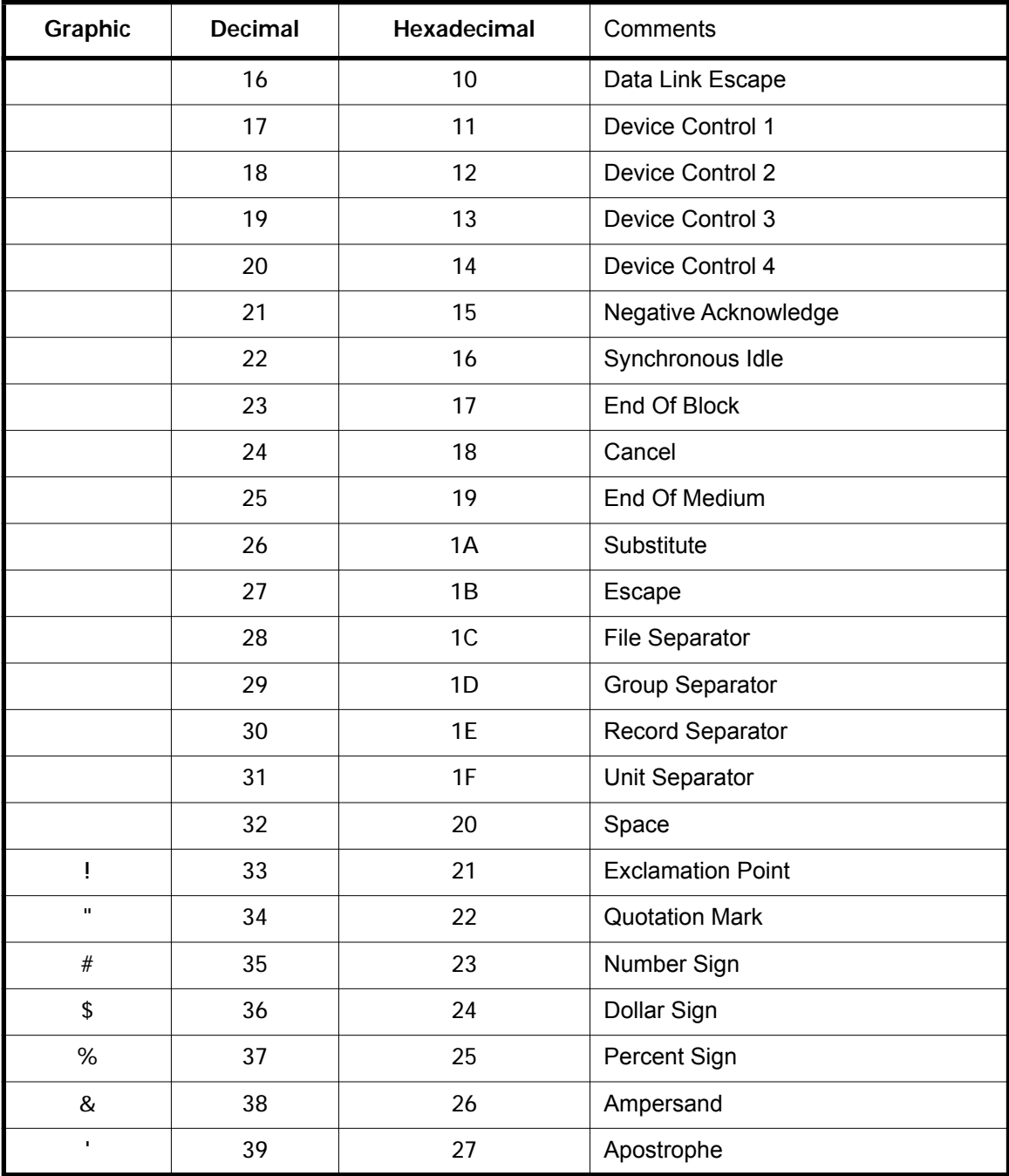

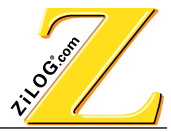

**TABLE B-1. ASCII CHARACTER SET (CONTINUED)**

| Graphic                  | <b>Decimal</b> | Hexadecimal | Comments                    |
|--------------------------|----------------|-------------|-----------------------------|
| $\overline{(\ }$         | 40             | 28          | Opening (Left) Parenthesis  |
| $\mathcal{L}$            | 41             | 29          | Closing (Right) Parenthesis |
| $\star$                  | 42             | 2A          | Asterisk                    |
| $\ddot{}$                | 43             | 2B          | Plus                        |
| $\pmb{\mathsf{r}}$       | 44             | 2C          | Comma                       |
| ÷,                       | 45             | 2D          | Hyphen (Minus)              |
| $\cdot$                  | 46             | 2E          | Period                      |
| $\cal I$                 | 47             | 2F          | Slant                       |
| $\mathbf 0$              | 48             | 30          | Zero                        |
| $\mathbf{1}$             | 49             | 31          | One                         |
| $\overline{2}$           | 50             | 32          | Two                         |
| $\mathbf{3}$             | 51             | 33          | Three                       |
| $\overline{\mathbf{4}}$  | 52             | 34          | Four                        |
| 5                        | 53             | 35          | Five                        |
| $\boldsymbol{6}$         | 54             | 36          | <b>Six</b>                  |
| $\overline{7}$           | 55             | 37          | Seven                       |
| 8                        | 56             | 38          | Eight                       |
| 9                        | 57             | 39          | Nine                        |
| $\vdots$                 | 58             | 3A          | Colon                       |
| $\frac{1}{l}$            | 59             | 3B          | Semicolon                   |
| $\,<$                    | 60             | 3C          | Less Than                   |
| $=$                      | 61             | 3D          | Equals                      |
| $\qquad \qquad$          | 62             | 3E          | <b>Greater Than</b>         |
| $\overline{\mathcal{C}}$ | 63             | 3F          | <b>Question Mark</b>        |

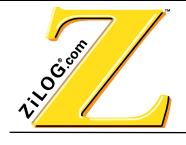

## **TABLE B-1. ASCII CHARACTER SET (CONTINUED)**

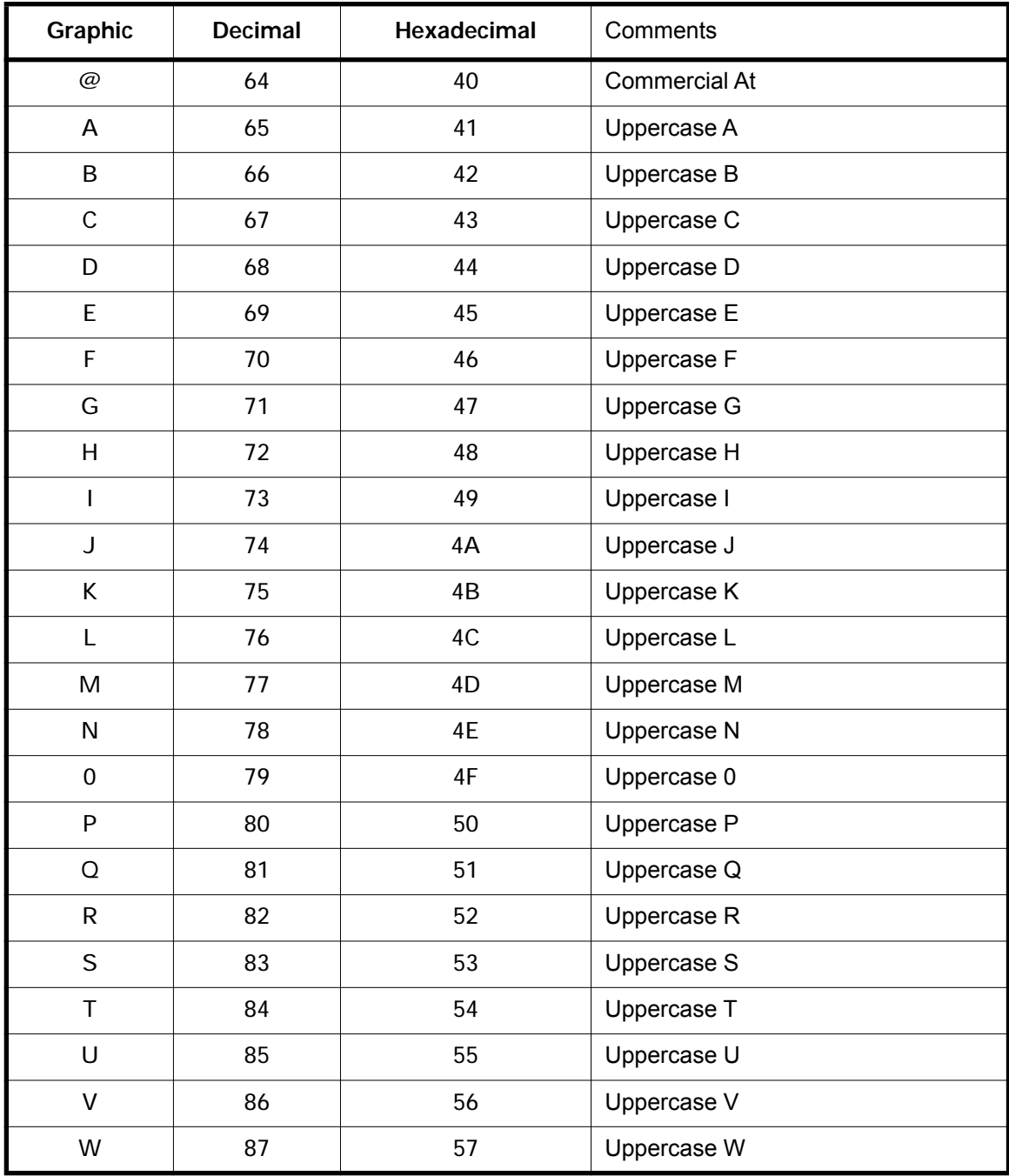

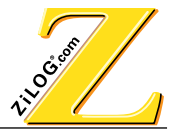

**TABLE B-1. ASCII CHARACTER SET (CONTINUED)**

| Graphic               | Decimal | Hexadecimal | Comments                |
|-----------------------|---------|-------------|-------------------------|
| X                     | 88      | 58          | Uppercase X             |
| Y                     | 89      | 59          | Uppercase Y             |
| Z                     | 90      | 5A          | Uppercase Z             |
| $\overline{[}$        | 91      | 5B          | Opening (Left) Bracket  |
| $\backslash$          | 92      | 5C          | <b>Reverse Slant</b>    |
| ]                     | 93      | 5D          | Closing (Right) Bracket |
| $\boldsymbol{\wedge}$ | 94      | 5E          | Circumflex              |
| —                     | 95      | <b>SF</b>   | Underscore              |
|                       | 96      | 60          | <b>Grave Accent</b>     |
| a                     | 97      | 61          | Lowercase A             |
| $\mathsf b$           | 98      | 62          | Lowercase B             |
| $\mathsf{C}$          | 99      | 63          | Lowercase C             |
| $\sf d$               | 100     | 64          | Lowercase D             |
| $\rm e$               | 101     | 65          | Lowercase E             |
| $\mathsf{f}$          | 102     | 66          | Lowercase F             |
| $\boldsymbol{g}$      | 103     | 67          | Lowercase G             |
| h                     | 104     | 68          | Lowercase H             |
| $\mathbf i$           | 105     | 69          | Lowercase I             |
| j                     | 106     | 6A          | Lowercase J             |
| $\sf k$               | 107     | 6B          | Lowercase K             |
| $\mathbf{1}$          | 108     | 6C          | Lowercase L             |
| m                     | 109     | 6D          | Lowercase M             |
| n                     | 110     | 6E          | Lowercase N             |
| $\mathsf{o}$          | 111     | 6F          | Lowercase O             |

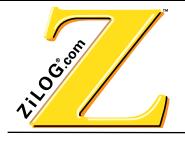

## **TABLE B-1. ASCII CHARACTER SET (CONTINUED)**

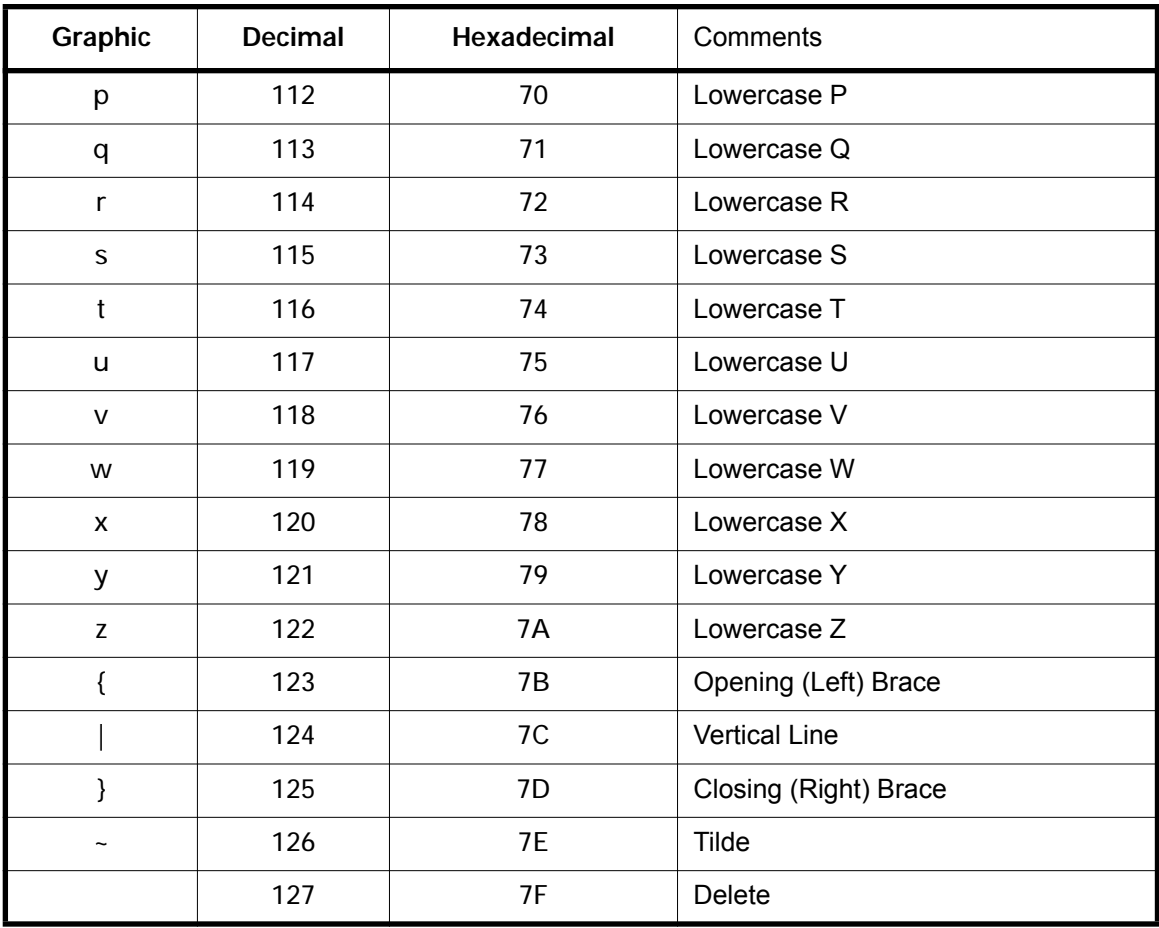

THE CONSTRUCTION

Z8/Z8PLUS C-COMPILER USER'S MANUAL

# **APPENDIX C PROBLEM/SUGGESTION REPORT FORM**

If you experience any problems while using this product, or if you note any inaccuracies while reading the User's Manual, please copy this form, fill it out, then mail or fax it to ZiLOG. We also welcome your suggestions!

### **Customer Information**

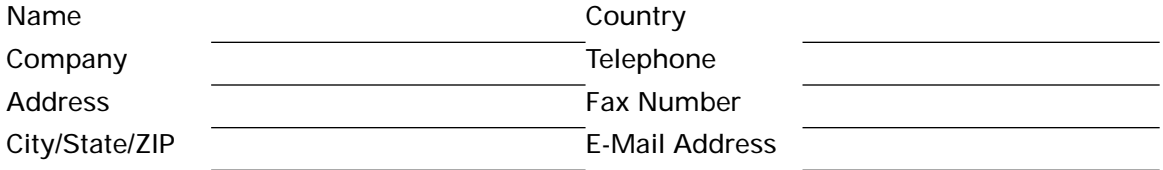

### **Product Information and Return Information**

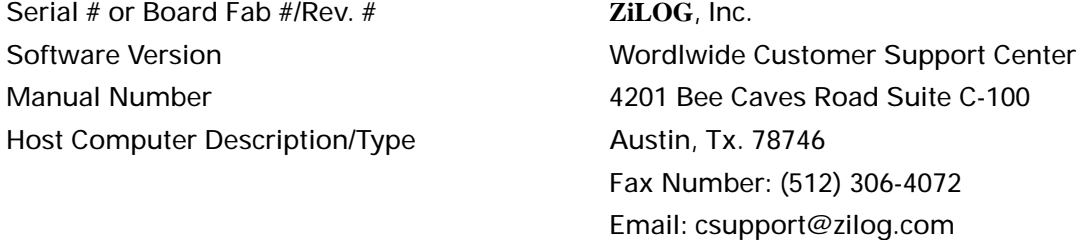

#### **Problem Description or Suggestion**

Provide a complete description of the problem or your suggestion. If you are reporting a specific problem, include all steps leading up to the occurrence of the problem. Attach additional pages as necessary.

 $\mathcal{L}_\mathcal{L} = \{ \mathcal{L}_\mathcal{L} = \{ \mathcal{L}_\mathcal{L} = \{ \mathcal{L}_\mathcal{L} = \{ \mathcal{L}_\mathcal{L} = \{ \mathcal{L}_\mathcal{L} = \{ \mathcal{L}_\mathcal{L} = \{ \mathcal{L}_\mathcal{L} = \{ \mathcal{L}_\mathcal{L} = \{ \mathcal{L}_\mathcal{L} = \{ \mathcal{L}_\mathcal{L} = \{ \mathcal{L}_\mathcal{L} = \{ \mathcal{L}_\mathcal{L} = \{ \mathcal{L}_\mathcal{L} = \{ \mathcal{L}_\mathcal{$ 

 $\mathcal{L}_\mathcal{L} = \{ \mathcal{L}_\mathcal{L} = \{ \mathcal{L}_\mathcal{L} = \{ \mathcal{L}_\mathcal{L} = \{ \mathcal{L}_\mathcal{L} = \{ \mathcal{L}_\mathcal{L} = \{ \mathcal{L}_\mathcal{L} = \{ \mathcal{L}_\mathcal{L} = \{ \mathcal{L}_\mathcal{L} = \{ \mathcal{L}_\mathcal{L} = \{ \mathcal{L}_\mathcal{L} = \{ \mathcal{L}_\mathcal{L} = \{ \mathcal{L}_\mathcal{L} = \{ \mathcal{L}_\mathcal{L} = \{ \mathcal{L}_\mathcal{$ 

 $\mathcal{L}_\mathcal{L} = \{ \mathcal{L}_\mathcal{L} = \{ \mathcal{L}_\mathcal{L} = \{ \mathcal{L}_\mathcal{L} = \{ \mathcal{L}_\mathcal{L} = \{ \mathcal{L}_\mathcal{L} = \{ \mathcal{L}_\mathcal{L} = \{ \mathcal{L}_\mathcal{L} = \{ \mathcal{L}_\mathcal{L} = \{ \mathcal{L}_\mathcal{L} = \{ \mathcal{L}_\mathcal{L} = \{ \mathcal{L}_\mathcal{L} = \{ \mathcal{L}_\mathcal{L} = \{ \mathcal{L}_\mathcal{L} = \{ \mathcal{L}_\mathcal{$ 

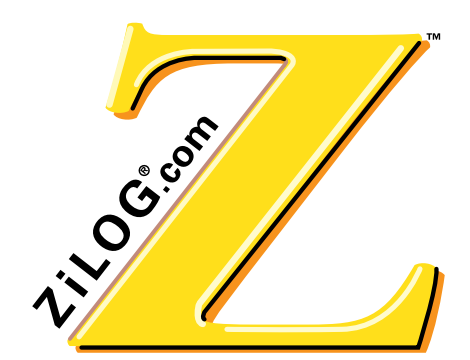

Z8/Z8PLUS C-COMPILER USER'S MANUAL

**GLOSSARY**

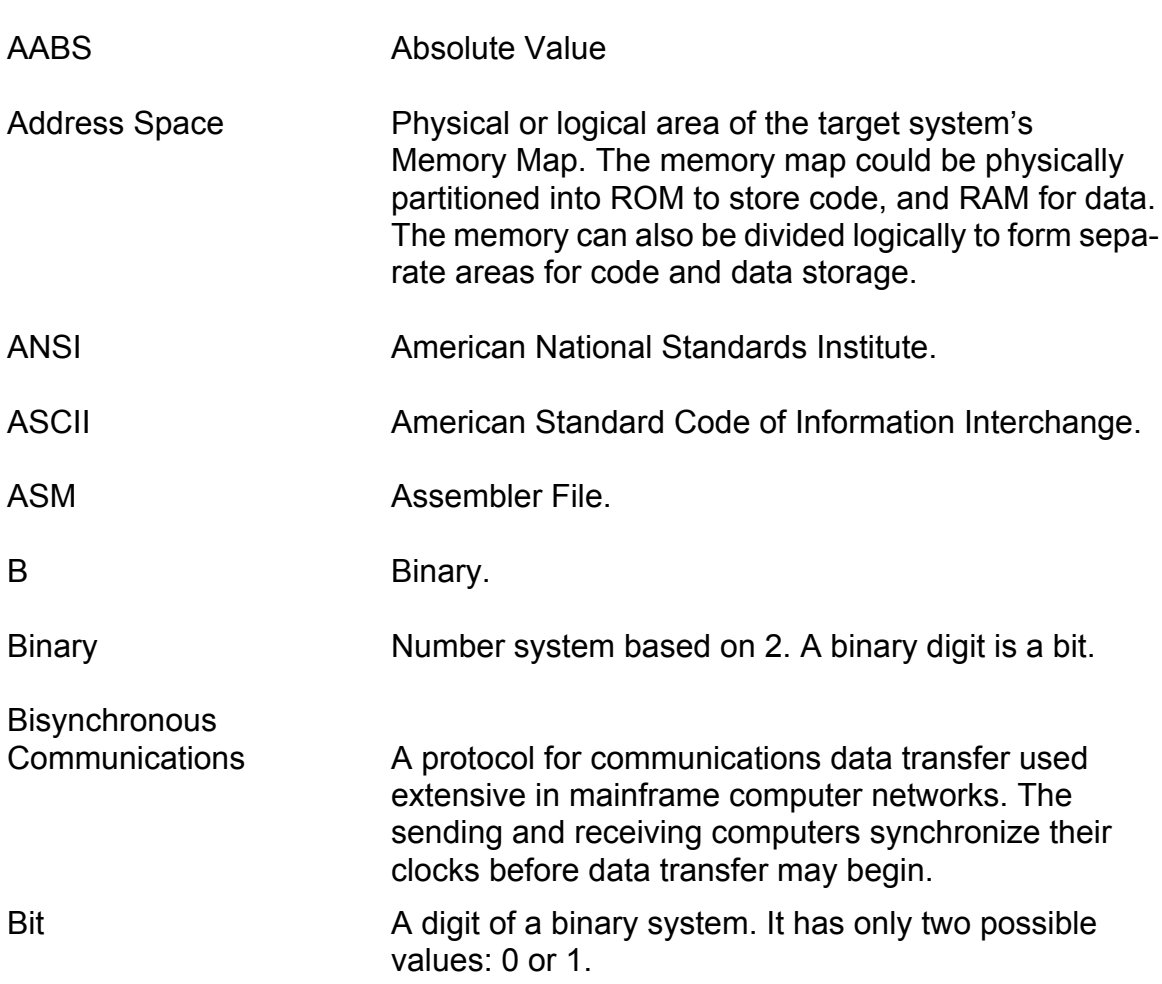

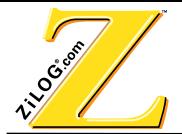

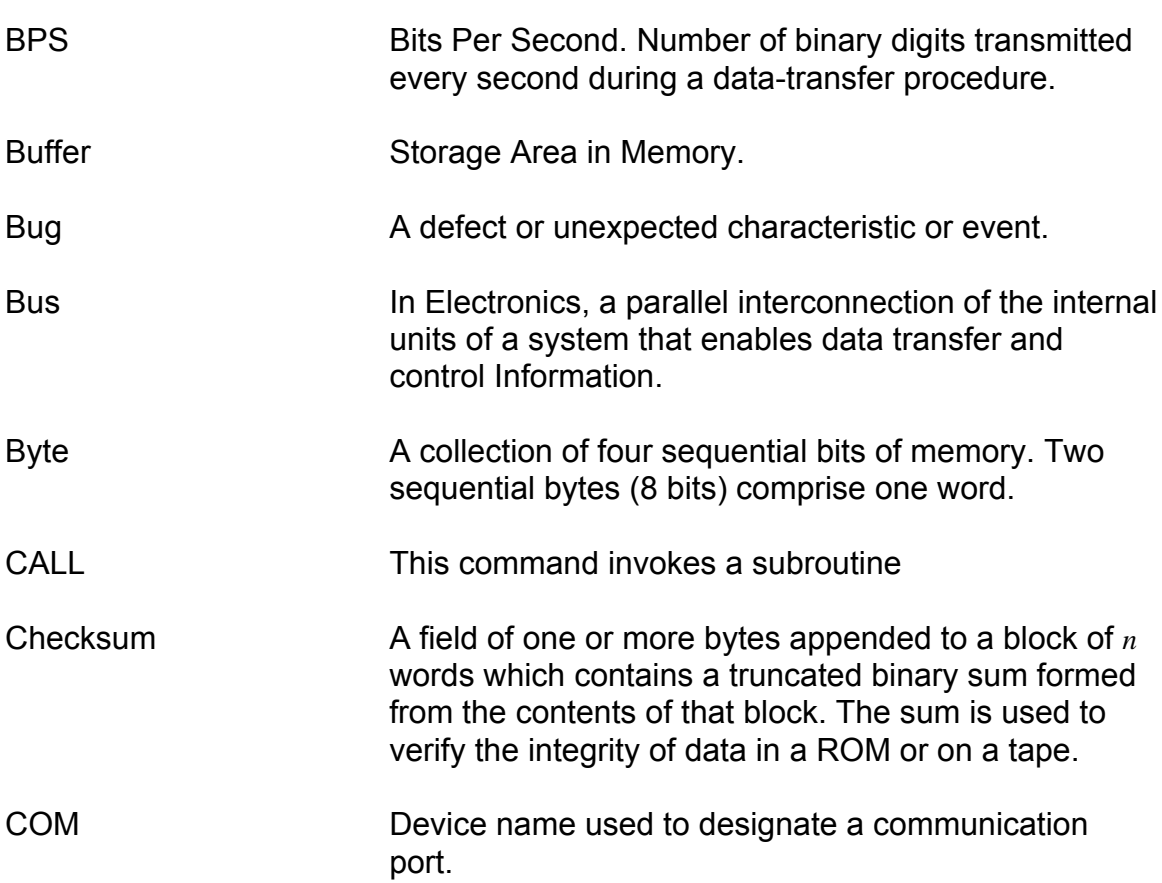

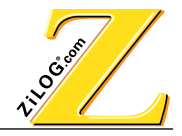

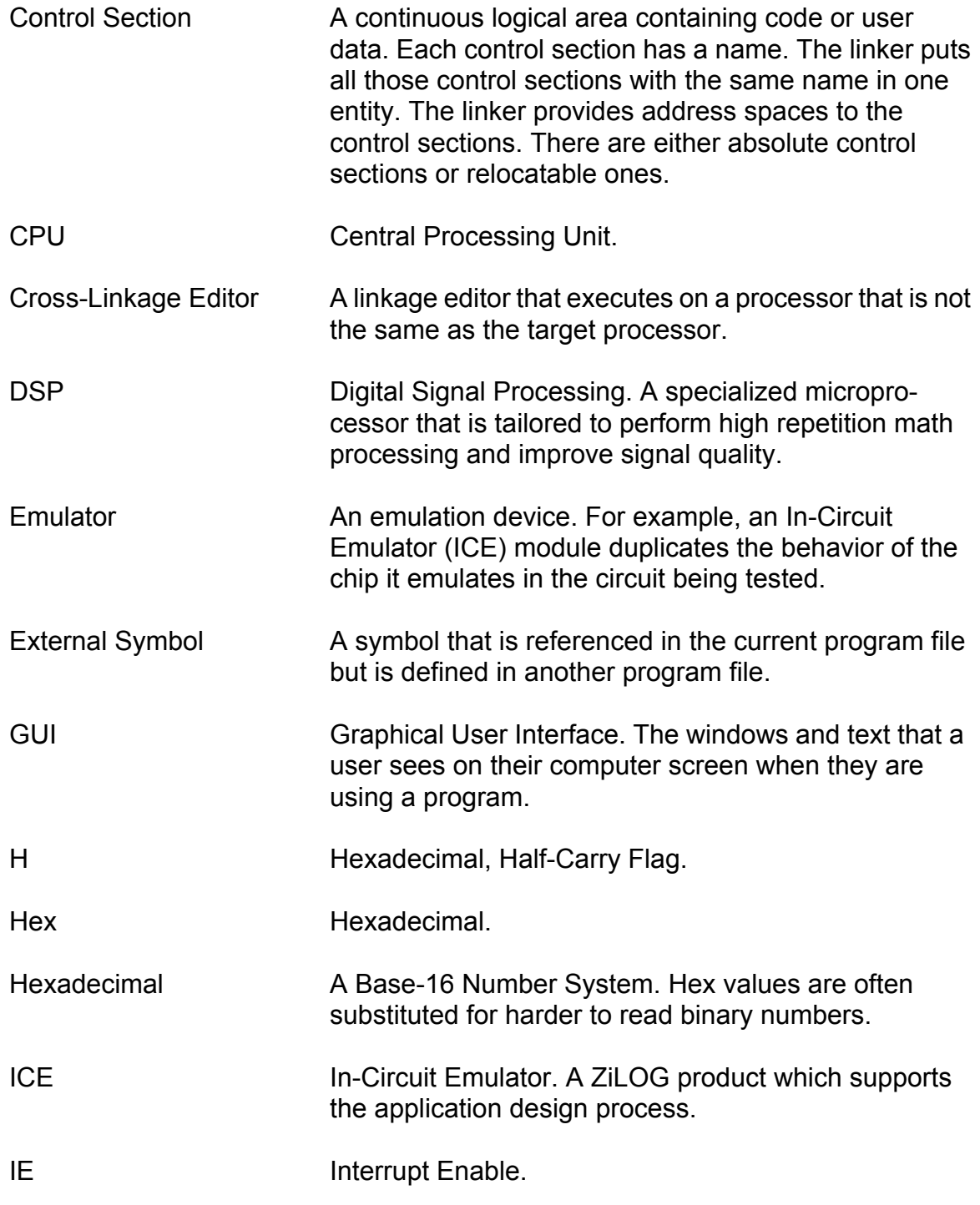

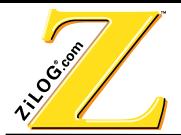

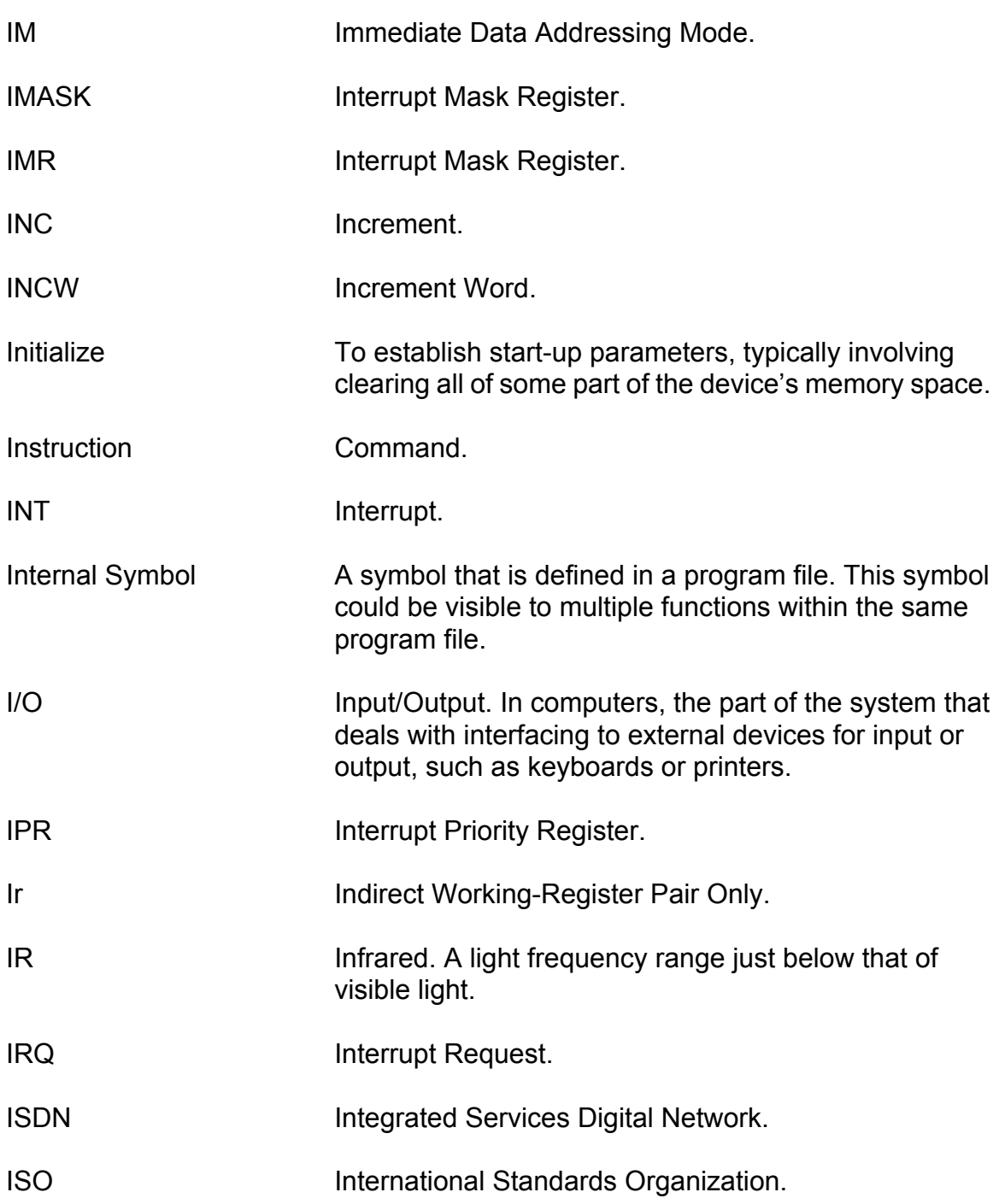

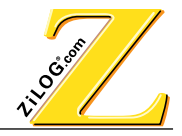

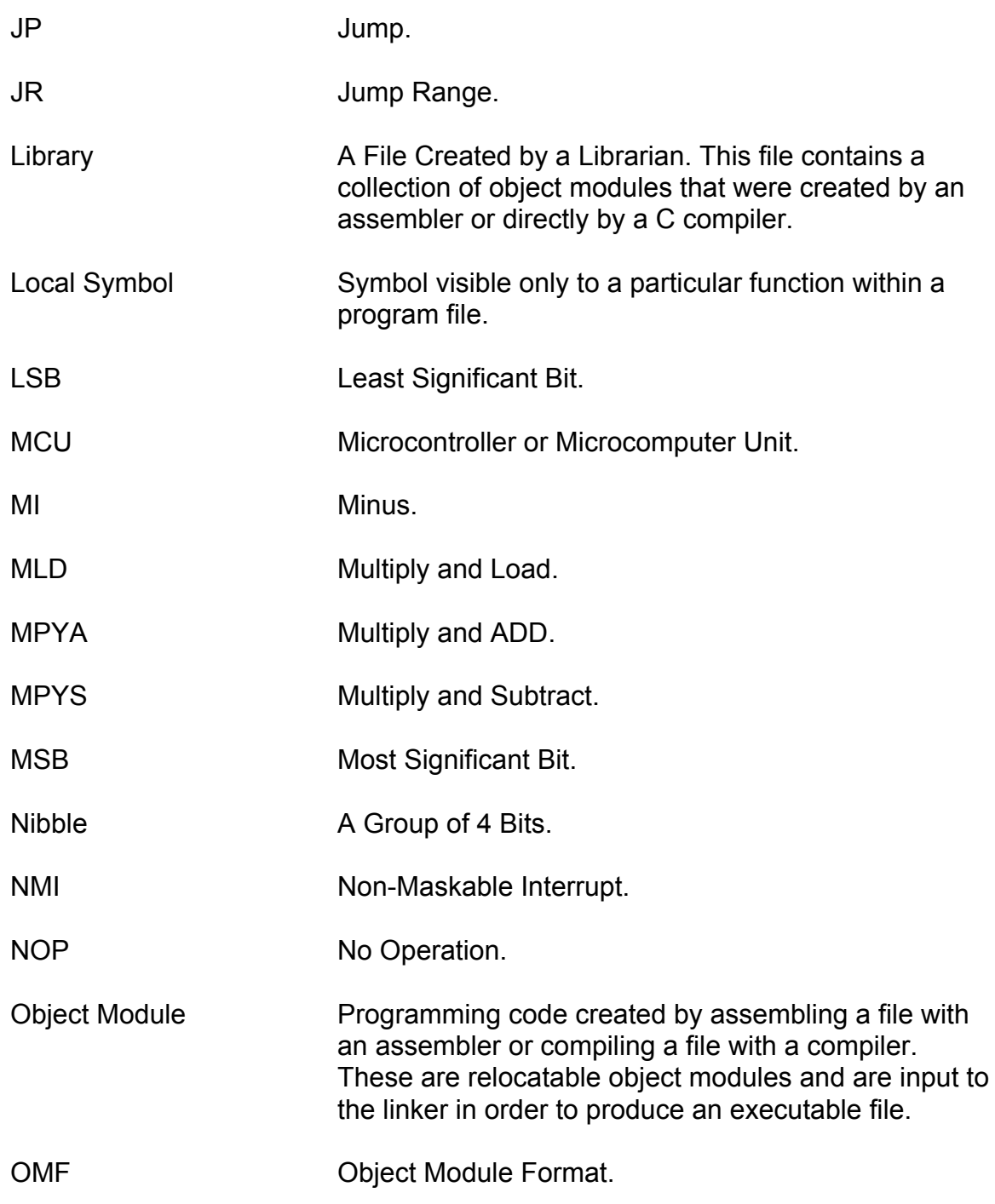

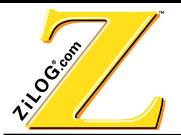

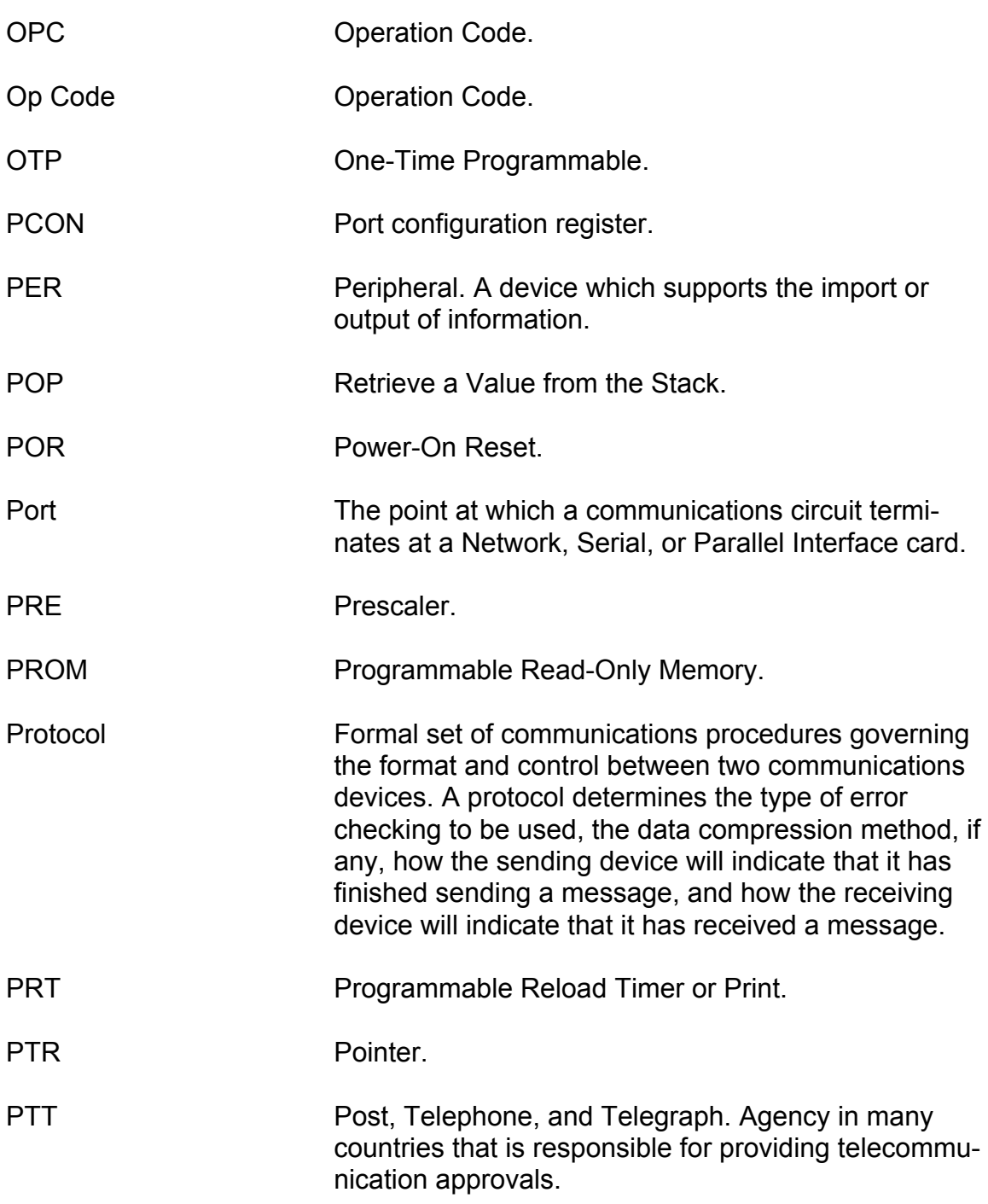

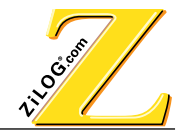

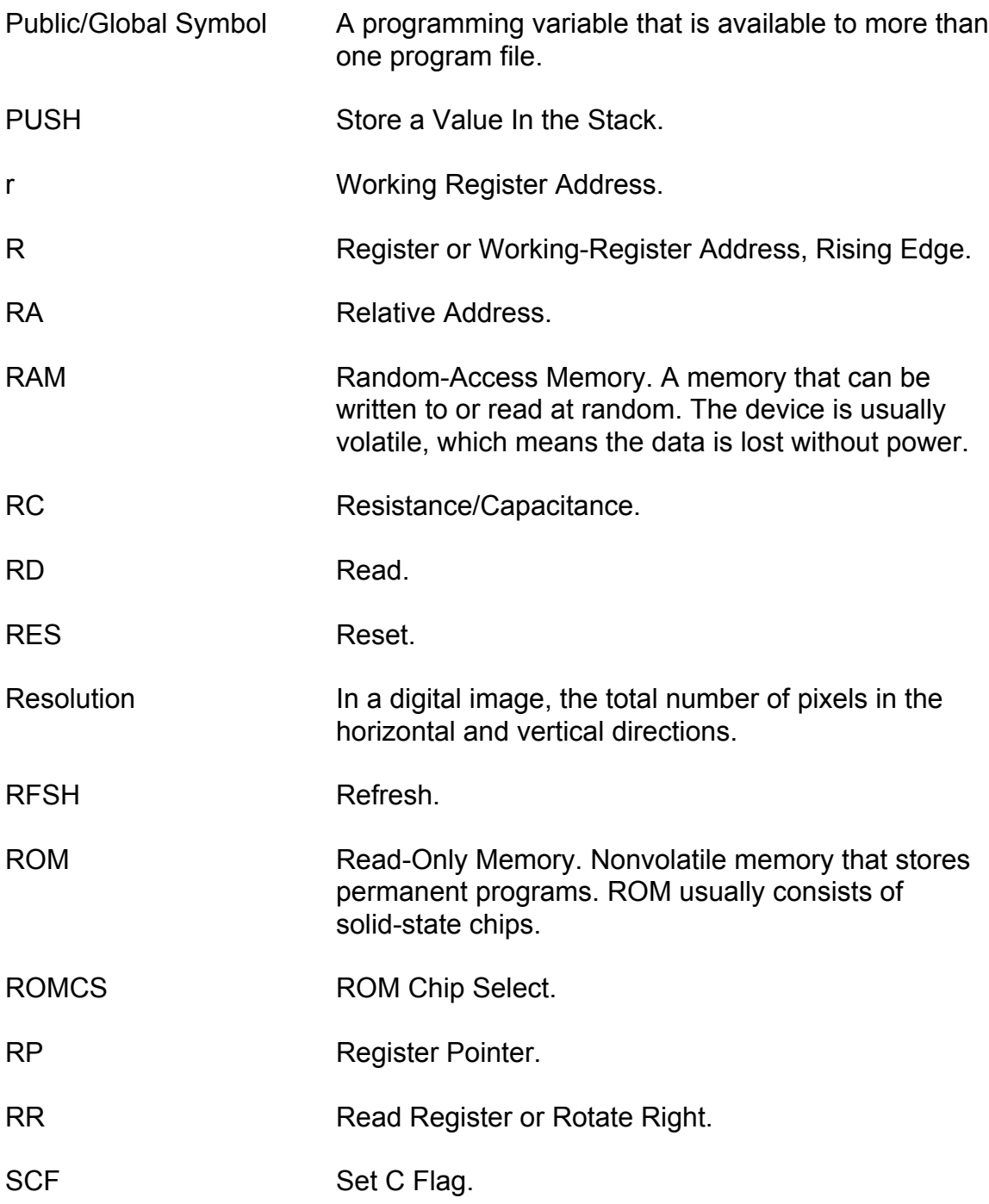

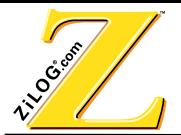

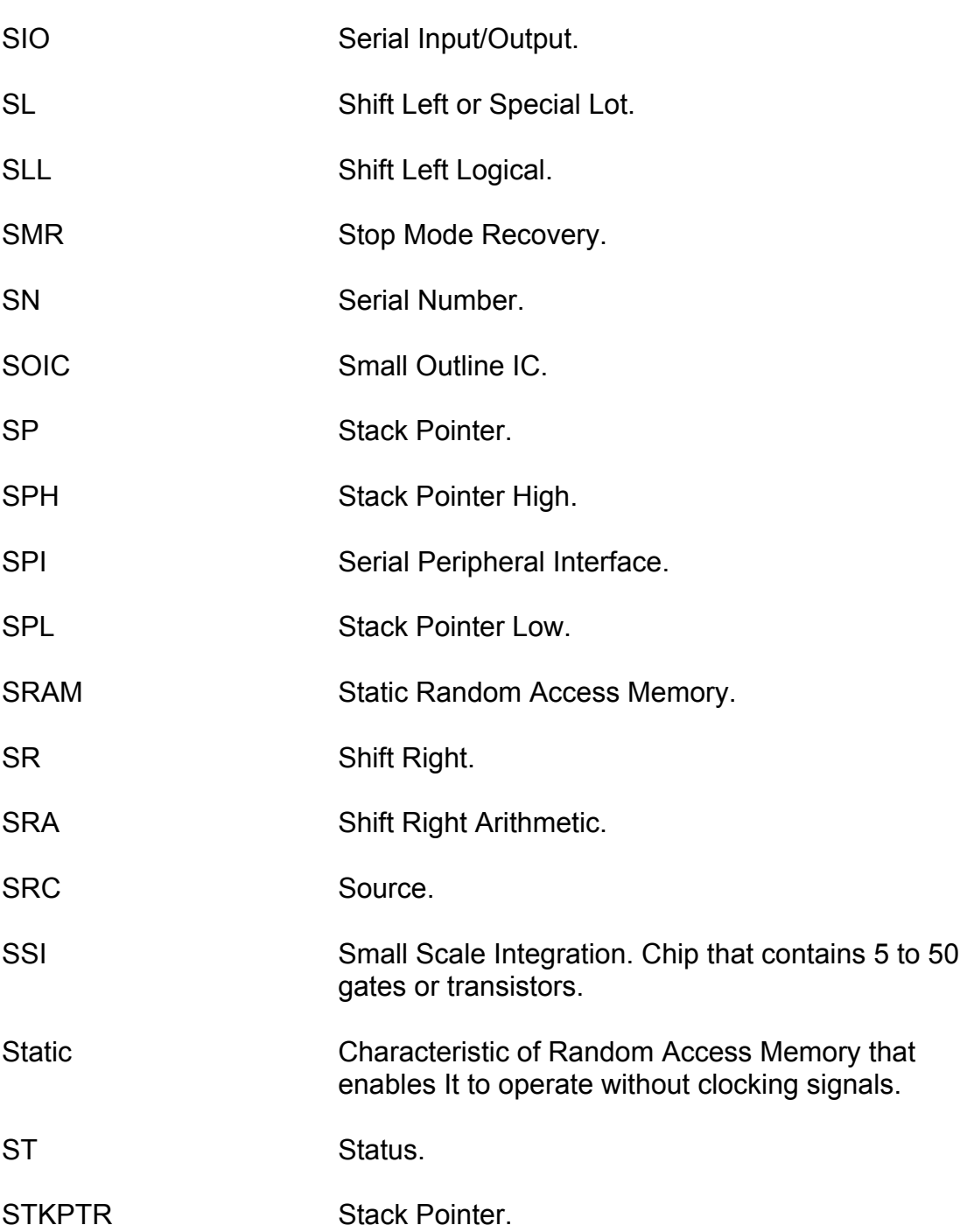

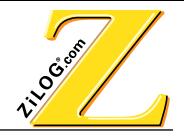

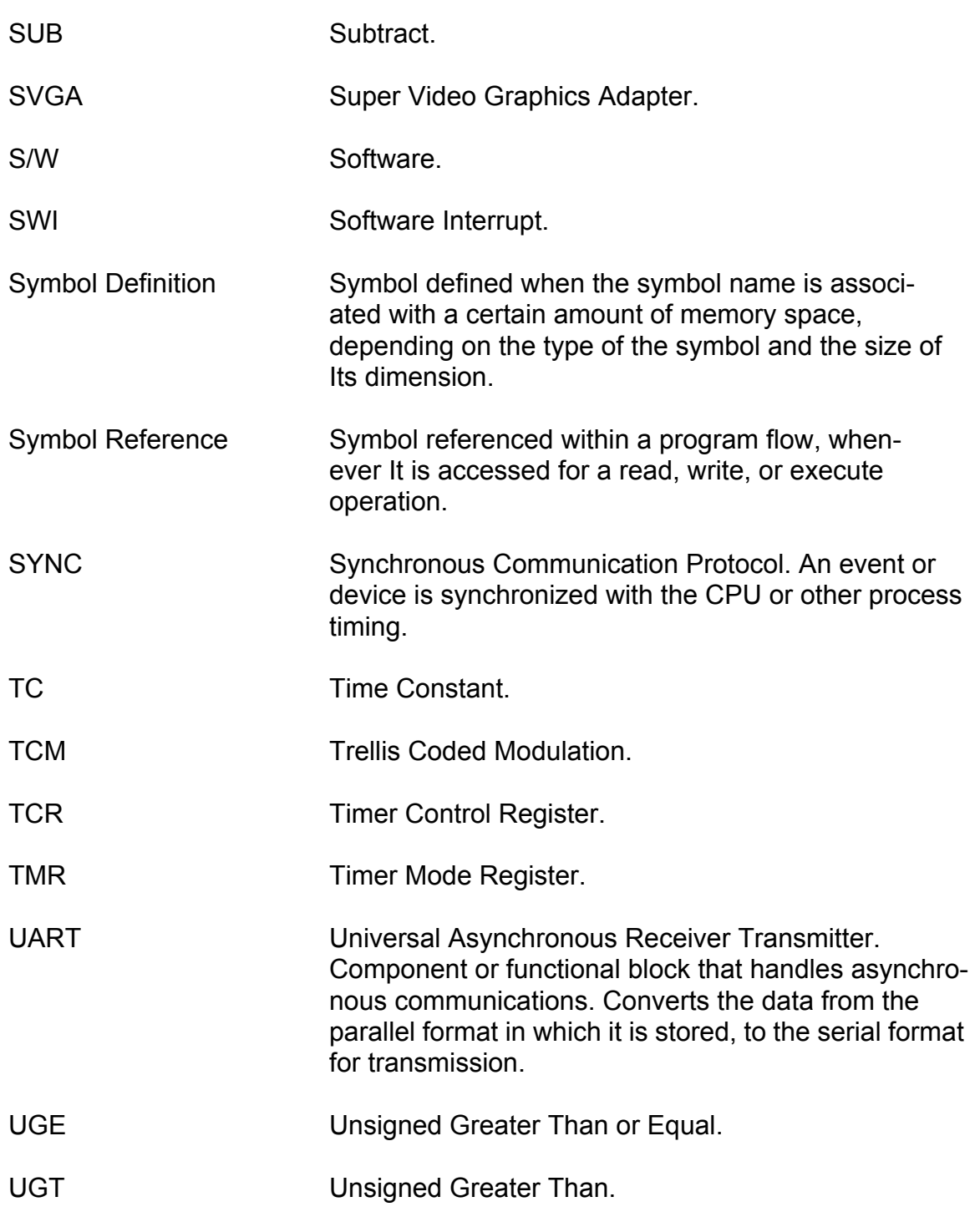

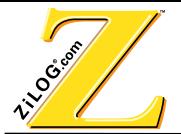

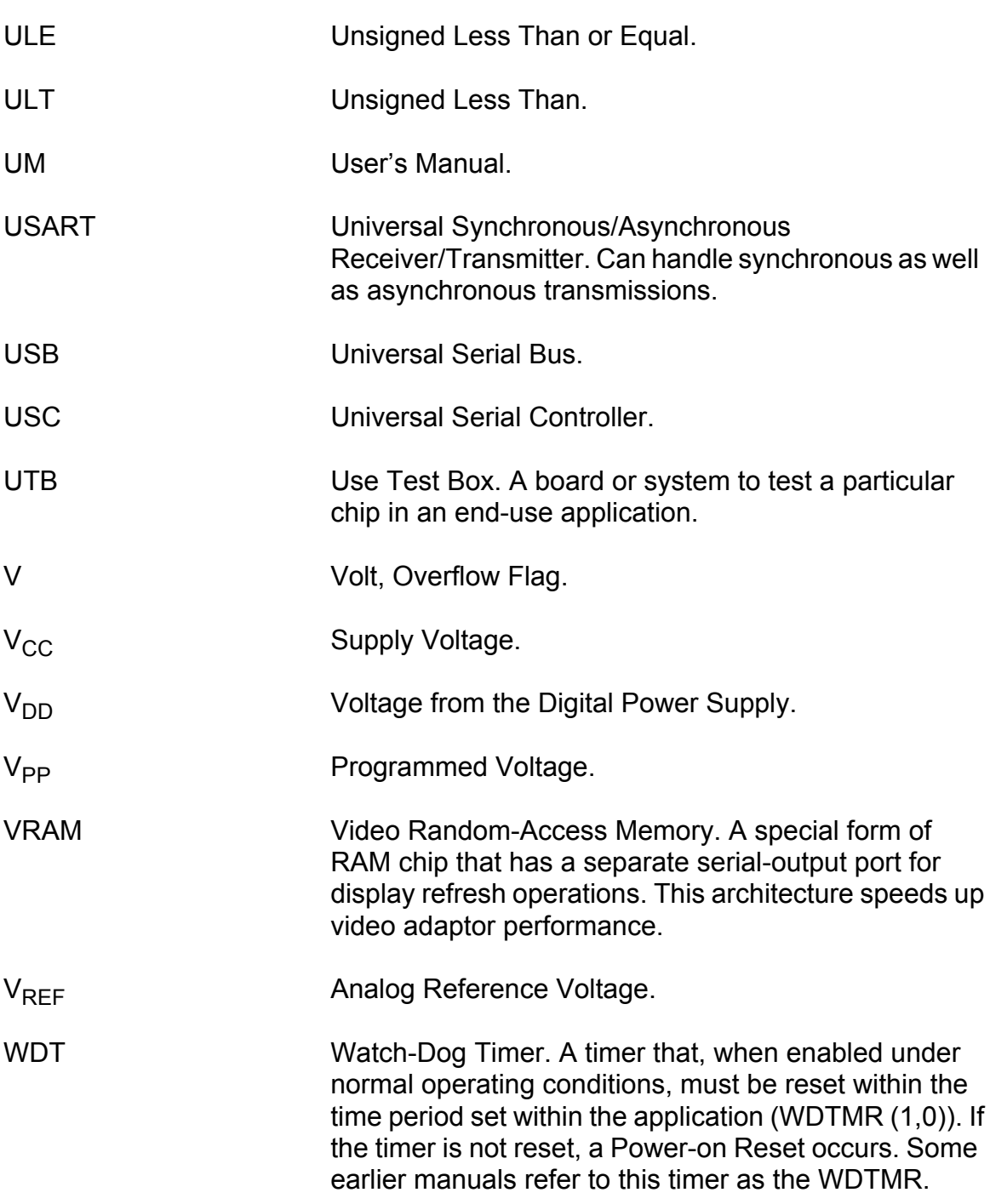

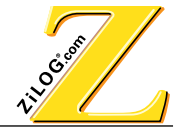

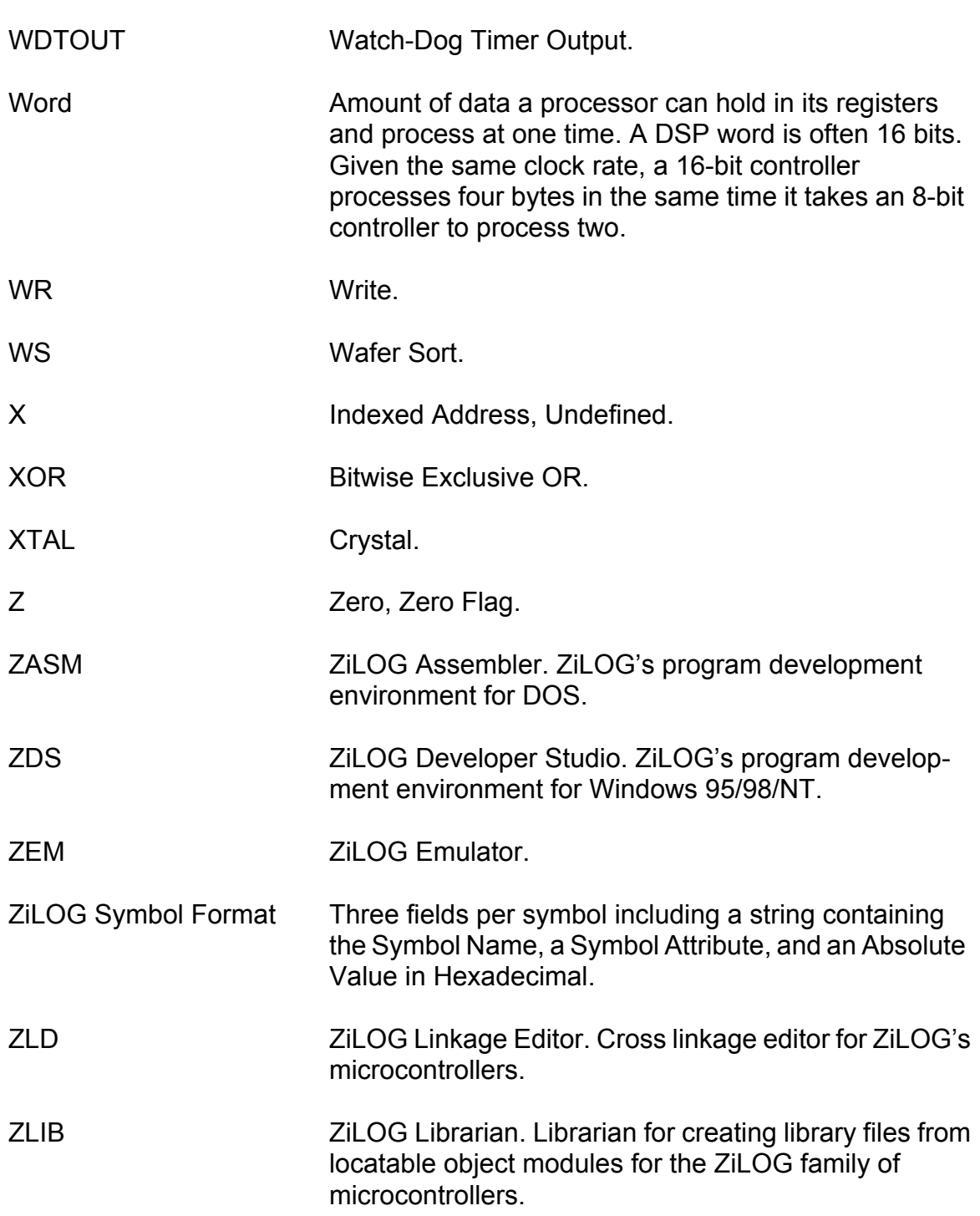

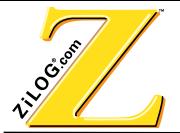

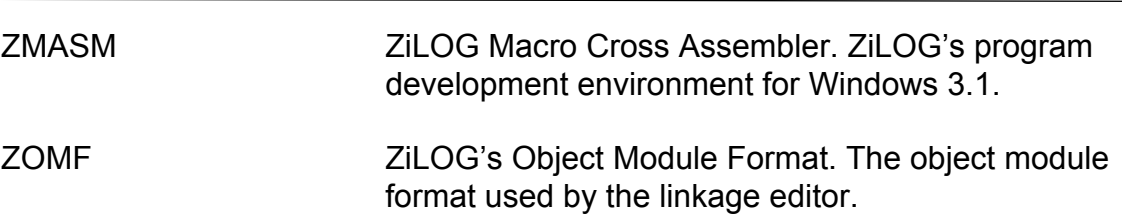

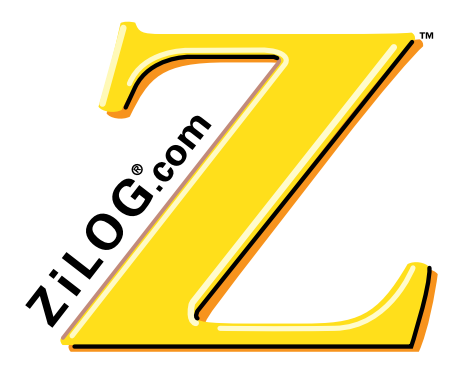

# Z8/Z8PLUS C-COMPILER USER'S MANUAL

## **SYMBOLS**

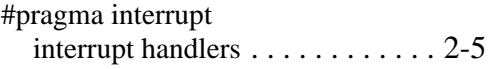

## **A–D**

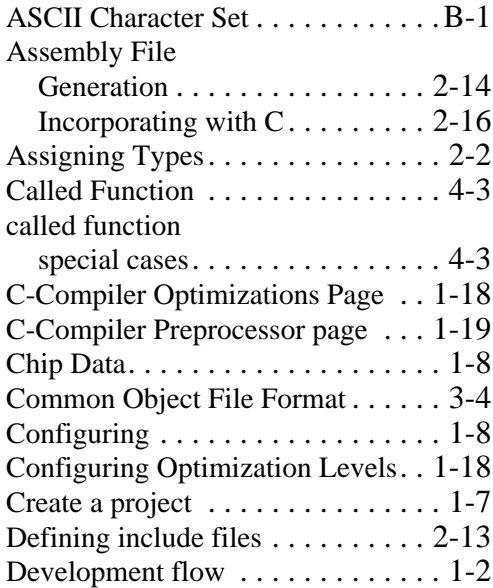

# **E–I**

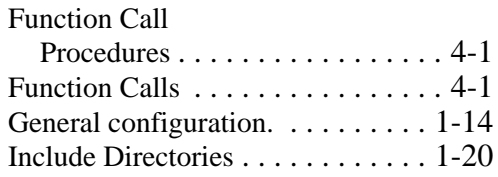

# **INDEX**

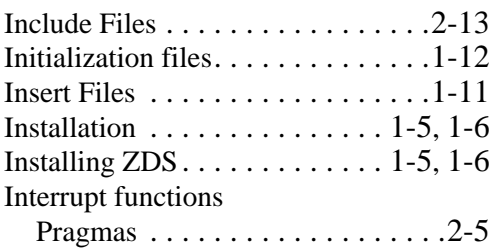

# **J–N**

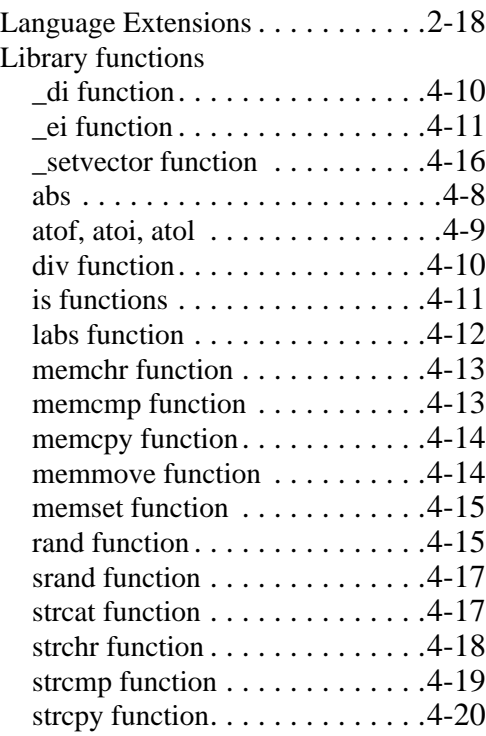

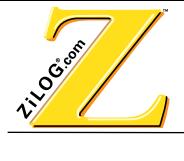

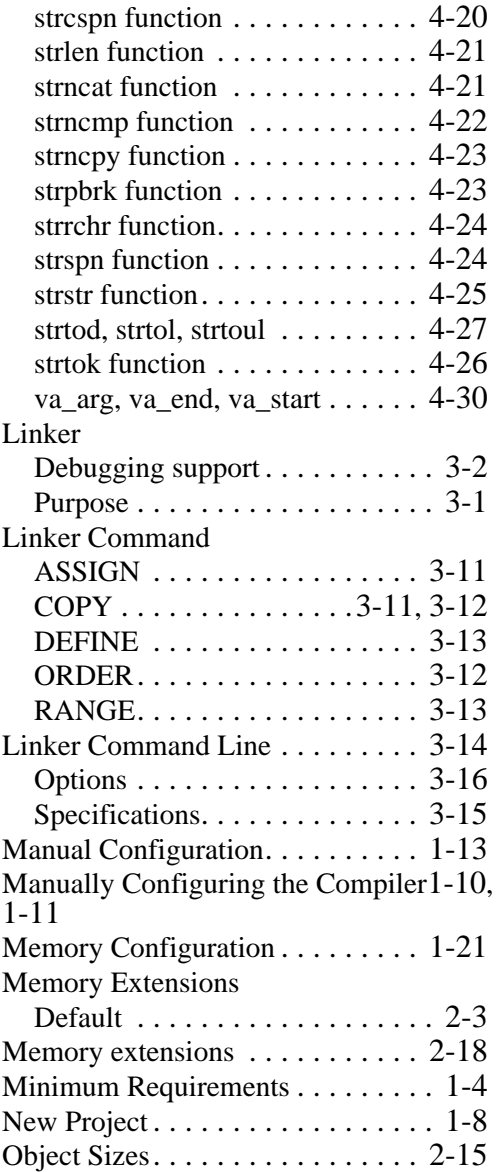

# **P–S**

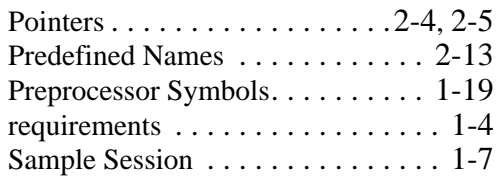

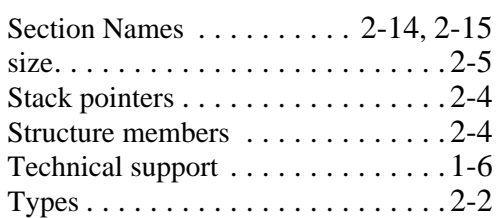

# **T–Z**

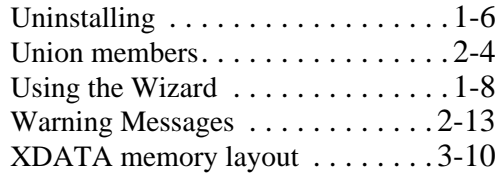